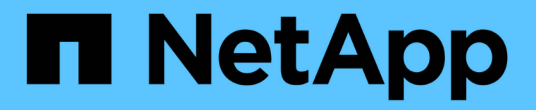

## ボリューム **API** メソッド

Element Software

NetApp April 17, 2024

This PDF was generated from https://docs.netapp.com/ja-jp/elementsoftware/api/reference\_element\_api\_cancelclone.html on April 17, 2024. Always check docs.netapp.com for the latest.

# 目次

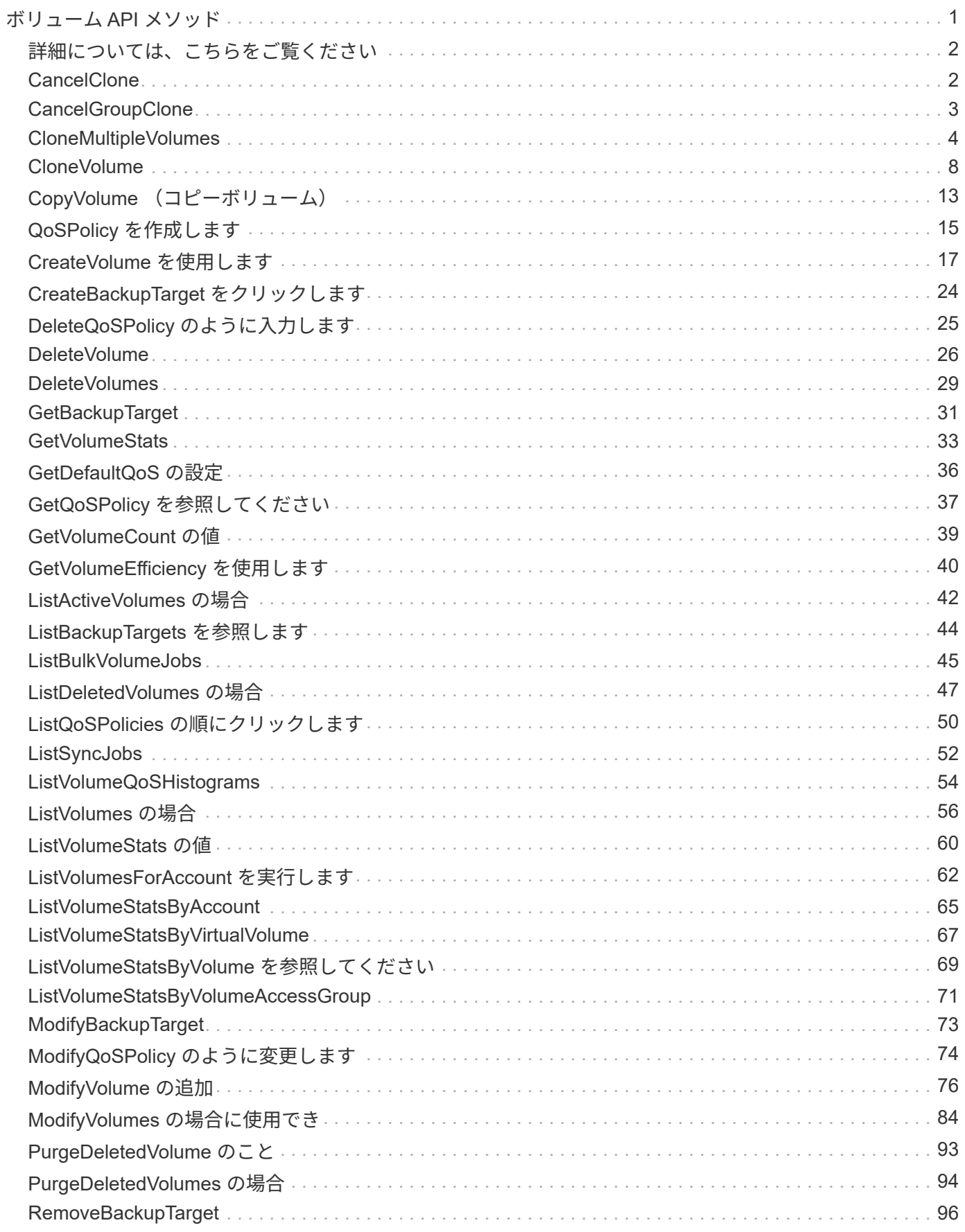

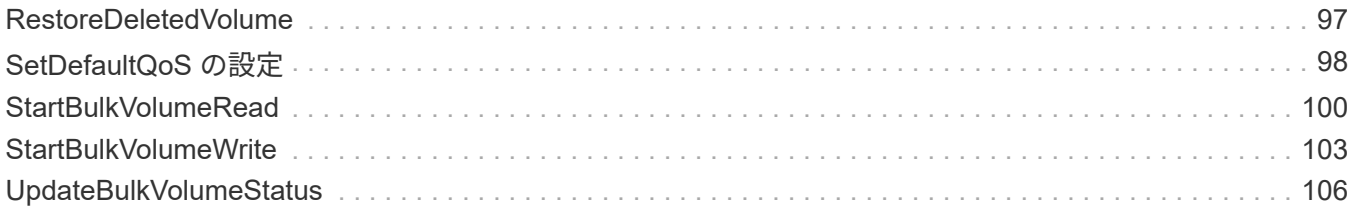

## <span id="page-3-0"></span>ボリューム **API** メソッド

Element ソフトウェアボリューム API メソッドを使用すると、ストレージノードにある ボリュームを管理できます。これらのメソッドを使用して、ボリュームを作成、変更、 クローニング、および削除できます。また、ボリュームのデータ測定値を収集して表示 することもできます。

- [CancelClone](#page-4-1)
- [CancelGroupClone](#page-5-0)
- [CloneMultipleVolumes](#page-6-0)
- [CloneVolume](#page-10-0)
- [CopyVolume](#page-15-0) [\(コピーボリューム\)](#page-15-0)
- [QoSPolicy](#page-17-0) [を作成します](#page-17-0)
- [CreateVolume](#page-19-0) [を使用します](#page-19-0)
- [CreateBackupTarget](#page-26-0) [をクリックします](#page-26-0)
- [DeleteQoSPolicy](#page-27-0) [のように入力します](#page-27-0)
- [DeleteVolume](#page-28-0)
- [DeleteVolumes](#page-31-0)
- [GetBackupTarget](#page-33-0)
- [GetVolumeStats](#page-35-0)
- [GetDefaultQoS](#page-38-0) [の設定](#page-38-0)
- [GetQoSPolicy](#page-39-0) [を参照してください](#page-39-0)
- [GetVolumeCount](#page-41-0) [の値](#page-41-0)
- [GetVolumeEfficiency](#page-42-0) [を使用します](#page-42-0)
- [ListActiveVolumes](#page-44-0) [の場合](#page-44-0)
- [ListBackupTargets](#page-46-0) [を参照します](#page-46-0)
- [ListBulkVolumeJobs](#page-47-0)
- [ListDeletedVolumes](#page-49-0) [の場合](#page-49-0)
- [ListQoSPolicies](#page-52-0) [の順にクリックします](#page-52-0)
- [ListSyncJobs](#page-54-0)
- [ListVolumeQoSHistograms](#page-56-0)
- [ListVolumes](#page-58-0) [の場合](#page-58-0)
- [ListVolumeStats](#page-62-0) [の値](#page-62-0)
- [ListVolumesForAccount](#page-64-0) [を実行します](#page-64-0)
- [ListVolumeStatsByAccount](#page-67-0)
- [ListVolumeStatsByVirtualVolume](#page-69-0)
- [ListVolumeStatsByVolume](#page-71-0) [を参照してください](#page-71-0)
- [ListVolumeStatsByVolumeAccessGroup](#page-73-0)
- [ModifyBackupTarget](#page-75-0)
- [ModifyQoSPolicy](#page-76-0) [のように変更します](#page-76-0)
- [ModifyVolume](#page-78-0) [の追加](#page-78-0)
- [ModifyVolumes](#page-86-0) [の場合に使用でき](#page-86-0)
- [PurgeDeletedVolume](#page-95-0) [のこと](#page-95-0)
- [PurgeDeletedVolumes](#page-96-0) [の場合](#page-96-0)
- [RemoveBackupTarget](#page-98-0)
- [RestoreDeletedVolume](#page-99-0)
- [SetDefaultQoS](#page-100-0) [の設定](#page-100-0)
- [StartBulkVolumeRead](#page-102-0)
- [StartBulkVolumeWrite](#page-105-0)
- [UpdateBulkVolumeStatus](#page-108-0)

## <span id="page-4-0"></span>詳細については、こちらをご覧ください

- ["SolidFire](https://docs.netapp.com/us-en/element-software/index.html) [および](https://docs.netapp.com/us-en/element-software/index.html) [Element](https://docs.netapp.com/us-en/element-software/index.html) [ソフトウェアのドキュメント](https://docs.netapp.com/us-en/element-software/index.html)["](https://docs.netapp.com/us-en/element-software/index.html)
- ["](https://docs.netapp.com/sfe-122/topic/com.netapp.ndc.sfe-vers/GUID-B1944B0E-B335-4E0B-B9F1-E960BF32AE56.html)[以前のバージョンの](https://docs.netapp.com/sfe-122/topic/com.netapp.ndc.sfe-vers/GUID-B1944B0E-B335-4E0B-B9F1-E960BF32AE56.html) [NetApp SolidFire](https://docs.netapp.com/sfe-122/topic/com.netapp.ndc.sfe-vers/GUID-B1944B0E-B335-4E0B-B9F1-E960BF32AE56.html) [製品および](https://docs.netapp.com/sfe-122/topic/com.netapp.ndc.sfe-vers/GUID-B1944B0E-B335-4E0B-B9F1-E960BF32AE56.html) [Element](https://docs.netapp.com/sfe-122/topic/com.netapp.ndc.sfe-vers/GUID-B1944B0E-B335-4E0B-B9F1-E960BF32AE56.html) [製品に関するドキュメント](https://docs.netapp.com/sfe-122/topic/com.netapp.ndc.sfe-vers/GUID-B1944B0E-B335-4E0B-B9F1-E960BF32AE56.html)["](https://docs.netapp.com/sfe-122/topic/com.netapp.ndc.sfe-vers/GUID-B1944B0E-B335-4E0B-B9F1-E960BF32AE56.html)

## <span id="page-4-1"></span>**CancelClone**

CancelClone メソッドを使用すると ' 実行中のボリューム・クローンまたはボリューム ・コピー・プロセスを停止できますグループクローン処理をキャンセルすると、処理に 関連付けられた asyncHandle が完了して削除されます。

#### パラメータ

このメソッドの入力パラメータは次のとおりです。

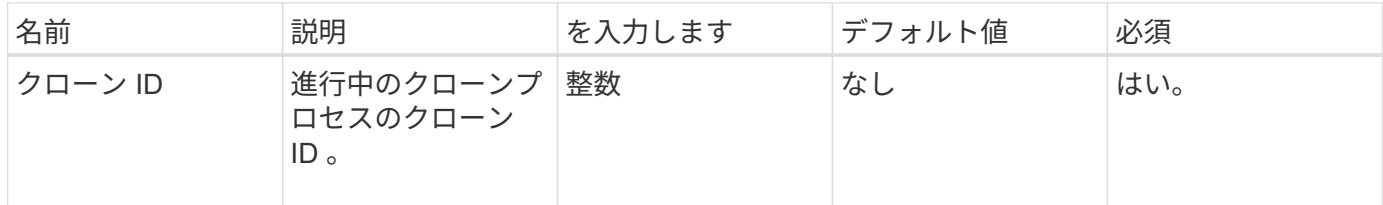

#### 戻り値

このメソッドには戻り値はありません。

#### 要求例

このメソッドの要求例を次に示します。

```
{
     "method": "CancelClone",
     "params": {
         "cloneID" : 5,
     },
     "id" : 1
}
```
#### 応答例

このメソッドの応答例を次に示します。

```
{
    "id" : 1,
    "result" : {}
}
```
新規導入バージョン

9.6

## <span id="page-5-0"></span>**CancelGroupClone**

CancelGroupClone メソッドを使用すると、ボリュームのグループで実行中のクローン プロセスを停止できます。グループクローン処理をキャンセルすると、処理に関連付け られた asyncHandle が完了して削除されます。

#### パラメータ

このメソッドの入力パラメータは次のとおりです。

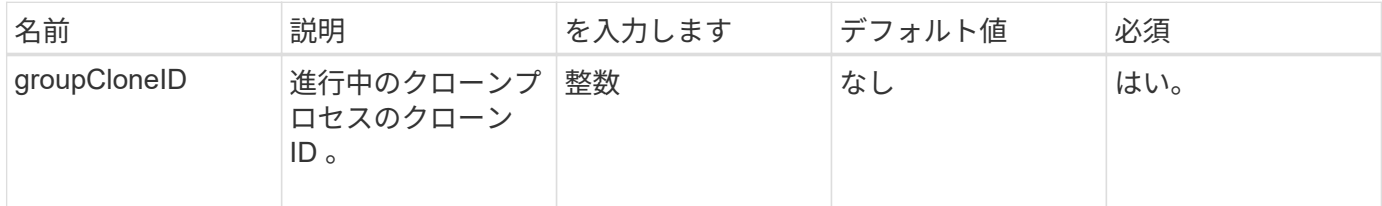

#### 戻り値

このメソッドには戻り値はありません。

#### 要求例

このメソッドの要求例を次に示します。

```
{
     "method": "CancelGroupClone",
     "params": {
         "cloneID" : 5,
     },
     "id" : 1
}
```
#### 応答例

このメソッドの応答例を次に示します。

```
{
    "id" : 1,
    "result" : {}
}
```
新規導入バージョン

9.6

## <span id="page-6-0"></span>**CloneMultipleVolumes**

「 CloneMultipleVolumes 」メソッドを使用すると、指定したボリュームのグループのク ローンを作成できます。複数のボリュームのクローンを一緒に作成する場合、一連の同 じ特性を割り当てることができます。

groupSnapshotID パラメータを使用してグループ Snapshot 内にボリュームのクローンを作成する前に、を使 用してグループ Snapshot を作成する必要があります [CreateGroupSnapshot](https://docs.netapp.com/ja-jp/element-software/api/reference_element_api_creategroupsnapshot.html) [を作成します](https://docs.netapp.com/ja-jp/element-software/api/reference_element_api_creategroupsnapshot.html) API メソッドまた は Web UI 。groupSnapshotID の使用は、複数のボリュームのクローンを作成する場合のオプションです。

#### パラメータ

このメソッドの入力パラメータは次のとおりです。

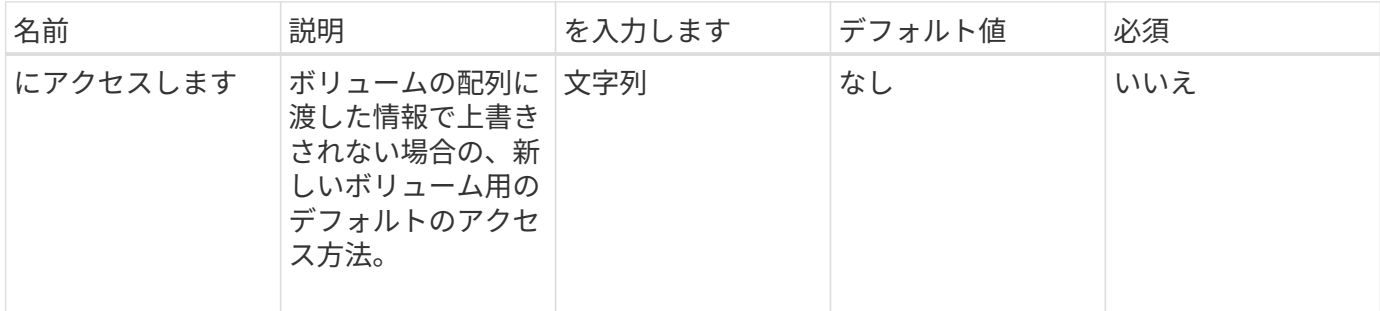

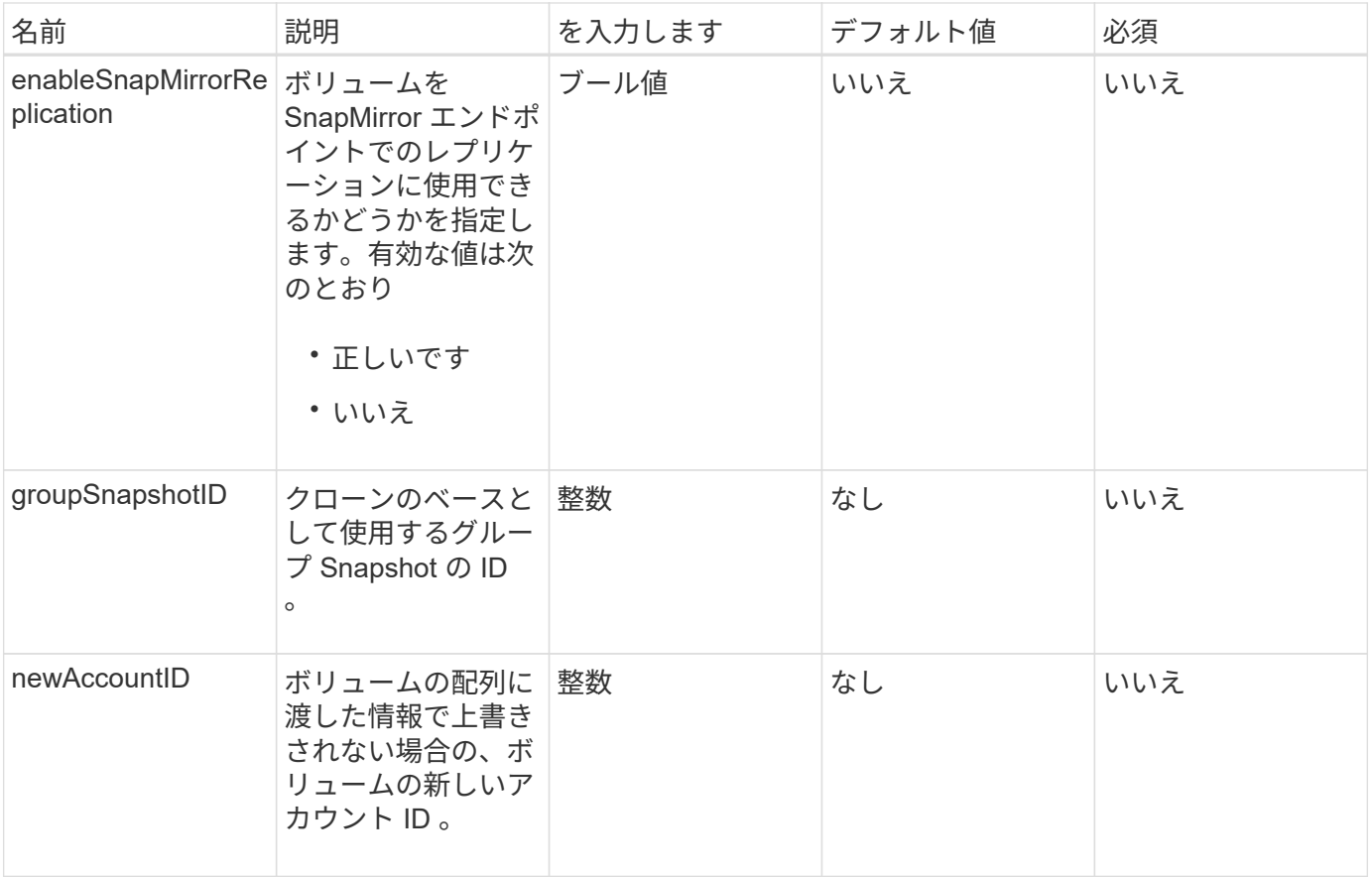

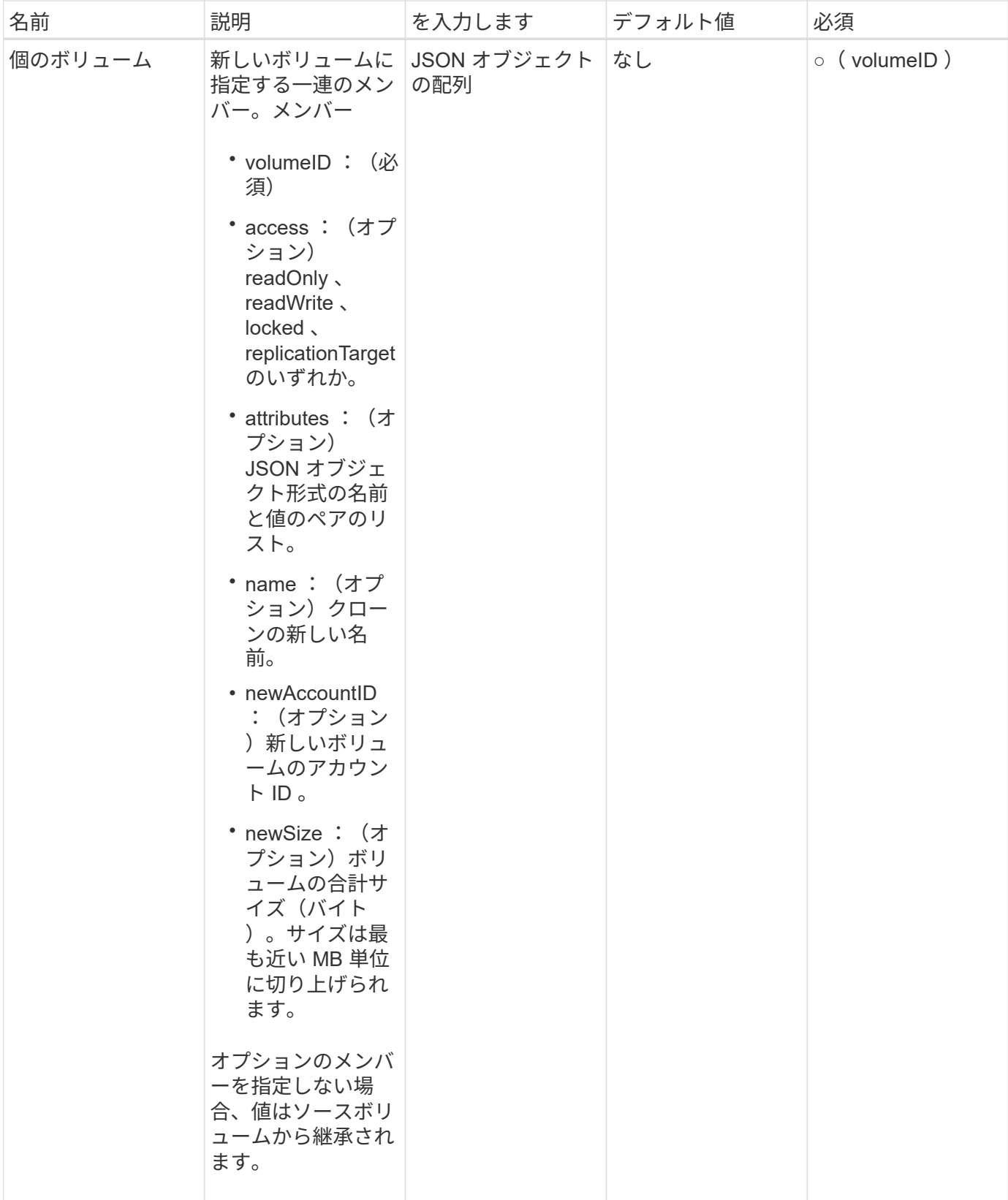

### 戻り値

このメソッドの戻り値は次のとおりです。

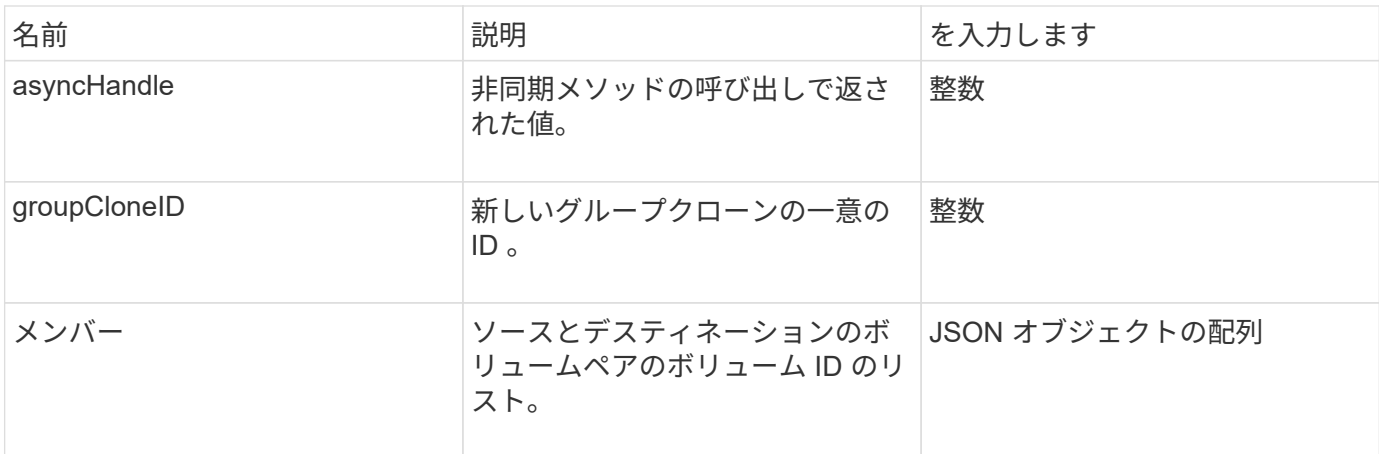

#### 要求例

このメソッドの要求例を次に示します。

```
{
     "method": "CloneMultipleVolumes",
     "params": {
         "volumes": [
\{  "volumeID": 5
                "name":"foxhill",
                "access":"readOnly"
                },
  {
               "volumeID": 18
               },
\{  "volumeID": 20
               }
      ]
    },
    "id": 1
}
```
応答例

```
{
    "id": 1,
    "result": {
       "asyncHandle": 12,
       "groupCloneID": 4,
       "members": [
        {
         "srcVolumeID": 5,
         "volumeID": 29
        },
        {
         "srcVolumeID": 18,
        "volumeID": 30
        },
        {
         "srcVolumeID": 20,
         "volumeID": 31
         }
      ]
    }
}
```
9.6

### <span id="page-10-0"></span>**CloneVolume**

「 CloneVolume 」メソッドを使用して、ボリュームのコピーを作成できます。このメソ ッドは非同期であり、また完了までの時間はさまざまです。

クローン作成プロセスは 'CloneVolume' 要求を行うとすぐに開始され 'API メソッドが発行されたときのボリ ュームの状態を表しますを使用できます [GetAsyncResult](https://docs.netapp.com/ja-jp/element-software/api/reference_element_api_getasyncresult.html) クローニングプロセスがいつ完了し、新しいボリュ ームが接続可能かを確認する方法。を使用できます [ListSyncJobs](#page-54-0) をクリックして、クローン作成の進捗状況 を確認します。ボリュームの初期属性と QoS 設定は、クローンの作成元のボリュームから継承されます。こ れらの設定はで変更できます [ModifyVolume](#page-78-0) [の追加。](#page-78-0)

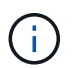

クローンボリュームには、ソースボリュームのボリュームアクセスグループメンバーシップは 継承されません。

パラメータ

このメソッドの入力パラメータは次のとおりです。

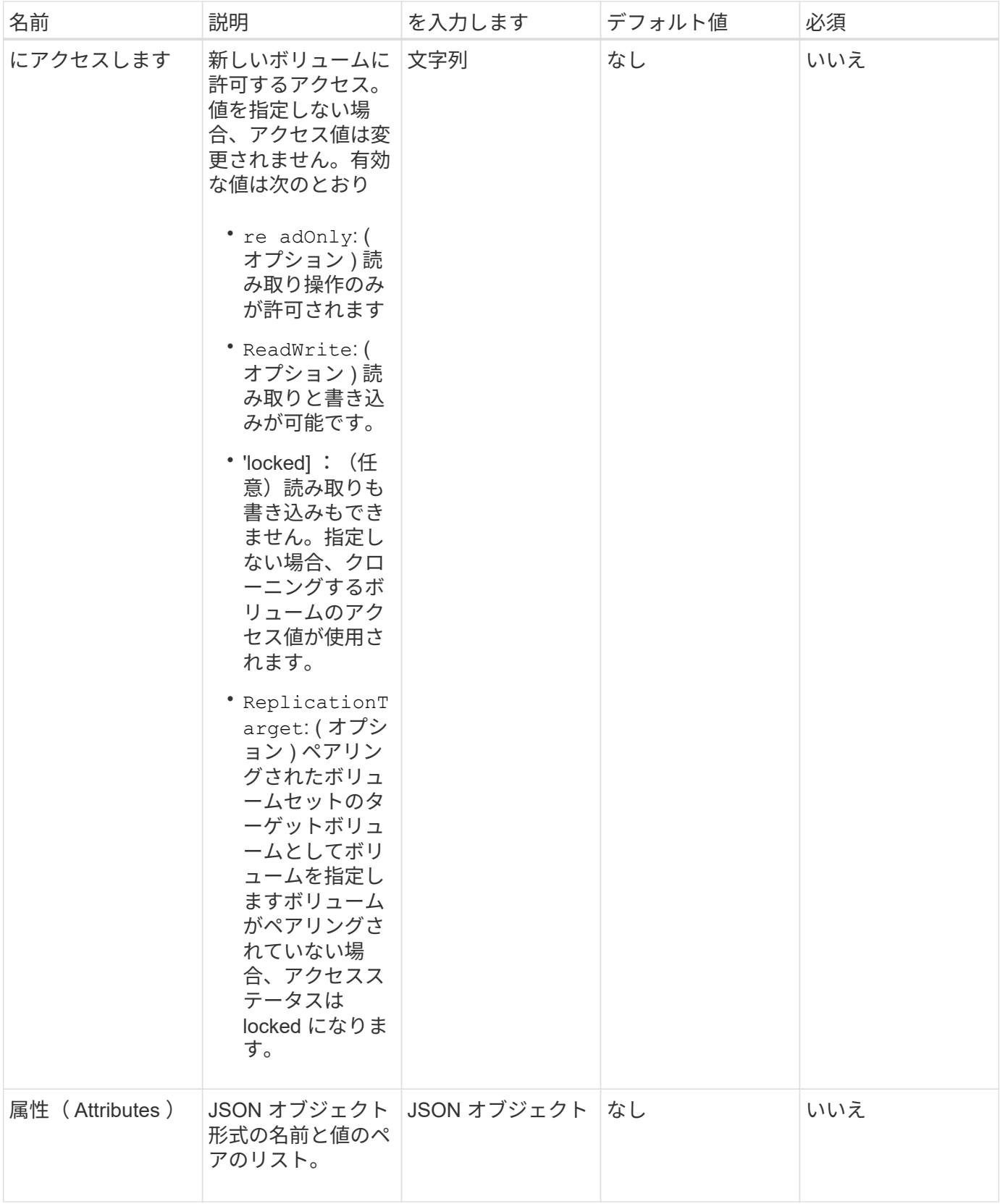

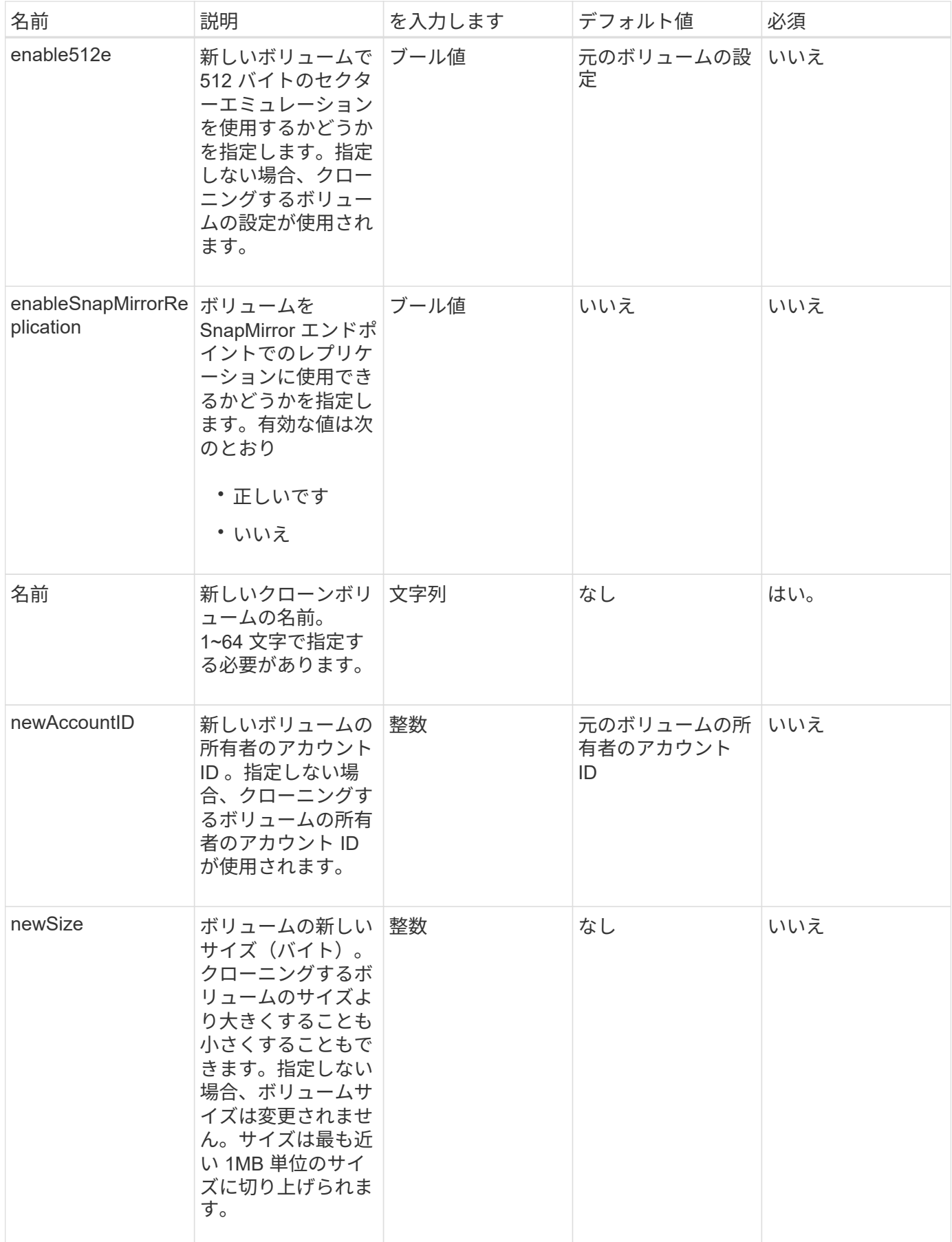

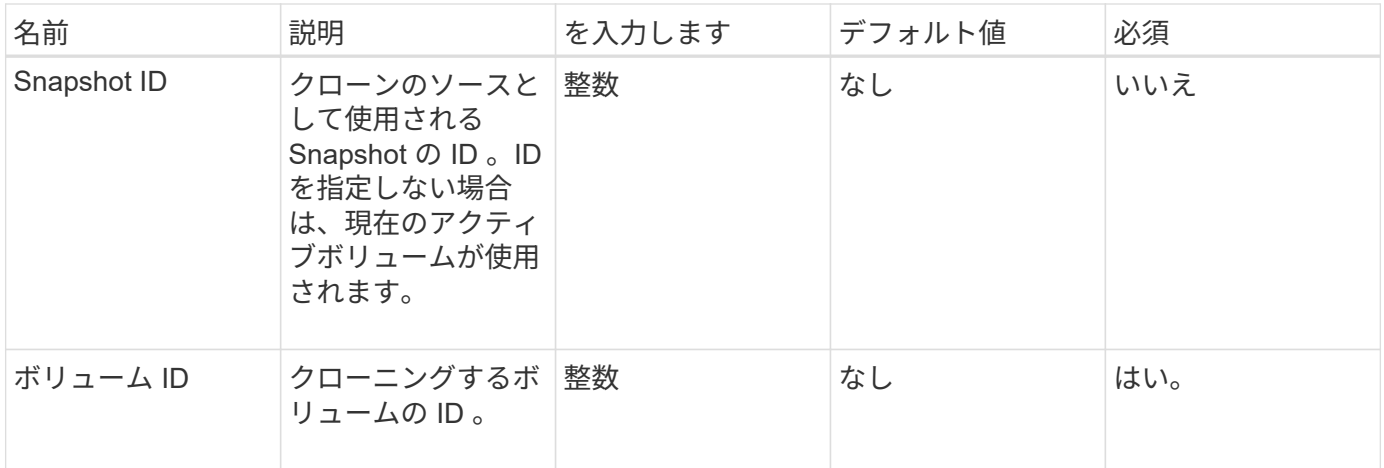

#### 戻り値

このメソッドの戻り値は次のとおりです。

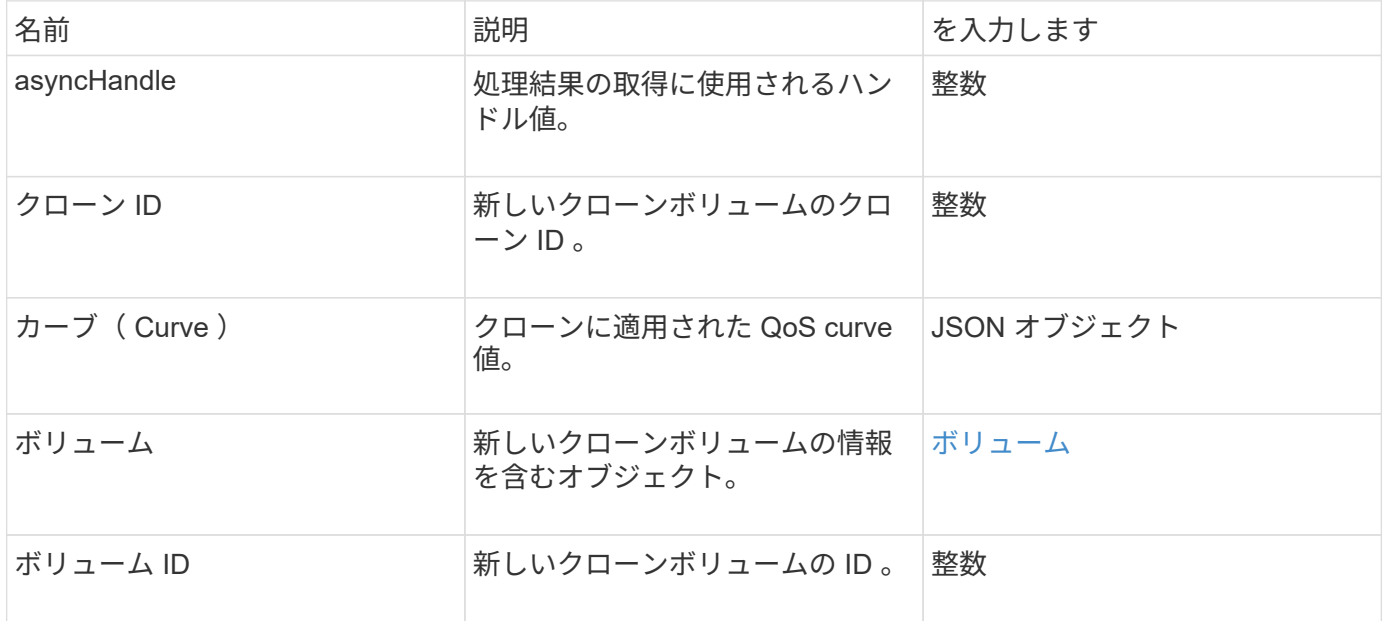

#### 要求例

このメソッドの要求例を次に示します。

```
{
     "method": "CloneVolume",
     "params": {
        "volumeID" : 5,
        "name" : "mysqldata-snapshot1",
        "access" : "readOnly"
     },
     "id" : 1
}
```
応答例

```
{
   "id": 1,
   "result": {
        "asyncHandle": 42,
        "cloneID": 37,
        "volume": {
             "access": "readOnly",
             "accountID": 1,
             "attributes": {},
             "blockSize": 4096,
             "createTime": "2016-03-31T22:26:03Z",
             "deleteTime": "",
             "enable512e": true,
             "iqn": "iqn.2010-01.com.solidfire:jyay.mysqldata-snapshot1.680",
             "name": "mysqldata-snapshot1",
             "purgeTime": "",
             "qos": {
                 "burstIOPS": 100,
                 "burstTime": 60,
                 "curve": {
                      "4096": 100,
                      "8192": 160,
                      "16384": 270,
                      "32768": 500,
                      "65536": 1000,
                      "131072": 1950,
                      "262144": 3900,
                      "524288": 7600,
                      "1048576": 15000
                 },
                 "maxIOPS": 100,
                 "minIOPS": 50
             },
             "scsiEUIDeviceID": "6a796179000002a8f47acc0100000000",
             "scsiNAADeviceID": "6f47acc1000000006a796179000002a8",
             "sliceCount": 0,
             "status": "init",
             "totalSize": 1000341504,
             "virtualVolumeID": null,
             "volumeAccessGroups": [],
             "volumeID": 680,
             "volumePairs": []
```

```
  },
          "volumeID": 680
    }
}
```
9.6

詳細については、こちらをご覧ください

- [GetAsyncResult](https://docs.netapp.com/ja-jp/element-software/api/reference_element_api_getasyncresult.html)
- [ListSyncJobs](#page-54-0)
- [ModifyVolume](#page-78-0) [の追加](#page-78-0)

## <span id="page-15-0"></span>**CopyVolume** (コピーボリューム)

「 CopyVolume 」メソッドを使用すると、既存のボリュームのデータコンテンツを別の ボリューム(またはスナップショット)のデータコンテンツで上書きできます。IQN 、 QoS 設定、サイズ、アカウント、ボリュームアクセスグループのメンバーシップなど の、デスティネーションボリュームの属性は変更されません。デスティネーションボリ ュームは、すでに存在している必要があり、ソースボリュームと同じサイズである必要 があります。

この処理を開始する前にクライアントでデスティネーションボリュームをアンマウントすることを推奨しま す。処理中にデスティネーションボリュームが変更された場合、変更は失われます。この処理が完了するまで の時間は状況によって異なります。を使用できます [GetAsyncResult](https://docs.netapp.com/ja-jp/element-software/api/reference_element_api_getasyncresult.html) プロセスがいつ完了したかを判断する方 法、および [ListSyncJobs](#page-54-0) をクリックしてコピーの進捗状況を確認してください。

#### パラメータ

このメソッドの入力パラメータは次のとおりです。

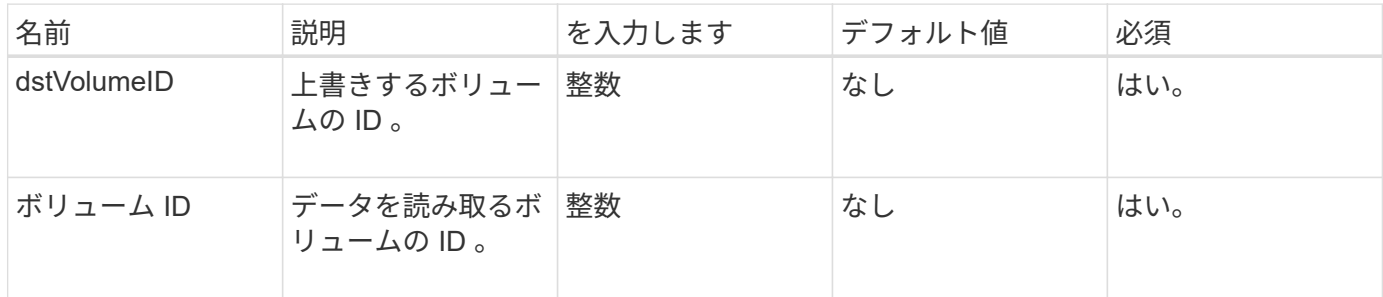

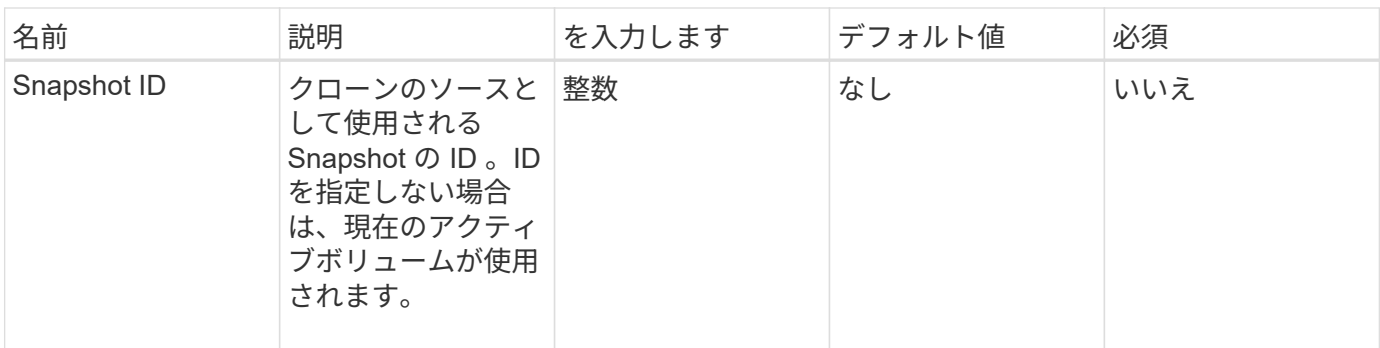

#### 戻り値

このメソッドの戻り値は次のとおりです。

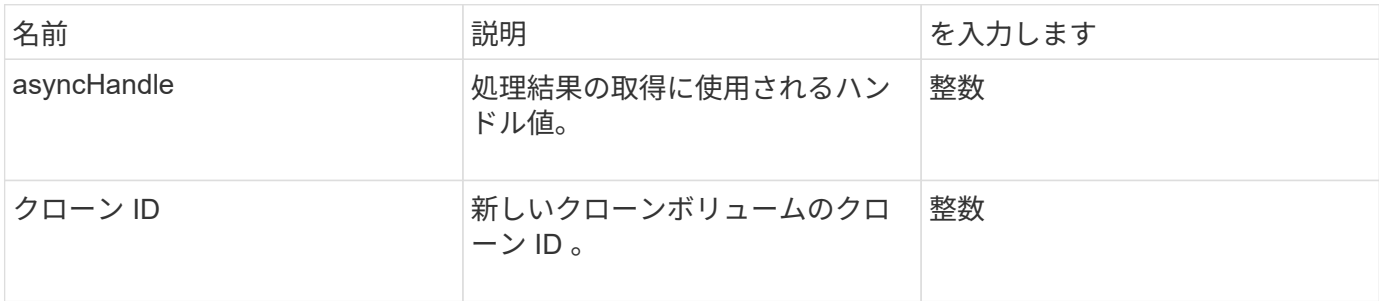

#### 要求例

このメソッドの要求例を次に示します。

```
{
     "method": "CopyVolume",
     "params": {
        "volumeID" : 3,
        "dstVolumeID" : 2
     },
     "id" : 1
}
```
#### 応答例

```
{
    "id": 1,
    "result": {
    "asyncHandle": 9,
      "cloneID": 5
    }
}
```
9.6

詳細については、こちらをご覧ください

- [GetAsyncResult](https://docs.netapp.com/ja-jp/element-software/api/reference_element_api_getasyncresult.html)
- [ListSyncJobs](#page-54-0)

## <span id="page-17-0"></span>**QoSPolicy** を作成します

'CreateQoSPolicy メソッドを使用して QoSPolicy オブジェクトを作成し、作成時または 変更時にボリュームにあとで適用することができます。QoS ポリシーには、一意の ID 、名前、および QoS 設定があります。

#### パラメータ

このメソッドの入力パラメータは次のとおりです。

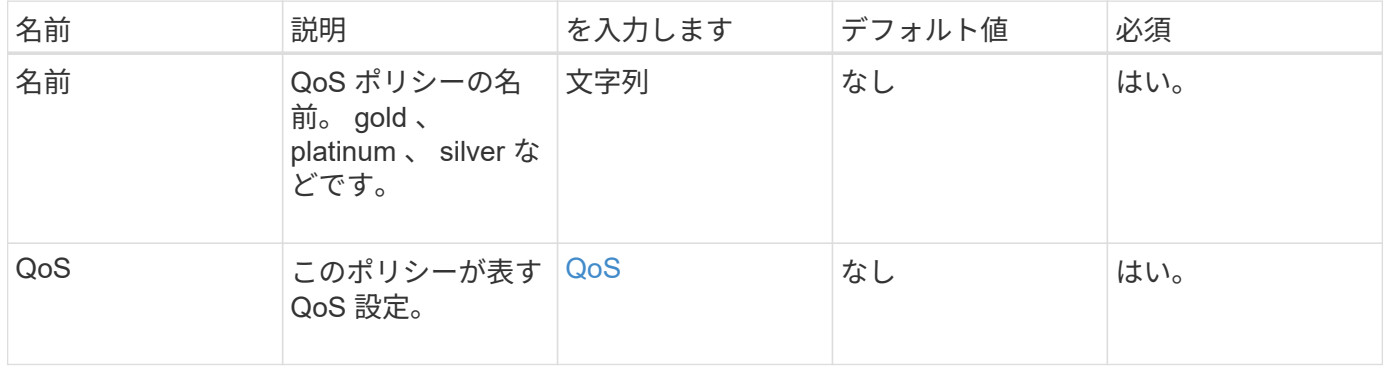

#### 戻り値

このメソッドの戻り値は次のとおりです。

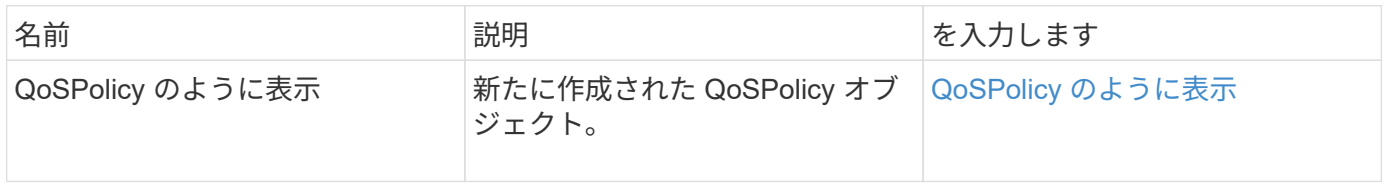

#### 要求例

このメソッドの要求例を次に示します。

```
{
    "id": 68,
    "method": "CreateQoSPolicy",
    "params": {
     "name": "bronze",
     "qos": {
        "minIOPS": 50,
        "maxIOPS": 15000,
        "burstIOPS": 15000
     }
    }
}
```
#### 応答例

```
{
    "id": 68,
    "result": {
      "qosPolicy": {
         "name": "bronze",
         "qos": {
           "burstIOPS": 15000,
           "burstTime": 60,
           "curve": {
              "4096": 100,
              "8192": 160,
              "16384": 270,
              "32768": 500,
              "65536": 1000,
              "131072": 1950,
              "262144": 3900,
              "524288": 7600,
              "1048576": 15000
           },
           "maxIOPS": 15000,
           "minIOPS": 50
         },
         "qosPolicyID": 2,
         "volumeIDs": []
      }
   }
}
```
10.0

## <span id="page-19-0"></span>**CreateVolume** を使用します

CreateVolume メソッドを使用すると、クラスタ上に新しい空のボリュームを作成できま す。ボリュームが作成されるとすぐに、そのボリュームを iSCSI 経由で接続できます。

QoS 値を指定せずに作成したボリュームには、デフォルト値が使用されます。GetDefaultQoS メソッドを使 用すると、ボリュームのデフォルト値を表示できます。

#### パラメータ

このメソッドの入力パラメータは次のとおりです。

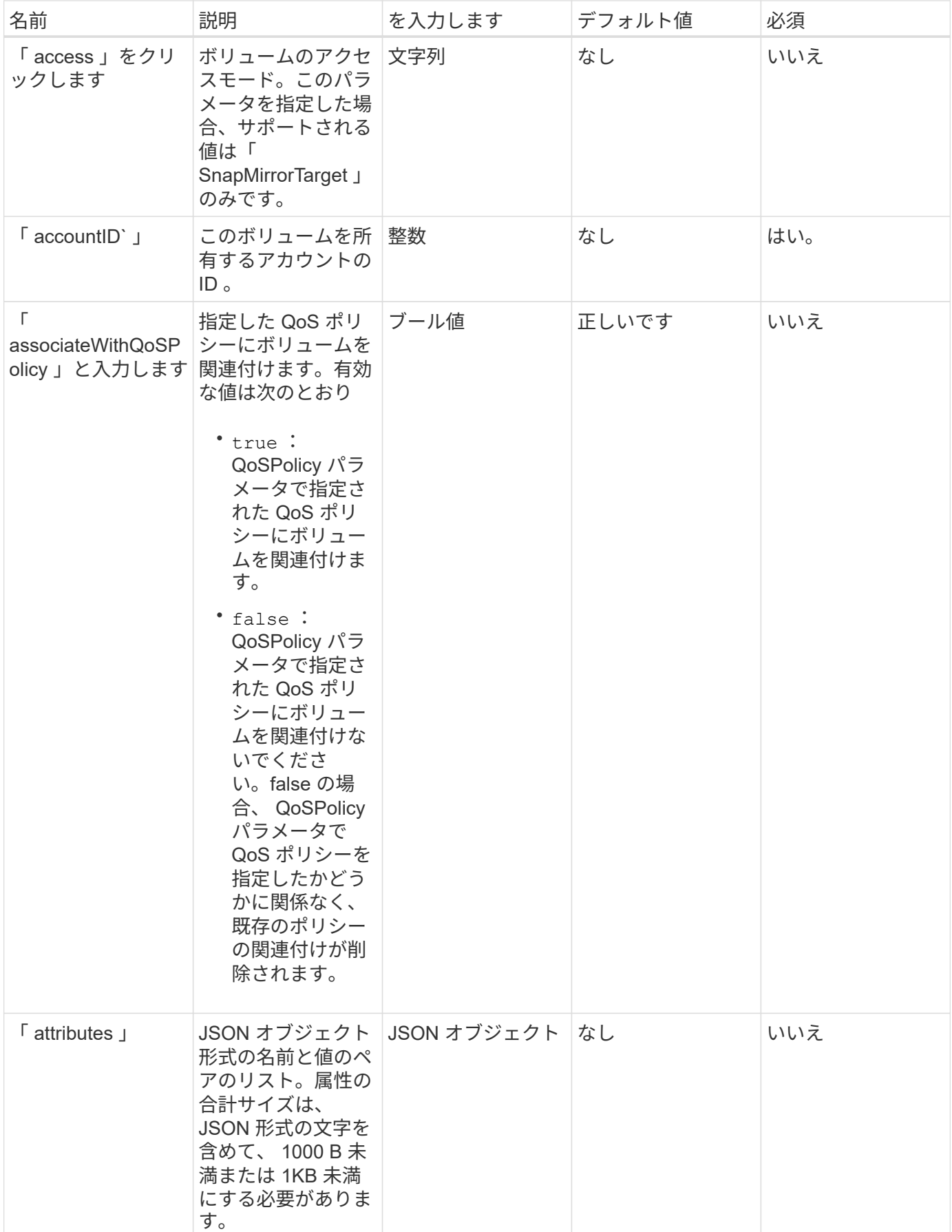

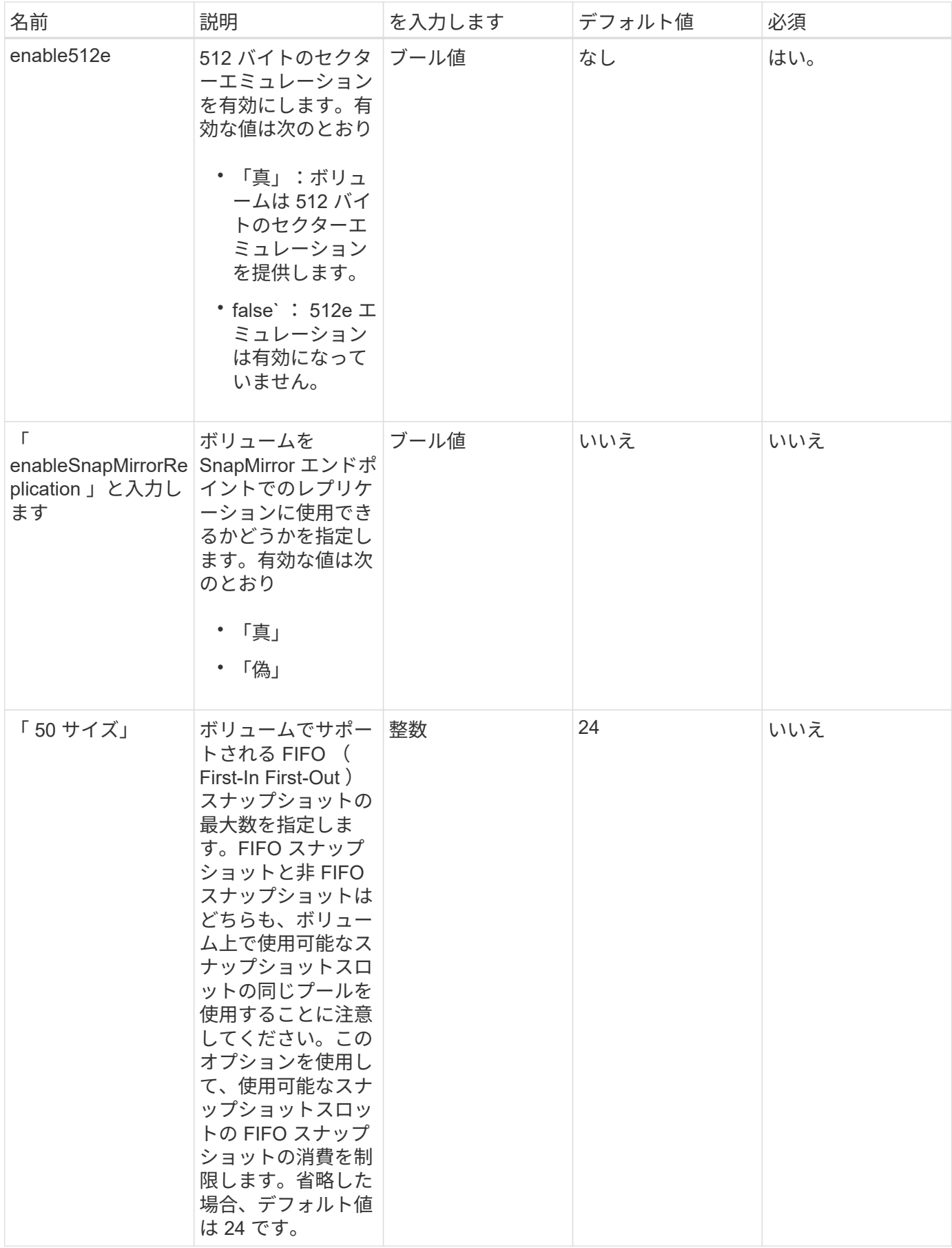

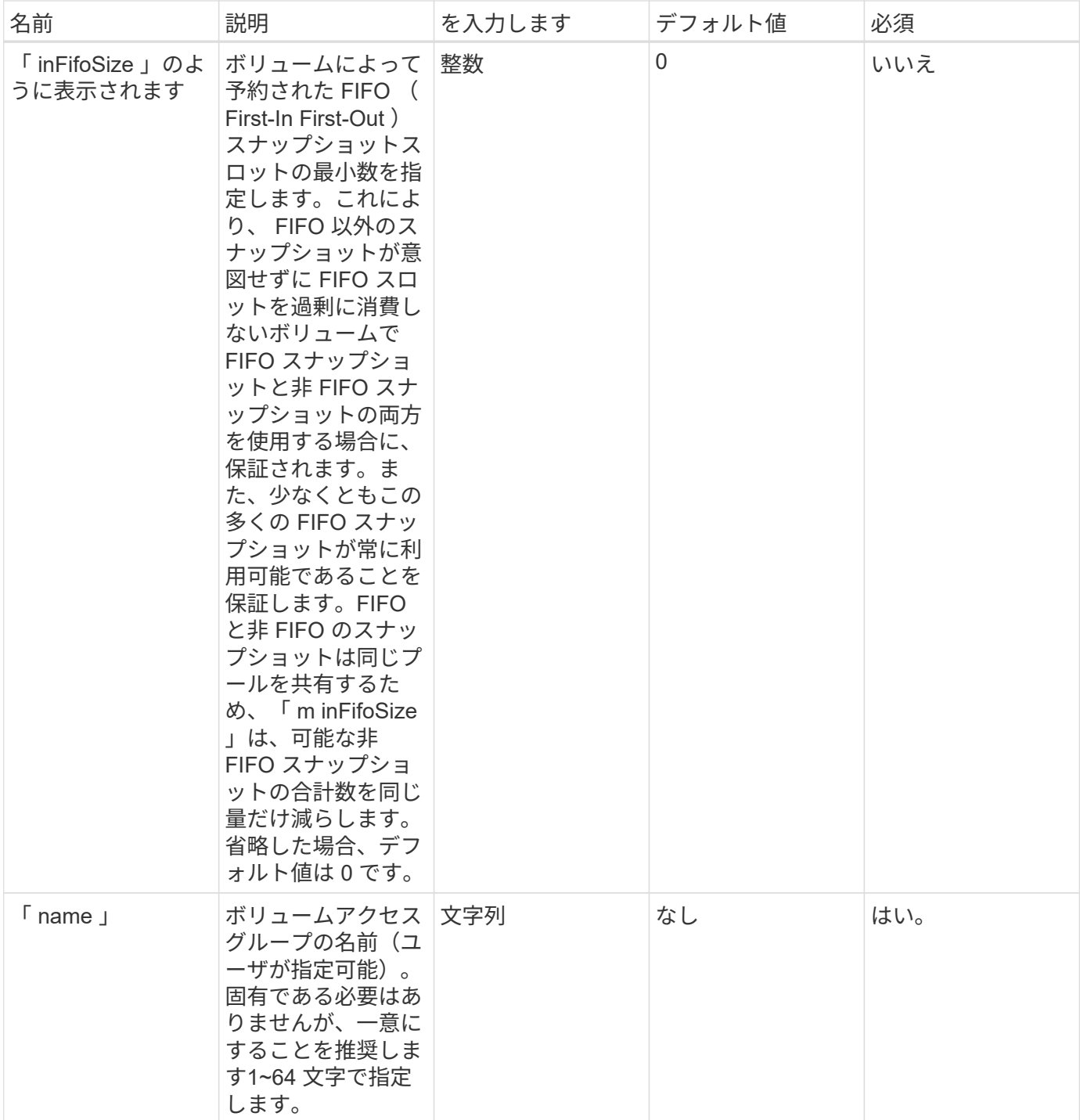

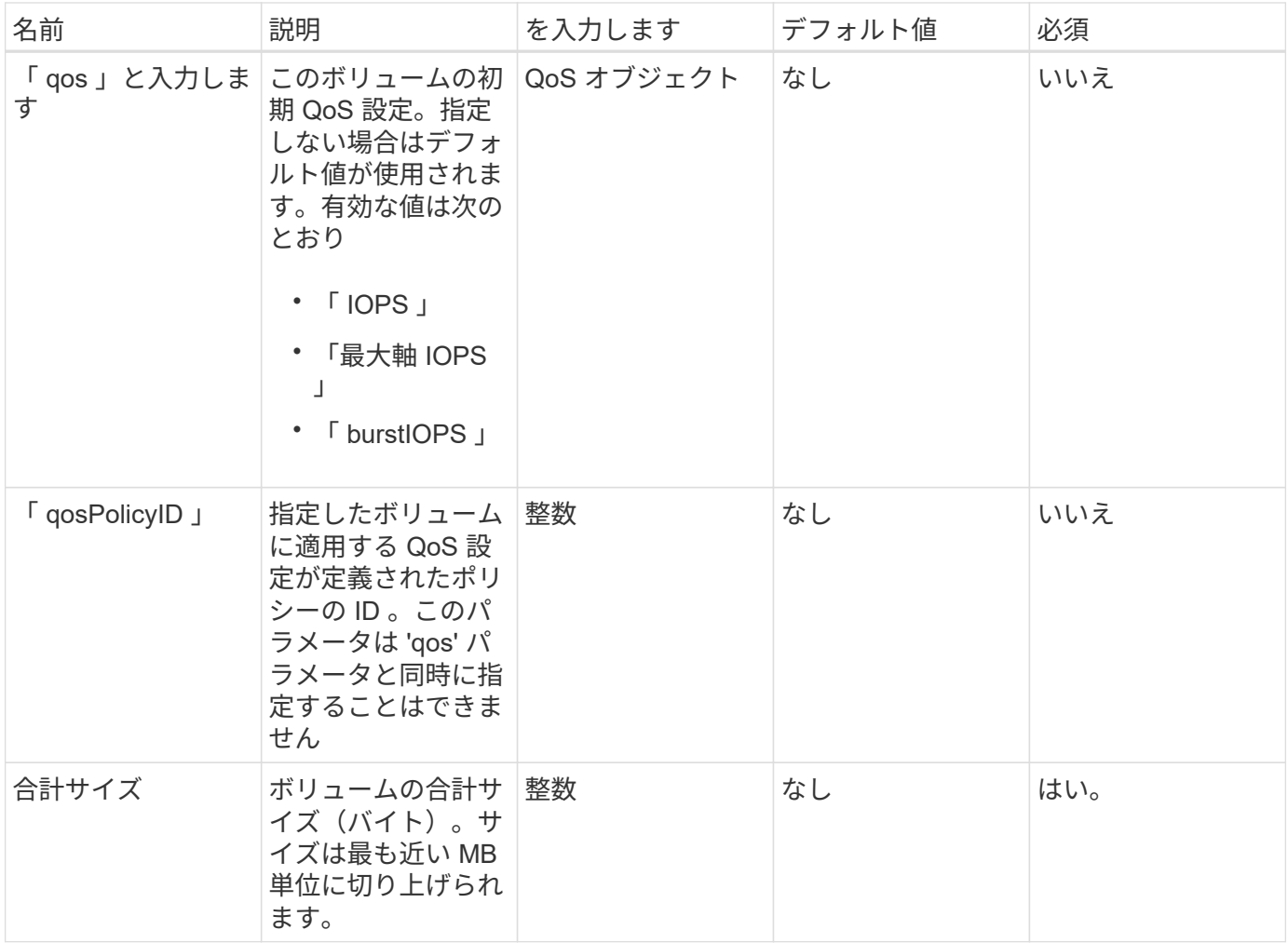

#### 戻り値

このメソッドの戻り値は次のとおりです。

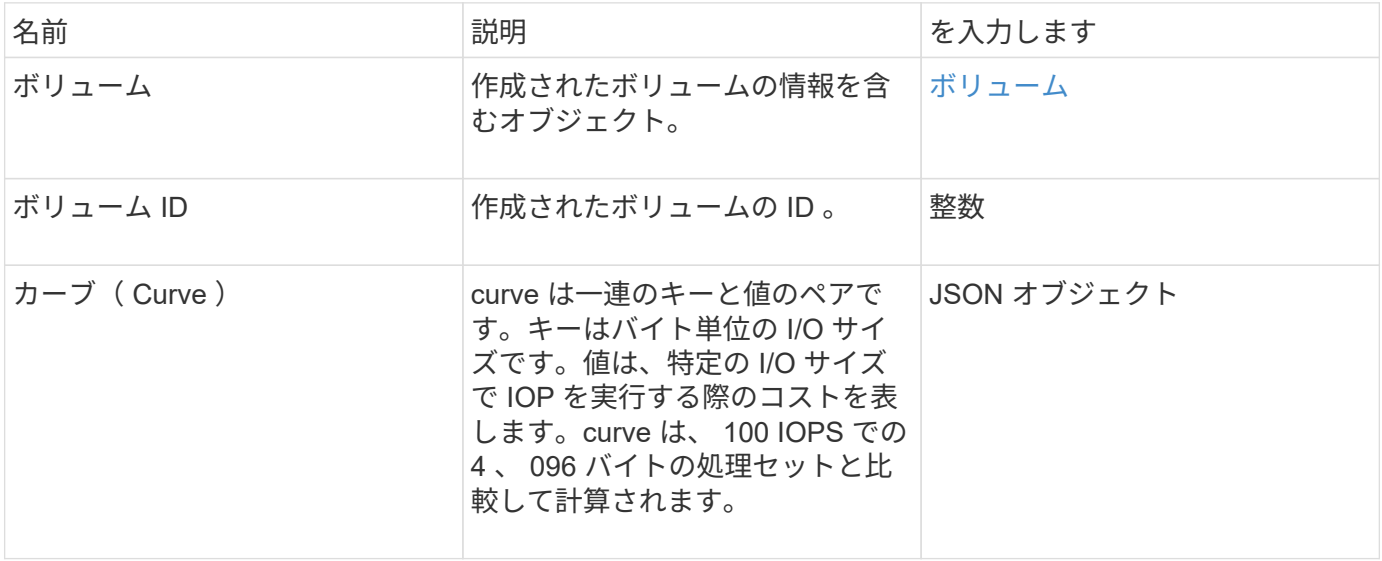

#### 要求例

このメソッドの要求例を次に示します。

```
{
     "method": "CreateVolume",
     "params": {
        "name": "mysqldata",
        "accountID": 1,
        "totalSize": 107374182400,
        "enable512e": false,
        "attributes": {
            "name1": "value1",
            "name2": "value2",
            "name3": "value3"
        },
         "qos": {
            "minIOPS": 50,
            "maxIOPS": 500,
            "burstIOPS": 1500,
            "burstTime": 60
        }
     },
     "id": 1
}
```
#### 応答例

```
{
      "id": 1,
      "result": {
           "curve": {
                "4096": 100,
                "8192": 160,
                "16384": 270,
                "32768": 500,
                "65536": 1000,
                "131072": 1950,
                "262144": 3900,
                "524288": 7600,
                "1048576": 15000
           },
           "volume": {
```

```
  "access": "readWrite",
           "accountID": 1,
           "attributes": {
               "name1": "value1",
               "name2": "value2",
               "name3": "value3"
           },
           "blockSize": 4096,
           "createTime": "2016-03-31T22:20:22Z",
           "deleteTime": "",
           "enable512e": false,
           "iqn": "iqn.2010-01.com.solidfire:mysqldata.677",
           "name": "mysqldata",
           "purgeTime": "",
           "qos": {
               "burstIOPS": 1500,
               "burstTime": 60,
               "curve": {
                    "4096": 100,
                    "8192": 160,
                    "16384": 270,
                    "32768": 500,
                    "65536": 1000,
                    "131072": 1950,
                    "262144": 3900,
                    "524288": 7600,
                    "1048576": 15000
               },
               "maxIOPS": 500,
               "minIOPS": 50
           },
           "scsiEUIDeviceID": "6a796179000002a5f47acc0100000000",
           "scsiNAADeviceID": "6f47acc1000000006a796179000002a5",
           "sliceCount": 0,
           "status": "active",
           "totalSize": 107374182400,
           "virtualVolumeID": null,
           "volumeAccessGroups": [],
           "volumeID": 677,
          "volumePairs": []
      },
      "volumeID": 677
  }
```
}

9.6

#### 詳細については、こちらをご覧ください

[GetDefaultQoS](#page-38-0) [の設定](#page-38-0)

## <span id="page-26-0"></span>**CreateBackupTarget** をクリックします

「 CreateBackupTarget 」を使用すると、バックアップターゲット情報を作成および保 存できるため、バックアップを作成するたびに再入力する必要がなくなります。

#### パラメータ

このメソッドの入力パラメータは次のとおりです。

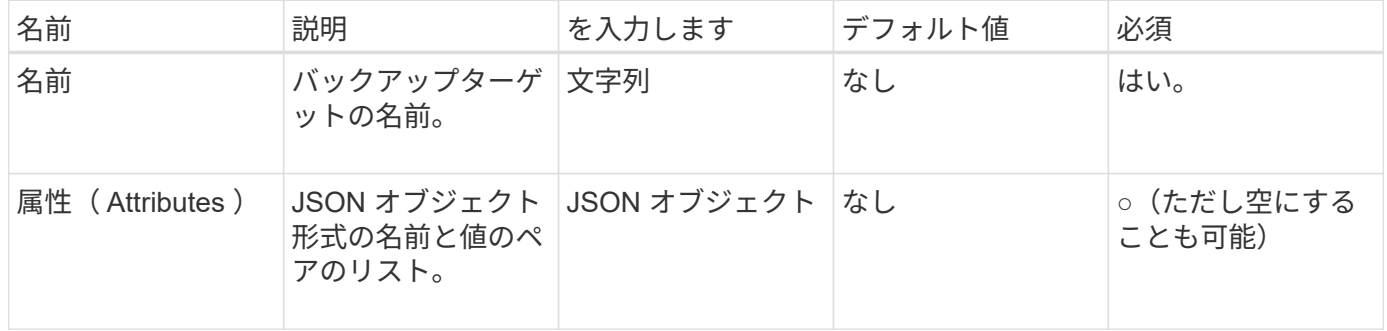

#### 戻り値

このメソッドの戻り値は次のとおりです。

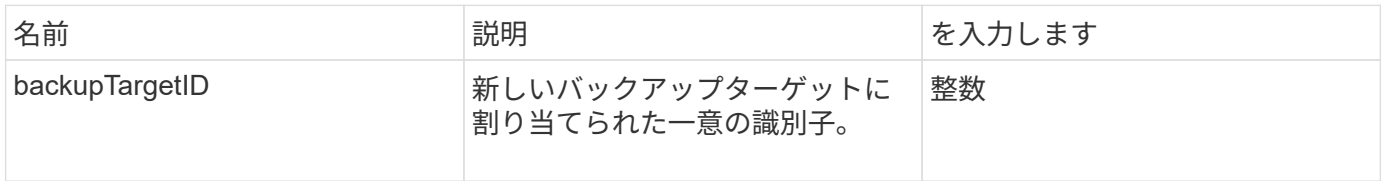

#### 要求例

このメソッドの要求例を次に示します。

```
{
     "method": "CreateBackupTarget",
     "params": {
        "name": "mytargetbackup"
     },
"id": 1
}
```
#### 応答例

このメソッドの応答例を次に示します。

```
{
     "id": 1,
     "result": {
         "backupTargetID": 1
     }
}
```
#### 新規導入バージョン

9.6

## <span id="page-27-0"></span>**DeleteQoSPolicy** のように入力します

「 QoS ポリシー」メソッドを使用すると、システムから QoS ポリシーを削除できま す。このポリシーで作成または変更したすべてのボリュームの QoS 設定には影響はあり ません。

パラメータ

このメソッドの入力パラメータは次のとおりです。

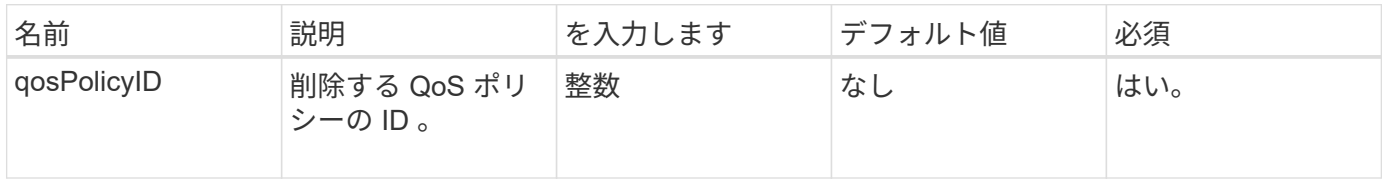

#### 戻り値

このメソッドには戻り値はありません。

#### 要求例

このメソッドの要求例を次に示します。

```
{
    "id": 663,
    "method": "DeleteQoSPolicy",
    "params": {
      "qosPolicyID": 4
    }
}
```
#### 応答例

このメソッドの応答例を次に示します。

```
{
    "id": 663,
    "result": {}
}
```
新規導入バージョン

9.6

### <span id="page-28-0"></span>**DeleteVolume**

「ボリュームの削除」メソッドを使用すると、アクティブなボリュームを削除対象とし てマークできます。マークされたボリュームは、クリーンアップ間隔の経過後にパージ されます(完全に削除されます)。

ボリュームの削除を要求すると、ボリュームへのアクティブな iSCSI 接続はただちに終了します。ボリュー ムがこの状態になっている間、接続は許可されません。マークされたボリュームは、ターゲットの検出要求で は返されません。

削除対象としてマークされたボリュームの Snapshot は影響を受けません。Snapshot は、ボリュームがシス テムからパージされるまで保持されます。削除対象としてマークされたボリュームで、ボリュームの一括読み 取り / 書き込み処理が実行中の場合、その処理は停止します。

削除するボリュームが別のボリュームとペアになっている場合、ペアボリューム間のレプリケーションは中断 されます。削除状態の間、そのボリュームのデータは転送されません。削除されたボリュームとペアになって いたリモートボリュームは PausedMisconfigured 状態になり、削除されたボリュームとの間ではデータは送 受信されません。削除されたボリュームがパージされるまでは、ボリュームをリストアしてデータ転送を再開 できます。削除されたボリュームがシステムからパージされると、ペアになっていたボリュームは StoppedMisconfigured 状態になり、ボリュームペアリングのステータスが削除されます。パージされたボリ ュームは完全に使用できなくなります。

#### パラメータ

このメソッドの入力パラメータは次のとおりです。

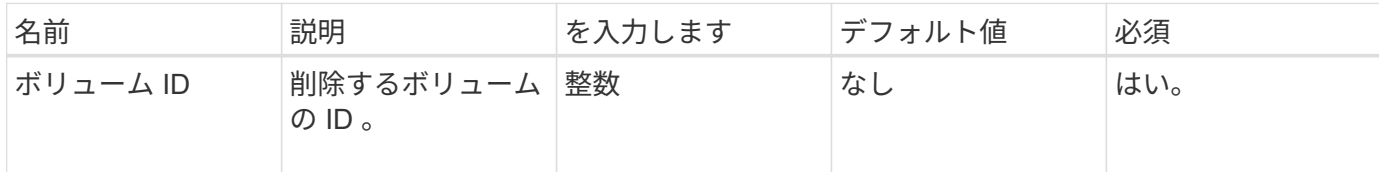

#### 戻り値

このメソッドの戻り値は次のとおりです。

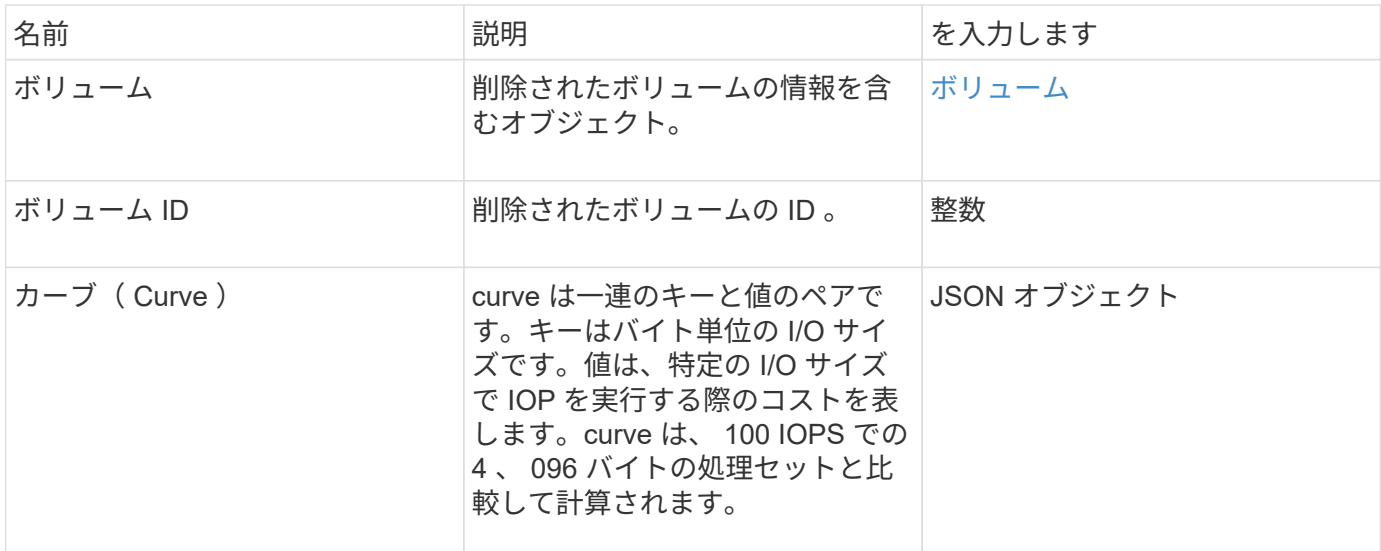

#### 要求例

このメソッドの要求例を次に示します。

```
{
     "method": "DeleteVolume",
     "params": {
        "volumeID" : 5
    },
     "id" : 1
}
```
#### 応答例

{

"id": 1,

```
  "result": {
      "volume": {
        "access": "readWrite",
        "accountID": 1,
        "attributes": {
          "name1": "value1",
          "name2": "value2",
          "name3": "value3"
        },
        "blockSize": 4096,
        "createTime": "2016-03-28T16:16:13Z",
        "deleteTime": "2016-03-31T22:59:42Z",
        "enable512e": true,
        "iqn": "iqn.2010-01.com.solidfire:jyay.1459181777648.5",
        "name": "1459181777648",
        "purgeTime": "2016-04-01T06:59:42Z",
        "qos": {
           "burstIOPS": 150,
          "burstTime": 60,
           "curve": {
            "4096": 100,
            "8192": 160,
            "16384": 270,
             "32768": 500,
            "65536": 1000,
            "131072": 1950,
            "262144": 3900,
            "524288": 7600,
            "1048576": 15000
          },
          "maxIOPS": 100,
          "minIOPS": 60
        },
        "scsiEUIDeviceID": "6a79617900000005f47acc0100000000",
        "scsiNAADeviceID": "6f47acc1000000006a79617900000005",
        "sliceCount": 1,
        "status": "deleted",
        "totalSize": 1000341504,
        "virtualVolumeID": null,
        "volumeAccessGroups": [
  1
      \frac{1}{\sqrt{2}}  "volumeID": 5,
        "volumePairs": []
     }
    }
```
9.6

#### <span id="page-31-0"></span>**DeleteVolumes**

「ボリューム」メソッドを使用すると、複数(最大 500 個)のアクティブなボリューム を削除対象としてマークできます。マークされたボリュームは、クリーンアップ間隔の 経過後にパージされます(完全に削除されます)。

ボリュームの削除を要求すると、ボリュームへのアクティブな iSCSI 接続はただちに終了します。ボリュー ムが削除対象としてマークされている間、接続は許可されません。マークされたボリュームは、ターゲットの 検出要求では返されません。

削除対象としてマークされたボリュームの Snapshot は影響を受けません。Snapshot は、ボリュームがシス テムからパージされるまで保持されます。削除対象としてマークされたボリュームで、ボリュームの一括読み 取り / 書き込み処理が実行中の場合、その処理は停止します。

削除するボリュームが別のボリュームとペアになっている場合、ペアボリューム間のレプリケーションは中断 されます。削除状態の間、そのボリュームのデータは転送されません。削除されたボリュームとペアになって いたリモートボリュームは PausedMisconfigured 状態になり、削除されたボリュームとの間ではデータは送 受信されません。削除されたボリュームがパージされるまでは、ボリュームをリストアしてデータ転送を再開 できます。削除されたボリュームがシステムからパージされると、ペアになっていたボリュームは StoppedMisconfigured 状態になり、ボリュームペアリングのステータスが削除されます。パージされたボリ ュームは完全に使用できなくなります。

パラメータ

このメソッドの入力パラメータは次のとおりです。

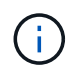

次のパラメータのうち、少なくとも 1 つが必要です。また、どちらか一方だけを使用する必要 があります(すべてのパラメータが相互に排他的です)。

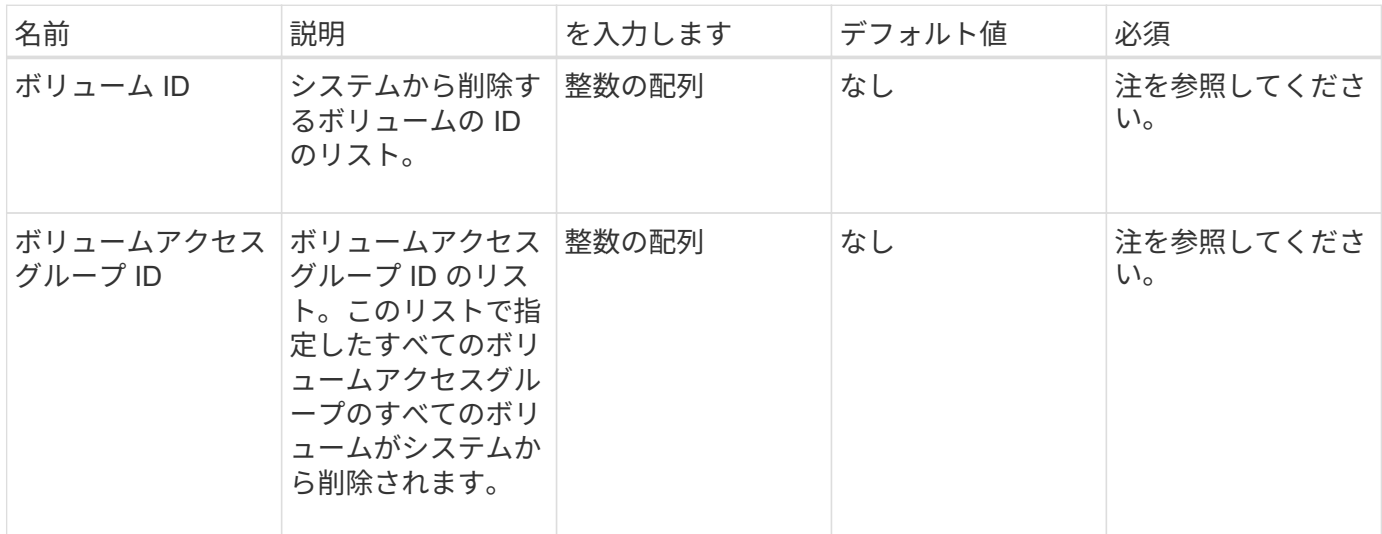

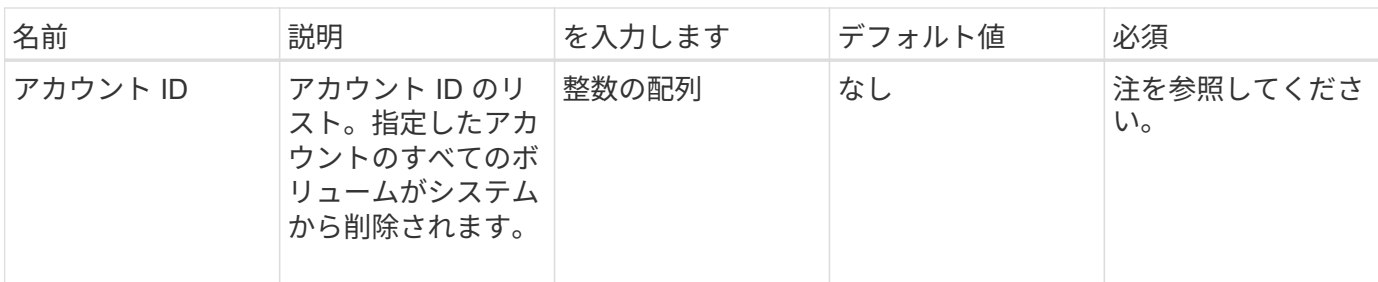

#### 戻り値

このメソッドの戻り値は次のとおりです。

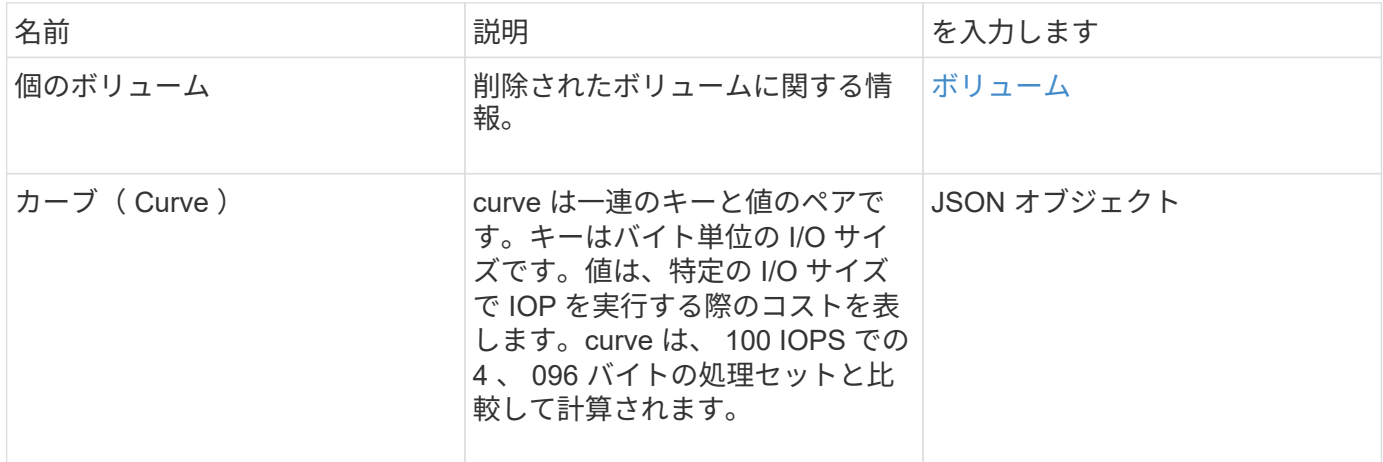

#### 要求例

このメソッドの要求例を次に示します。

```
{
     "method": "DeleteVolumes",
     "params": {
        "accountIDs" : [1, 2, 3]
     },
     "id" : 1
}
```
#### 応答例

```
{
    "id" : 1,
    "result": {
      "volumes" : [ {
        "access": "readWrite",
        "accountID": 1,
        "attributes": {},
        "blockSize": 4096,
        "createTime": "2015-03-06T18:50:56Z",
        "deleteTime": "",
        "enable512e": False,
        "iqn": "iqn.2010-01.com.solidfire:pzsr.vclient-030-v00001.1",
        "name": "vclient-030-v00001",
        "qos": {
           "burstIOPS": 15000,
           "burstTime": 60,
         "curve": \{\},
           "maxIOPS": 15000,
           "minIOPS": 100
        },
        "purgeTime": "",
        "sliceCount": 1,
        "scsiEUIDeviceID": "707a737200000001f47acc0100000000",
        "scsiNAADeviceID": "6f47acc100000000707a737200000001",
        "status": "active",
        "totalSize": 10000003072,
        "virtualVolumeID": 5,
        "volumeAccessGroups": [],
        "volumePairs": [],
        "volumeID": 1
      } ]
    }
}
```
9.6

## <span id="page-33-0"></span>**GetBackupTarget**

GetBackupTarget メソッドを使用すると ' 作成した特定のバックアップ・ターゲットに 関する情報を取得できます

#### パラメータ

このメソッドの入力パラメータは次のとおりです。

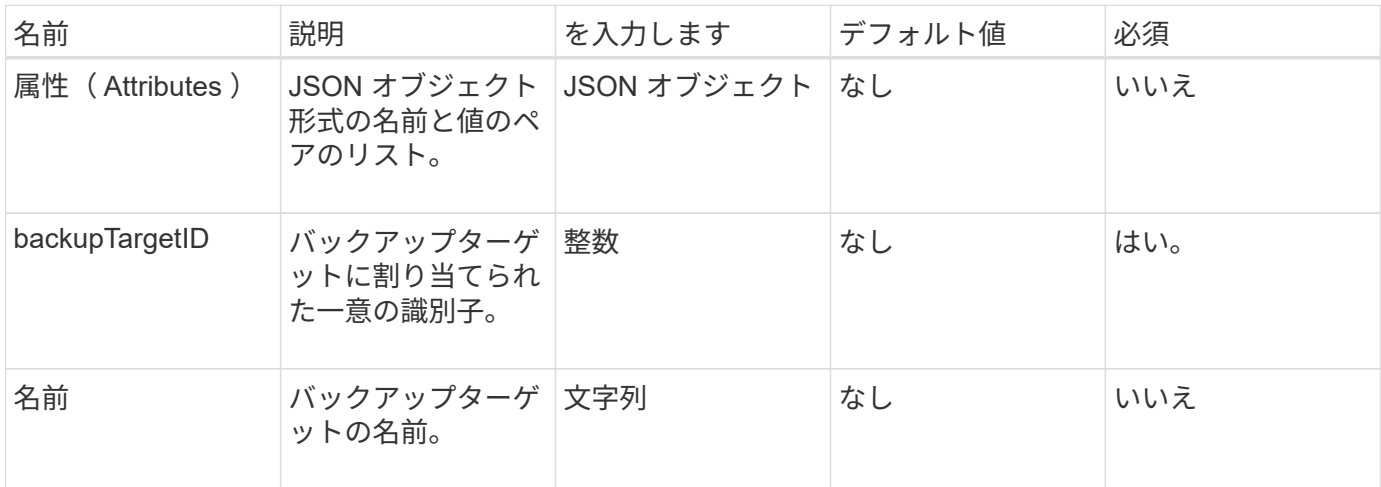

#### 戻り値

このメソッドの戻り値は次のとおりです。

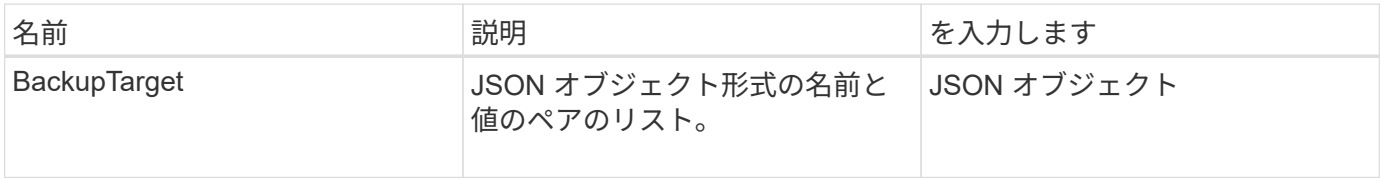

#### 要求例

このメソッドの要求例を次に示します。

```
{
    "id": 1,
    "method": "GetBackupTarget",
    "params": {
        "backupTargetID": 1
    }
}
```
#### 応答例

```
{
     "id": 1,
     "result": {
       "backupTarget": {
       "attributes" : {
           "size" : 100
       },
       "backupTargetID" : 1,
       "name" : "mytargetbackup"
      }
    }
}
```
9.6

### <span id="page-35-0"></span>**GetVolumeStats**

GetVolumeStats メソッドを使用すると、 1 つのボリュームのアクティビティ測定値の概 要を取得できます。値は、ボリュームを作成したときからの累積値です。

パラメータ

このメソッドの入力パラメータは次のとおりです。

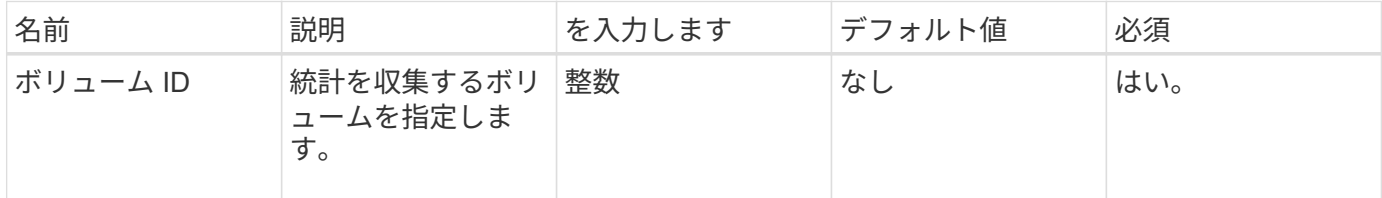

#### 戻り値

このメソッドの戻り値は次のとおりです。

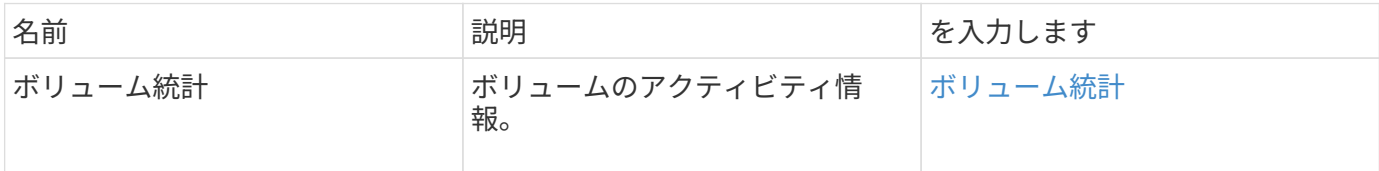

#### 要求例

このメソッドの要求例を次に示します。
```
{
    "method": "GetVolumeStats",
    "params": {
       "volumeID": 32
    },
    "id": 1
}
```
# 応答例

```
{
    "id": 1,
    "result": {
      "volumeStats": {
        "accountID": 1,
        "actualIOPS": 0,
        "asyncDelay": null,
        "averageIOPSize": 0,
        "burstIOPSCredit": 0,
        "clientQueueDepth": 0,
        "desiredMetadataHosts": null,
        "latencyUSec": 0,
        "metadataHosts": {
           "deadSecondaries": [],
           "liveSecondaries": [
             32
         \frac{1}{2}  "primary": 60
        },
        "nonZeroBlocks": 0,
        "readBytes": 0,
        "readBytesLastSample": 0,
        "readLatencyUSec": 0,
        "readOps": 0,
        "readOpsLastSample": 0,
        "samplePeriodMSec": 0,
        "throttle": 0,
        "timestamp": "2016-04-01T21:01:39.130840Z",
        "unalignedReads": 0,
        "unalignedWrites": 0,
        "volumeAccessGroups": [],
        "volumeID": 1,
        "volumeSize": 5000658944,
        "volumeUtilization": 0,
        "writeBytes": 0,
        "writeBytesLastSample": 0,
        "writeLatencyUSec": 0,
        "writeOps": 0,
        "writeOpsLastSample": 0,
        "zeroBlocks": 1220864
      }
    }
}
```
9.6

# **GetDefaultQoS の設定**

GetDefaultQoS メソッドを使用すると、新しく作成したボリュームのデフォルトの QoS 値を取得できます。

### パラメータ

このメソッドには入力パラメータはありません。

### 戻り値

このメソッドの戻り値は次のとおりです。

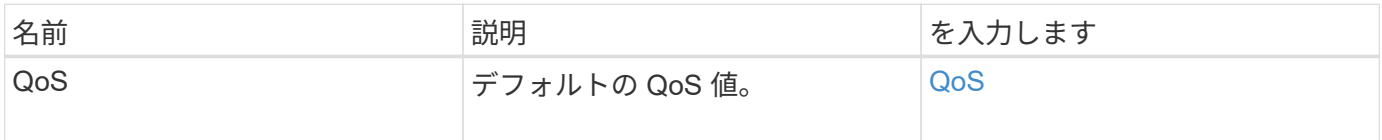

### 要求例

このメソッドの要求例を次に示します。

```
{
     "method": "GetDefaultQoS",
     "params": {},
     "id" : 1
}
```
### 応答例

```
{
     "id" : 1,
     "result" : {
         "burstIOPS" : 15000,
         "burstTime" : 60,
         "curve" : {
            "1048576" : 15000,
            "131072" : 1900,
            "16384" : 270,
            "262144" : 3000,
            "32768" : 500,
            "4096" : 100,
            "524288" : 7500,
            "65536" : 1000,
            "8192" : 160
         },
         "maxIOPS" : 15000,
         "minIOPS" : 100
     }
}
```

```
新規導入バージョン
```
9.6

# **GetQoSPolicy** を参照してください

GetQoSPolicy メソッドを使用すると、システムから特定の QoS ポリシーの詳細を取得 できます。

#### パラメータ

このメソッドの入力パラメータは次のとおりです。

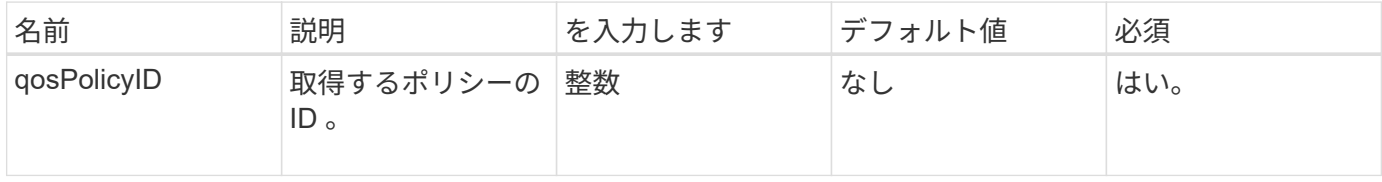

## 戻り値

このメソッドの戻り値は次のとおりです。

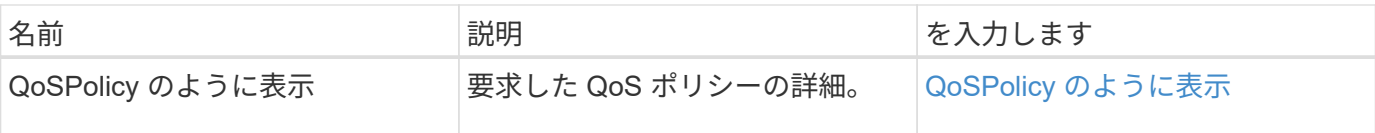

### 要求例

このメソッドの要求例を次に示します。

```
{
      "method": "GetQoSPolicy",
      "params": {
          "qosPolicyID": 2
      },
      "id": 1
}
```
## 応答例

```
{
    "id": 1,
    "result": {
      "qosPolicy": {
         "name": "bronze",
         "qos": {
           "burstIOPS": 15002,
           "burstTime": 60,
           "curve": {
             "4096": 100,
             "8192": 160,
             "16384": 270,
             "32768": 500,
             "65536": 1000,
             "131072": 1950,
             "262144": 3900,
             "524288": 7600,
             "1048576": 15000
           },
           "maxIOPS": 15002,
           "minIOPS": 51
         },
         "qosPolicyID": 2,
         "volumeIDs": [
  2
       \mathbf{I}  }
    }
}
```
10.0

# **GetVolumeCount** の値

GetVolumeCount メソッドを使用すると、現在システムにあるボリュームの数を取得で きます。

パラメータ

このメソッドには入力パラメータはありません。

## 戻り値

このメソッドの戻り値は次のとおりです。

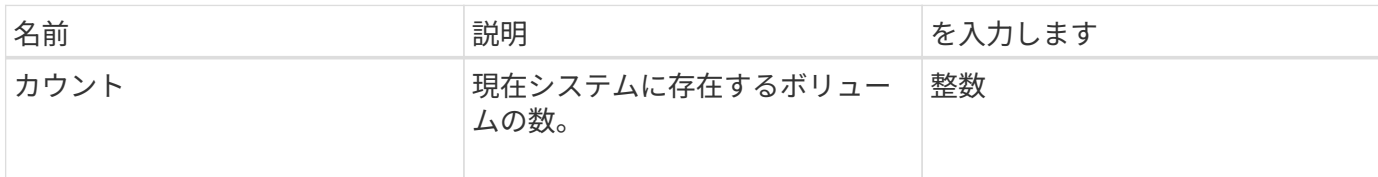

要求例

このメソッドの要求例を次に示します。

```
{
    "method": "GetVolumeCount",
      "params": {
      },
      "id": 1
}
```
## 応答例

このメソッドの応答例を次に示します。

```
{
    "id": 1,
    "result": {
      "count": 7
    }
}
```
新規導入バージョン

9.6

# **GetVolumeEfficiency** を使用します

GetVolumeEfficiency メソッドを使用すると、ボリュームに関する情報を取得できます。 容量の計算には、この API メソッドのパラメータとして指定したボリュームのみが使用 されます。

パラメータ

このメソッドの入力パラメータは次のとおりです。

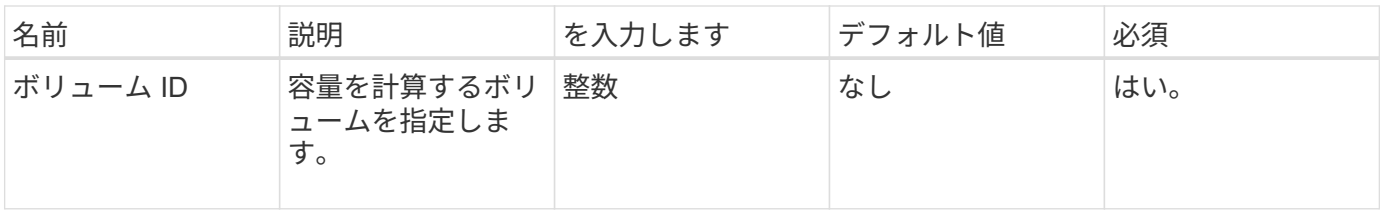

# 戻り値

このメソッドの戻り値は次のとおりです。

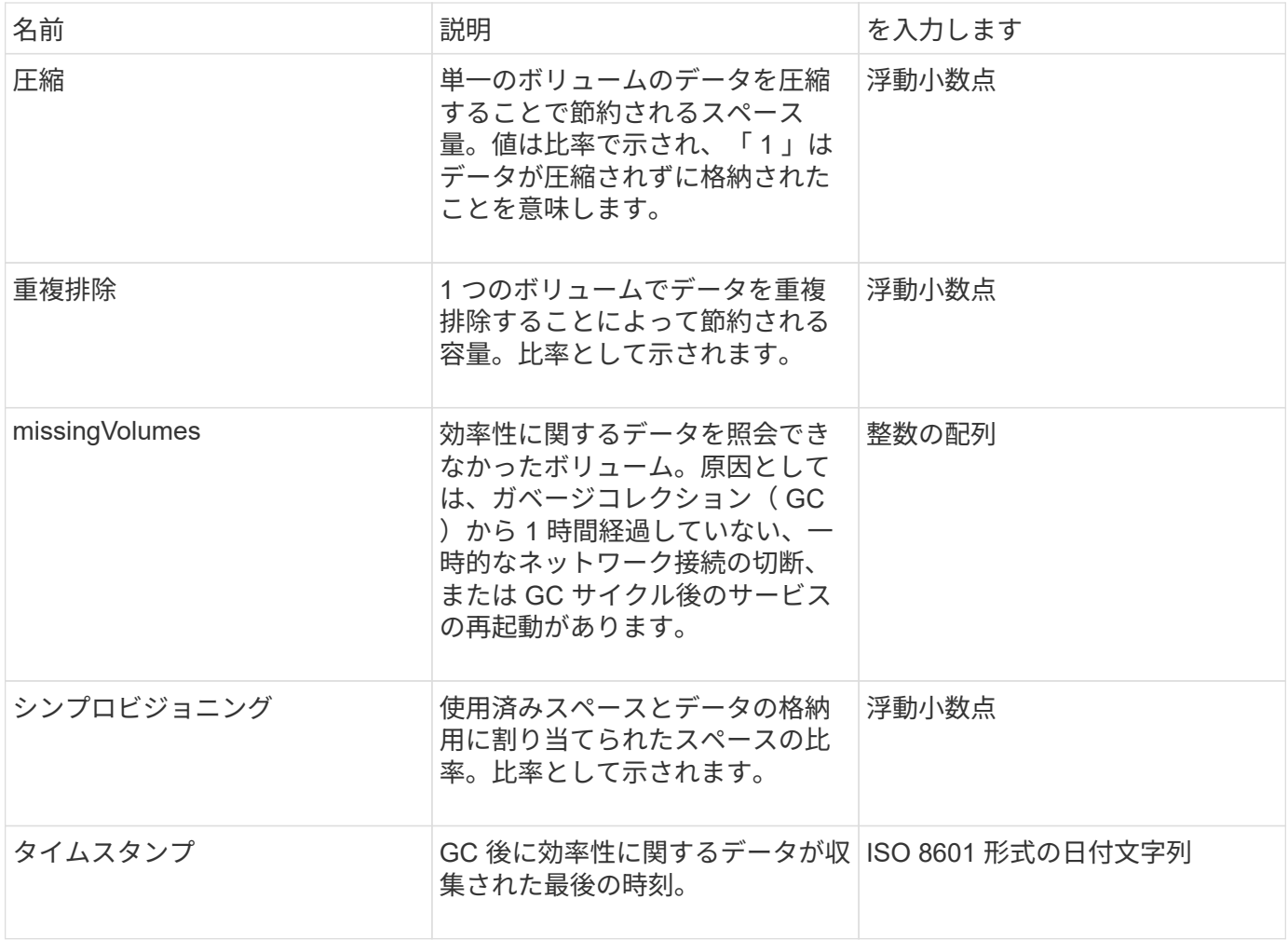

## 要求例

このメソッドの要求例を次に示します。

```
{
     "method": "GetVolumeEfficiency",
     "params": {
         "volumeID": 606
     },
     "id": 1
}
```
## 応答例

このメソッドの応答例を次に示します。

```
{
     "id": 1,
     "result": {
          "compression": 2.001591240821456,
          "deduplication": 1,
          "missingVolumes": [],
          "thinProvisioning": 1.009861932938856,
         "timestamp": "2014-03-10T16:06:33Z"
    }
}
```
### 新規導入バージョン

9.6

# **ListActiveVolumes** の場合

ListActiveVolumes メソッドを使用すると、現在システムにあるアクティブなボリューム のリストを取得できます。ボリュームのリストは、ボリューム ID 順にソートされます。 複数のパート(ページ)に分けて取得することもできます。

パラメータ

このメソッドの入力パラメータは次のとおりです。

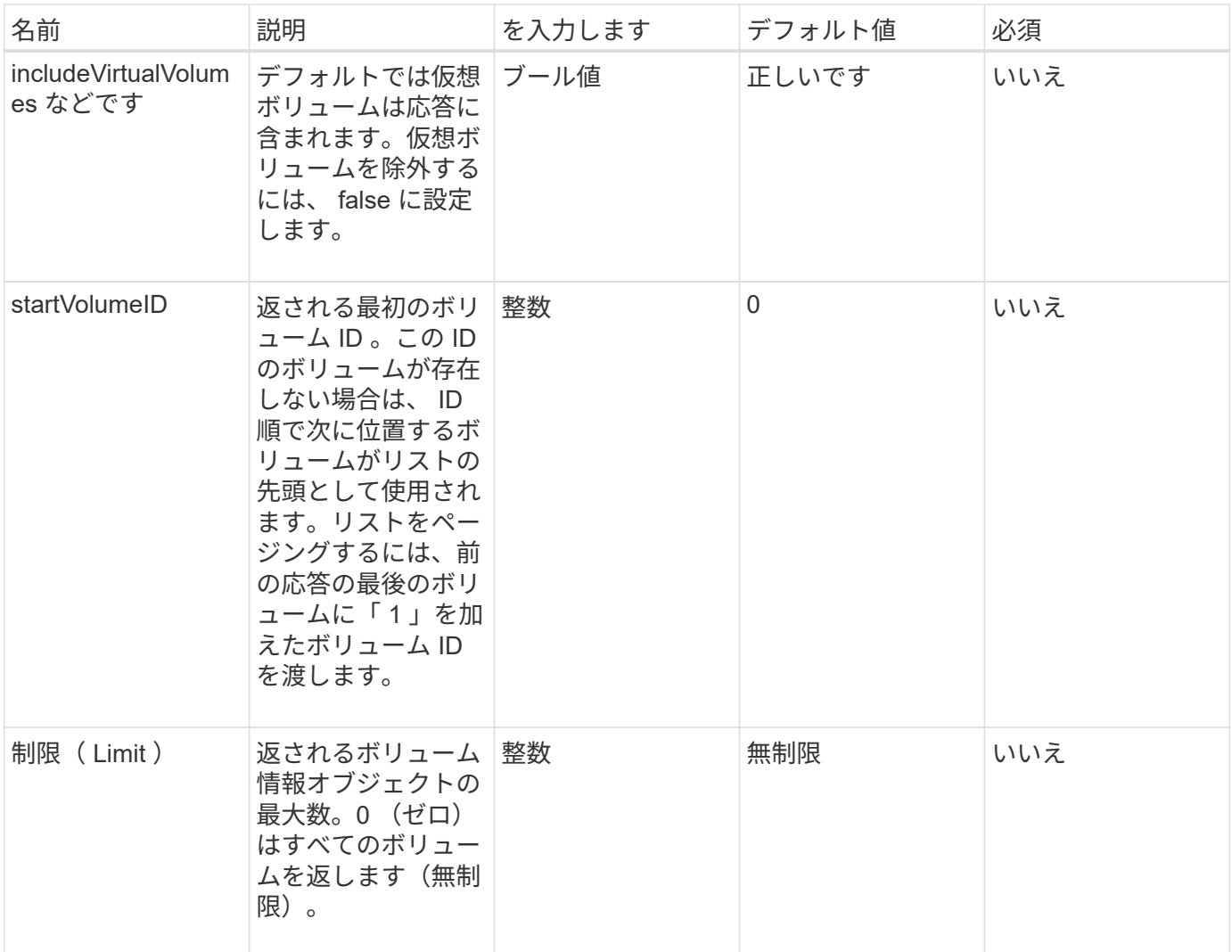

# 戻り値

このメソッドの戻り値は次のとおりです。

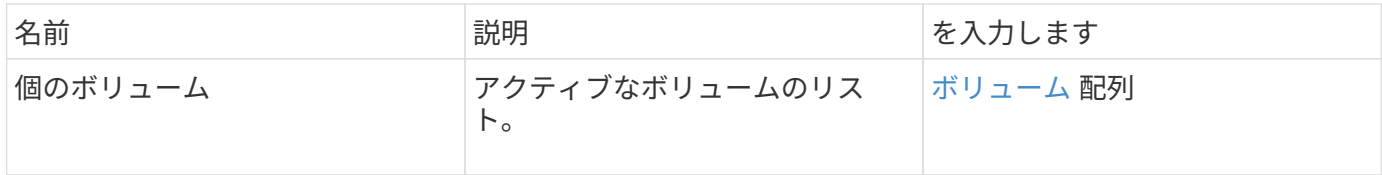

## 要求例

このメソッドの要求例を次に示します。

```
{
     "method": "ListActiveVolumes",
     "params": {
        "startVolumeID" : 0,
        "limit" : 1000
     },
     "id" : 1
}
```
## 応答例

この応答例は分量が多いため、補足のトピックに記載しています。

新規導入バージョン

9.6

# **ListBackupTargets** を参照します

「 ListBackupTargets 」メソッドを使用すると、作成済みのすべてのバックアップター ゲットに関する情報を取得できます。

パラメータ

このメソッドには入力パラメータはありません。

### 戻り値

このメソッドの戻り値は次のとおりです。

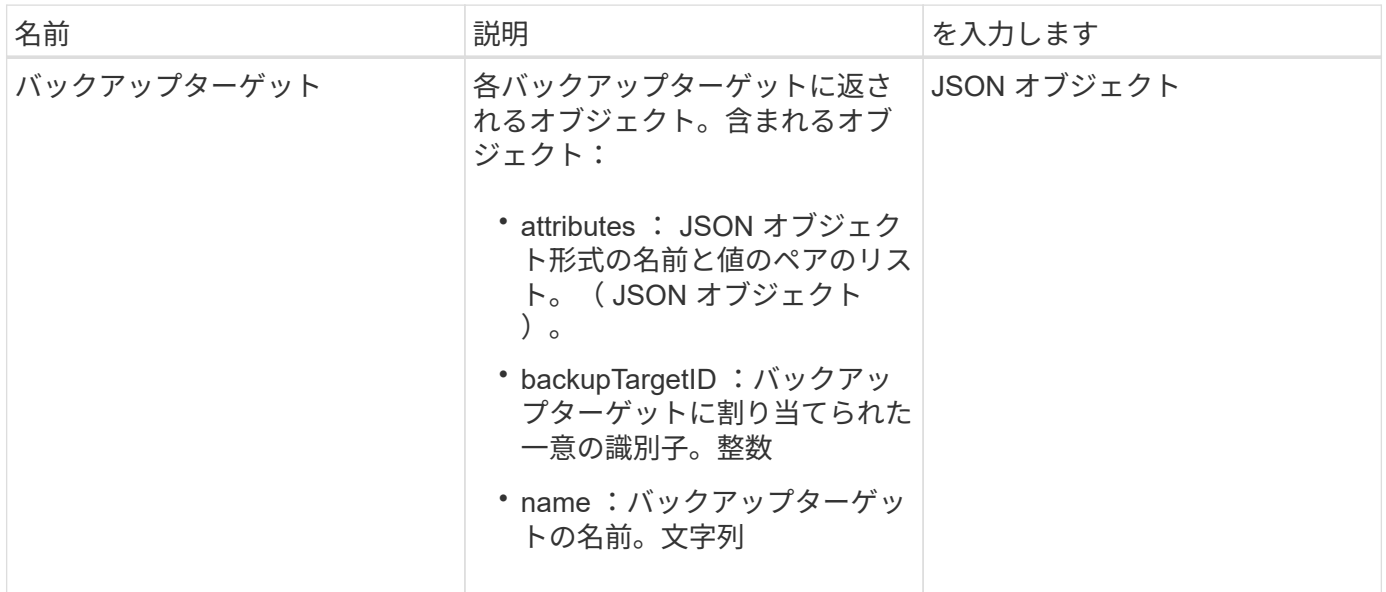

## 要求例

このメソッドの要求例を次に示します。

```
{
     "method": "ListBackupTargets",
     "params": {},
     "id": 1
}
```
### 応答例

このメソッドの応答例を次に示します。

```
{
      "id": 1,
      "result": {
         "backupTargets": [
\left\{ \begin{array}{c} 1 & 1 \\ 1 & 1 \end{array} \right.  "attributes" : {},
              "backupTargetID" : 1,
              "name" : "mytargetbackup"
  }
       ]
     }
}
```
新規導入バージョン

9.6

# **ListBulkVolumeJobs**

「 ListBulkVolumeJobs 」メソッドを使用すると、システムで発生している各ボリューム の一括読み取り / 書き込み処理に関する情報を取得できます。

### パラメータ

このメソッドには入力パラメータはありません。

### 戻り値

このメソッドの戻り値は次のとおりです。

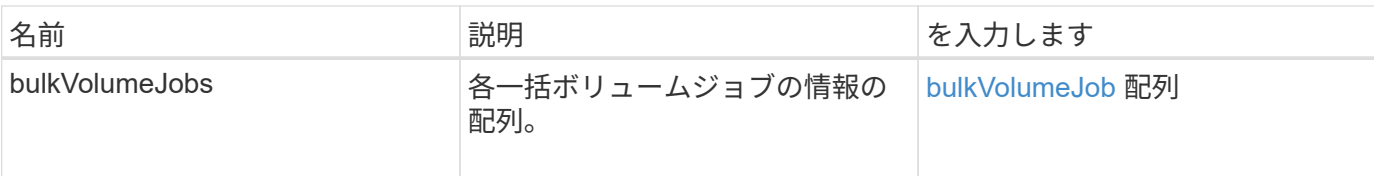

# 要求例

このメソッドの要求例を次に示します。

```
{
     "method": "ListBulkVolumeJobs",
     "params": {
       },
    "id" : 1
}
```
# 応答例

```
{
    "id": 1,
    "result": {
      "bulkVolumeJobs": [
\{  "attributes": {
               "blocksPerTransfer": 1024,
               "firstPendingLba": 216064,
               "nLbas": 2441472,
               "nextLba": 226304,
               "pendingLbas": "[220160, 223232, 221184, 224256, 217088,
225280, 222208, 218112, 219136, 216064]",
               "percentComplete": 8,
               "startLba": 0
             },
             "bulkVolumeID": 2,
             "createTime": "2015-05-07T14:52:17Z",
             "elapsedTime": 44,
             "format": "native",
             "key": "eaffb0526d4fb47107061f09bfc9a806",
             "percentComplete": 8,
             "remainingTime": 506,
           "script": "bv internal.py",
             "snapshotID": 509,
             "srcVolumeID": 3,
             "status": "running",
             "type": "read"
  }
       ]
     }
}
```
9.6

# **ListDeletedVolumes** の場合

ListDeletedVolumes メソッドを使用すると、削除対象としてマークされてシステムから パージされたボリュームのリストを取得できます。

パラメータ

このメソッドの入力パラメータは次のとおりです。

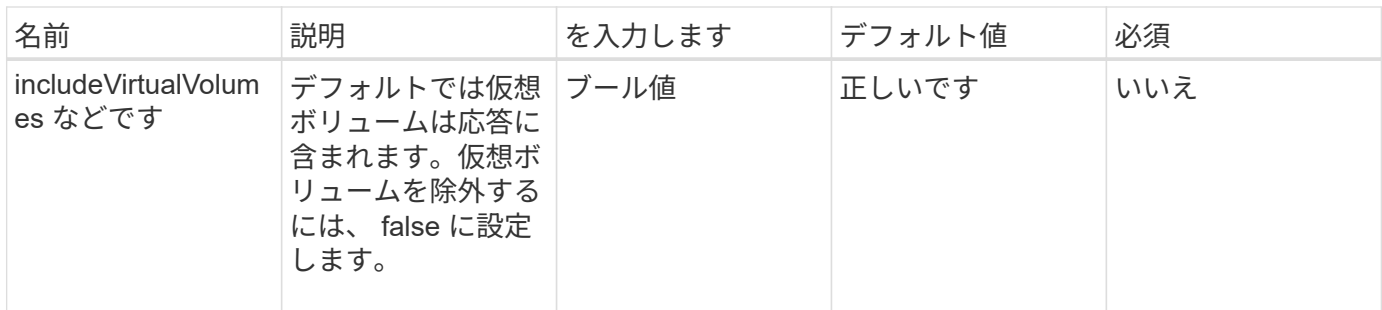

## 戻り値

このメソッドの戻り値は次のとおりです。

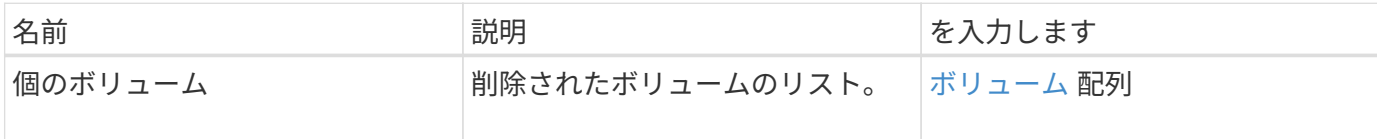

# 要求例

このメソッドの要求例を次に示します。

```
{
     "method": "ListDeletedVolumes",
     "params": {},
     "id" : 1
}
```
# 応答例

```
{
      "id": 1,
      "result": {
          "volumes": [
\{  "access": "readWrite",
                   "accountID": 2,
                   "attributes": {},
                   "blockSize": 4096,
                   "createTime": "2018-06-24T03:13:13Z",
                   "deleteTime": "2018-07-22T16:12:39Z",
                   "enable512e": true,
                   "iqn": "iqn.2010-01.com.solidfire:0oto.deletethis.23",
                   "name": "deleteThis",
                   "purgeTime": "2016-07-23T00:12:39Z",
                   "qos": {
                        "burstIOPS": 15000,
                       "burstTime": 60,
                       "curve": {
                            "4096": 100,
                            "8192": 160,
                            "16384": 270,
                            "32768": 500,
                            "65536": 1000,
                            "131072": 1950,
                            "262144": 3900,
                            "524288": 7600,
                            "1048576": 15000
\{x_i\}_{i=1}^n  "maxIOPS": 15000,
                       "minIOPS": 50
                   },
                   "scsiEUIDeviceID": "306f746f00000017f47acc0100000000",
                   "scsiNAADeviceID": "6f47acc100000000306f746f00000017",
                   "sliceCount": 1,
                   "status": "deleted",
                   "totalSize": 1396703232,
                   "virtualVolumeID": null,
                   "volumeAccessGroups": [],
                   "volumeID": 23,
                   "volumePairs": []
  }
          ]
     }
}
```
9.6

# **ListQoSPolicies** の順にクリックします

「 ListQoSPolicy 」メソッドを使用して、システム上のすべての QoS ポリシーの設定を 一覧表示できます。

#### パラメータ

このメソッドには入力パラメータはありません。

### 戻り値

このメソッドの戻り値は次のとおりです。

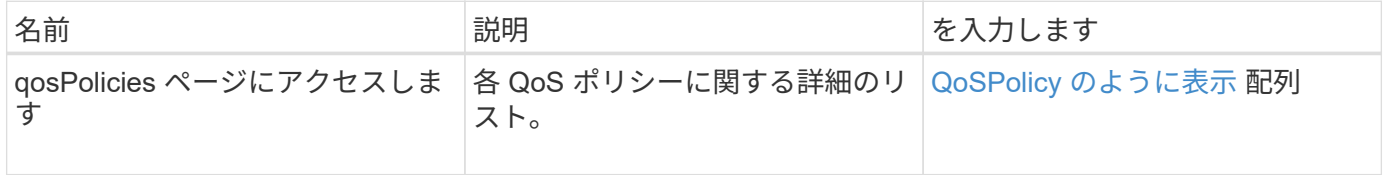

要求例

このメソッドの要求例を次に示します。

```
{
    "id": 231,
    "method": "ListQoSPolicies",
    "params": {}
}
```
## 応答例

```
{
    "id": 231,
    "result": {
      "qosPolicies": [
        {
         "name": "silver",
           "qos": {
             "burstIOPS": 15000,
             "burstTime": 60,
```

```
  "curve": {
                "4096": 100,
                "8192": 160,
               "16384": 270,
               "32768": 500,
               "65536": 1000,
                "131072": 1950,
               "262144": 3900,
               "524288": 7600,
               "1048576": 15000
             },
             "maxIOPS": 14000,
             "minIOPS": 50
           },
           "qosPolicyID": 1,
           "volumeIDs": [
            1
           ]
         },
         {
         "name": "bronze",
           "qos": {
             "burstIOPS": 15000,
             "burstTime": 60,
             "curve": {
               "4096": 100,
               "8192": 160,
               "16384": 270,
               "32768": 500,
               "65536": 1000,
               "131072": 1950,
               "262144": 3900,
               "524288": 7600,
               "1048576": 15000
             },
             "maxIOPS": 15000,
             "minIOPS": 50
           },
           "qosPolicyID": 2,
           "volumeIDs": [
  2
         \lceil  }
      ]
   } }
```
10.0

# **ListSyncJobs**

「 ListSyncJobs 」メソッドを使用すると、 Element ストレージクラスタで実行中の同 期ジョブに関する情報を取得できます。スライス、クローン、ブロック、およびリモー トの同期ジョブに関する情報が返されます。

パラメータ

このメソッドには入力パラメータはありません。

戻り値

このメソッドの戻り値は次のとおりです。

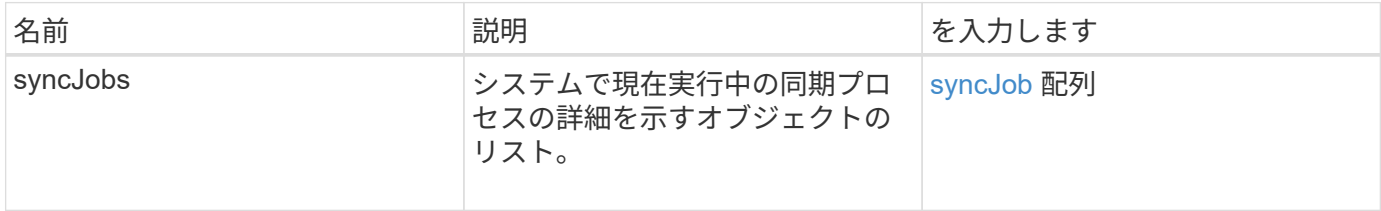

要求例

このメソッドの要求例を次に示します。

```
{
     "method": "ListSyncJobs",
     "params": { },
     "id" : 1
}
```
### 応答例

```
{
      "id":1,
      "result":{
        "syncJobs":[
\{  "bytesPerSecond":275314.8834458956,
             "currentBytes":178257920,
```

```
  "dstServiceID":36,
              "elapsedTime":289.4568382049871,
              "percentComplete":8.900523560209423,
              "remainingTime":2962.675921065957,
              "sliceID":5,
              "srcServiceID":16,
              "stage":"whole",
              "totalBytes":2002780160,
              "type":"slice"
          },
          {
              "bytesPerSecond":305461.3198607744,
              "cloneID":1,
              "currentBytes":81788928,
              "dstServiceID":16,
              "dstVolumeID":6,
              "elapsedTime":291.7847648200743,
              "nodeID":1,
              "percentComplete":8.167539267015707,
              "remainingTime":3280.708270981153,
              "sliceID":6,
              "srcServiceID":16,
              "srcVolumeID":5,
              "stage":"whole",
              "totalBytes":1001390080,
              "type":"clone"
           },
           {
              "blocksPerSecond":0,
              "branchType": "snapshot",
              "dstServiceID":8,
              "dstVolumeID":2,
              "elapsedTime":0,
              "percentComplete":0,
              "remainingTime":0,
              "sliceID":2,
              "stage":"metadata",
              "type":"remote"
          }
       ]
     }
}
```
9.6

# **ListVolumeQoSHistograms**

「 ListVolumeQoSHistograms 」メソッドを使用すると、 1 つまたは複数のボリュームの QoS 使用状況のヒストグラムを生成できます。これにより、ボリュームで QoS がどの ように使用されているかを把握できます。

パラメータ

このメソッドの入力パラメータは次のとおりです。

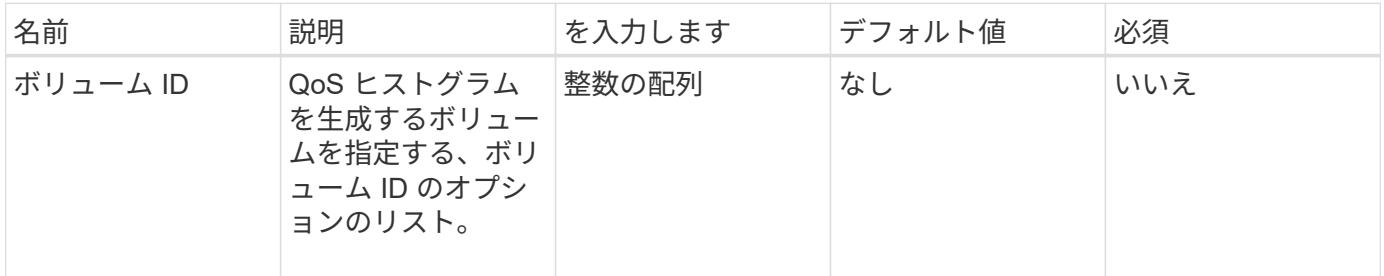

## 戻り値

このメソッドの戻り値は次のとおりです。

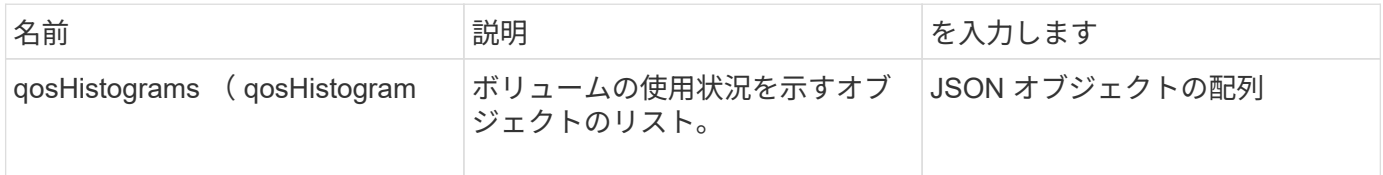

### 要求例

このメソッドの要求例を次に示します。

```
{
      "method": "ListVolumeQoSHistograms",
           "params": {
               "volumeIDs": [1]
           },
      "id": 1
}
```
### 応答例

```
  "id": 1,
      "result": {
          "qosHistograms": [
\{  "histograms": {
               "belowMinIopsPercentages": {
                    "Bucket1To19": 2406,
                    "Bucket20To39": 3,
                    "Bucket40To59": 0,
                    "Bucket60To79": 4,
                   "Bucket80To100": 0
               },
                    "minToMaxIopsPercentages": {
                    "Bucket101Plus": 0,
                    "Bucket1To19": 0,
                    "Bucket20To39": 0,
                    "Bucket40To59": 2,
                   "Bucket60To79": 0,
                    "Bucket80To100": 0
               },
                   "readBlockSizes": {
                    "Bucket131072Plus": 0,
                    "Bucket16384To32767": 0,
                    "Bucket32768To65535": 0,
                    "Bucket4096To8191": 0,
                    "Bucket65536To131071": 0,
                   "Bucket8192To16383": 0
               },
                   "targetUtilizationPercentages": {
                    "Bucket0": 134943,
                    "Bucket101Plus": 0,
                    "Bucket1To19": 2409,
                    "Bucket20To39": 4,
                    "Bucket40To59": 0,
                    "Bucket60To79": 2,
                   "Bucket80To100": 0
               },
                    "throttlePercentages": {
                    "Bucket0": 137358,
                    "Bucket1To19": 0,
                    "Bucket20To39": 0,
                    "Bucket40To59": 0,
                    "Bucket60To79": 0,
                    "Bucket80To100": 0
```
{

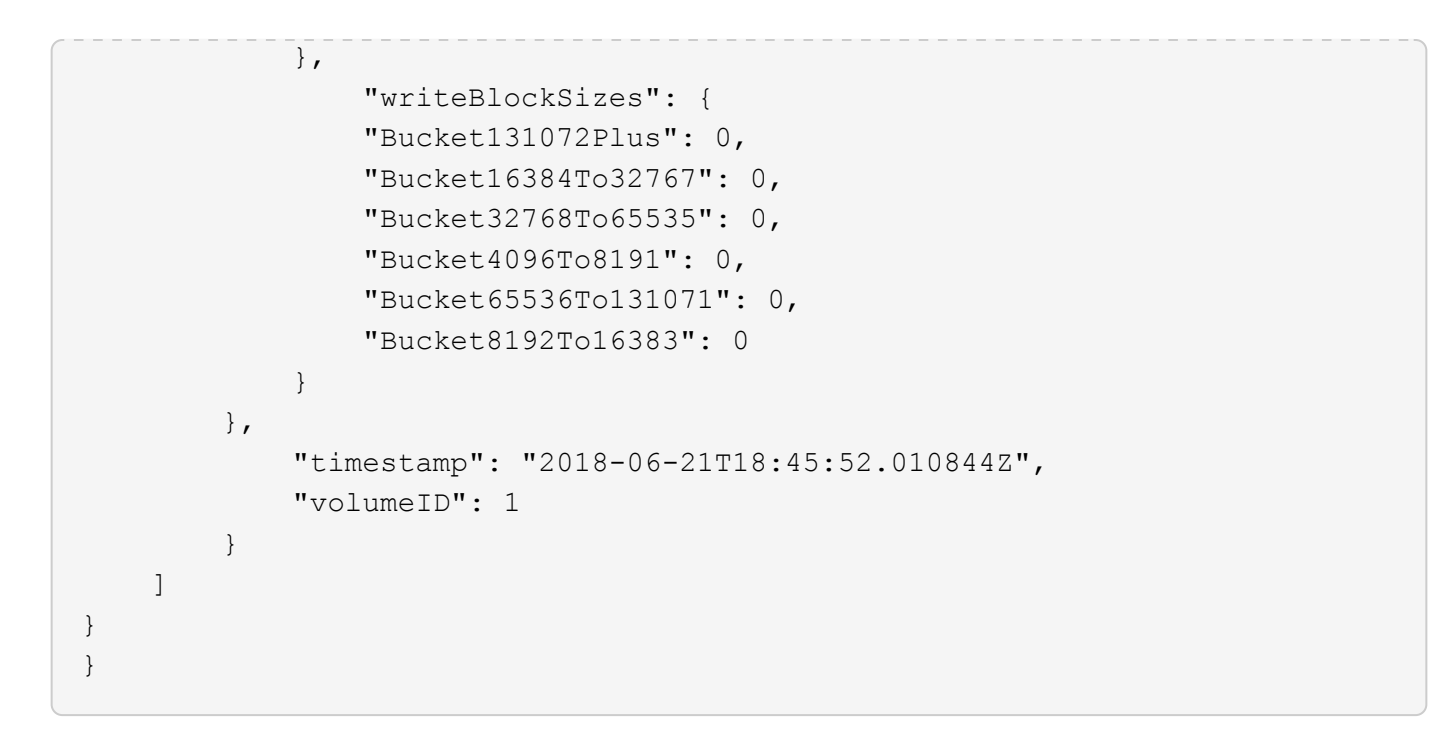

# **ListVolumes** の場合

ListVolumes メソッドを使用すると、クラスタ内のボリュームのリストを取得できま す。パラメータを使用して、リストで返すボリュームを指定できます。

パラメータ

このメソッドの入力パラメータは次のとおりです。

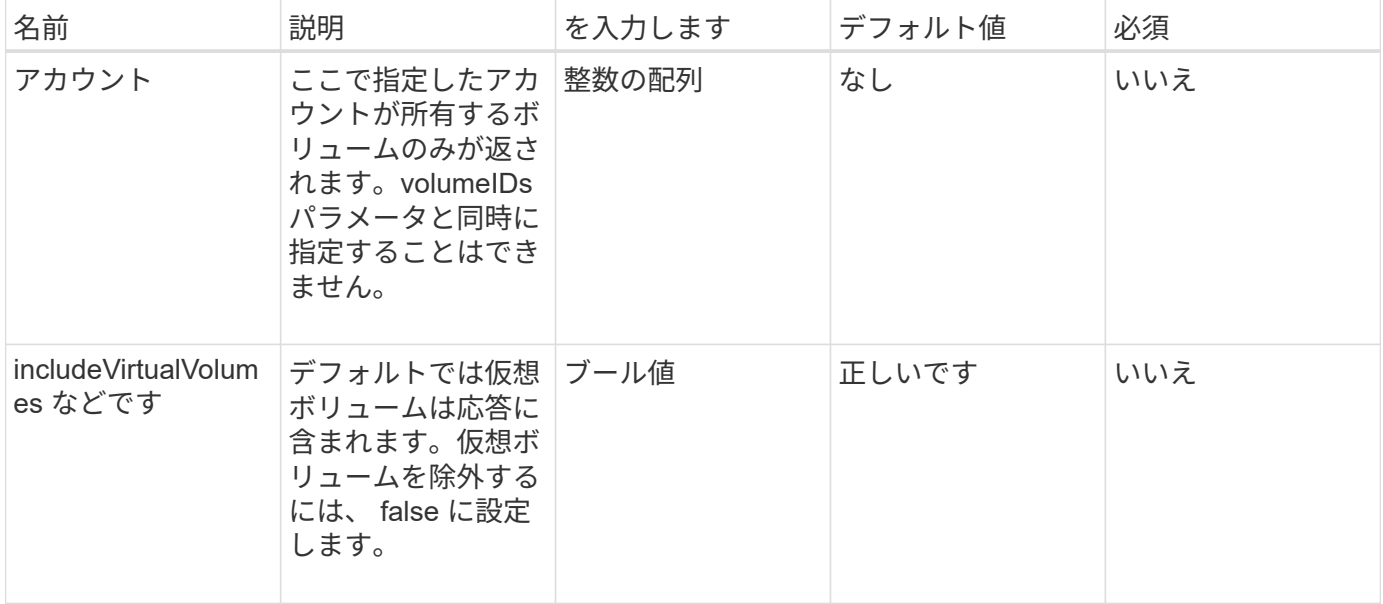

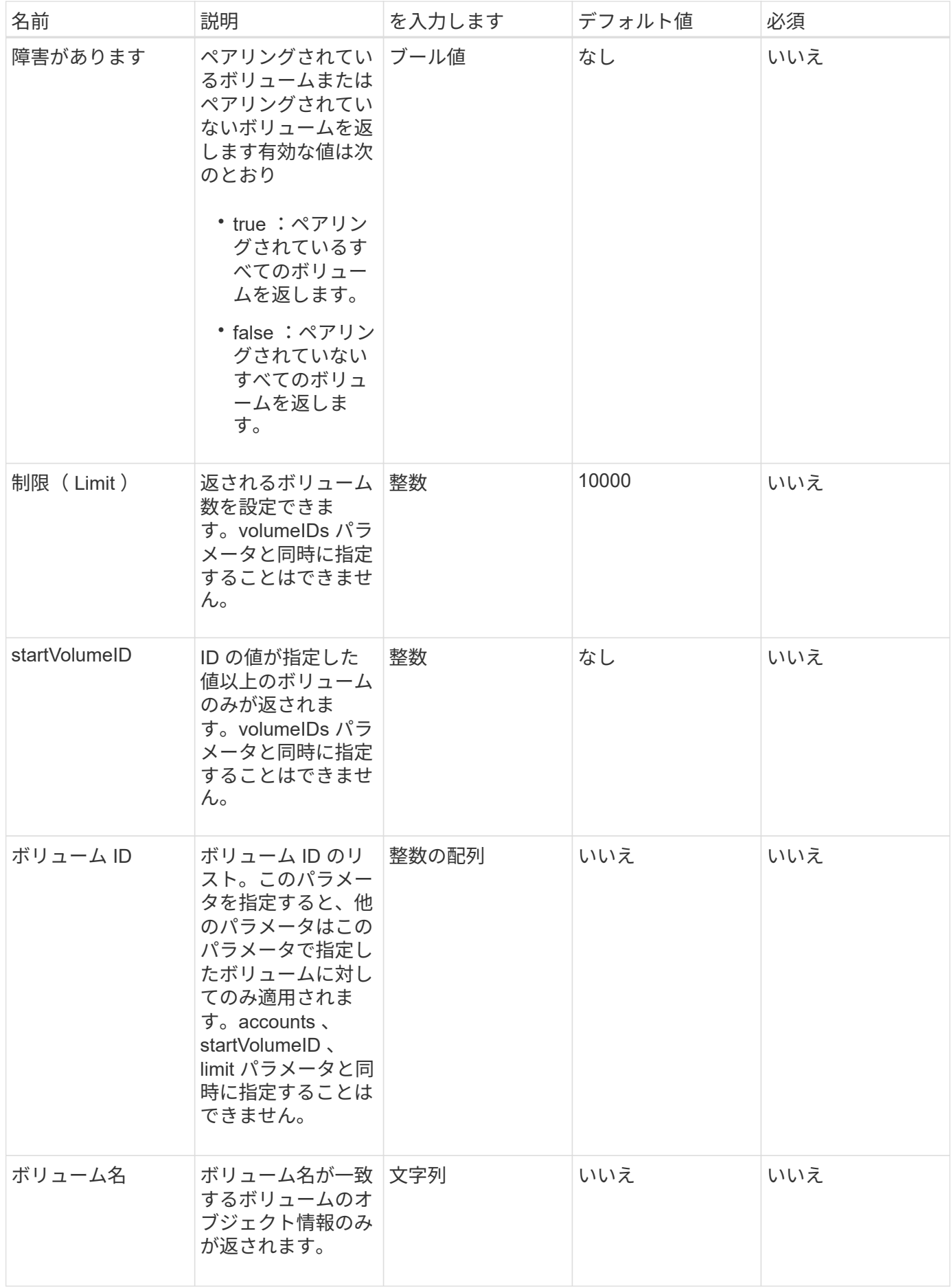

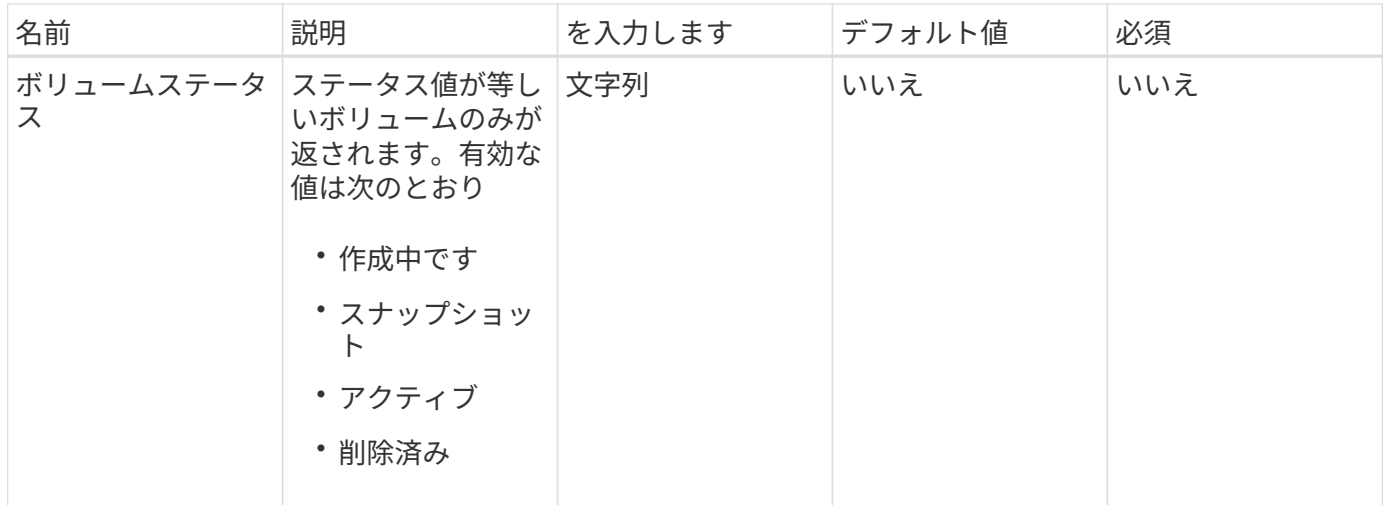

# 戻り値

このメソッドの戻り値は次のとおりです。

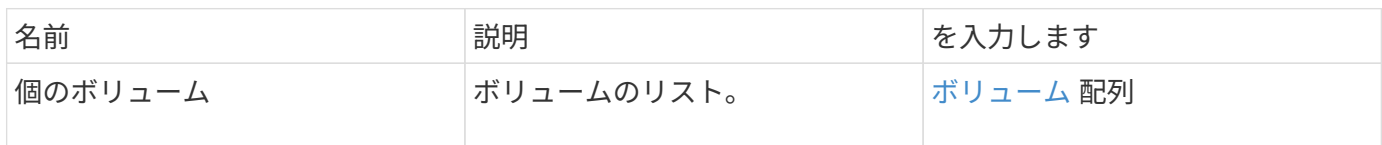

## 要求例

このメソッドの要求例を次に示します。

```
{
    "method": "ListVolumes",
      "params": {
           "volumeIDs": [1],
           "volumeStatus": "active",
          "isPaired": "false"
      },
      "id": 1
}
```
応答例

```
{
      "id": 1,
      "result": {
          "volumes": [
\{  "access": "readWrite",
                   "accountID": 1,
                   "attributes": {},
                   "blockSize": 4096,
                   "createTime": "2016-03-28T14:39:05Z",
                   "deleteTime": "",
                   "enable512e": true,
                   "iqn": "iqn.2010-01.com.solidfire:testvolume1.1",
                   "name": "testVolume1",
                   "purgeTime": "",
                   "qos": {
                        "burstIOPS": 15000,
                       "burstTime": 60,
                       "curve": {
                            "4096": 100,
                            "8192": 160,
                            "16384": 270,
                            "32768": 500,
                            "65536": 1000,
                            "131072": 1950,
                            "262144": 3900,
                            "524288": 7600,
                            "1048576": 15000
\{x_i\}_{i=1}^n  "maxIOPS": 15000,
                       "minIOPS": 50
                   },
                   "scsiEUIDeviceID": "6a79617900000001f47acc0100000000",
                   "scsiNAADeviceID": "6f47acc1000000006a79617900000001",
                   "sliceCount": 1,
                   "status": "active",
                   "totalSize": 5000658944,
                   "virtualVolumeID": null,
                   "volumeAccessGroups": [],
                   "volumeID": 1,
                   "volumePairs": []
  }
          ]
     }
}
```
9.6

# **ListVolumeStats** の値

「 ListVolumeStats 」メソッドを使用すると、単一のボリューム、ボリュームのリス ト、またはすべてのボリューム(ボリューム ID パラメータを省略した場合)のアクティ ビティ測定値の概要を取得できます。測定値は、ボリュームを作成したときからの累積 値です。

パラメータ

このメソッドの入力パラメータは次のとおりです。

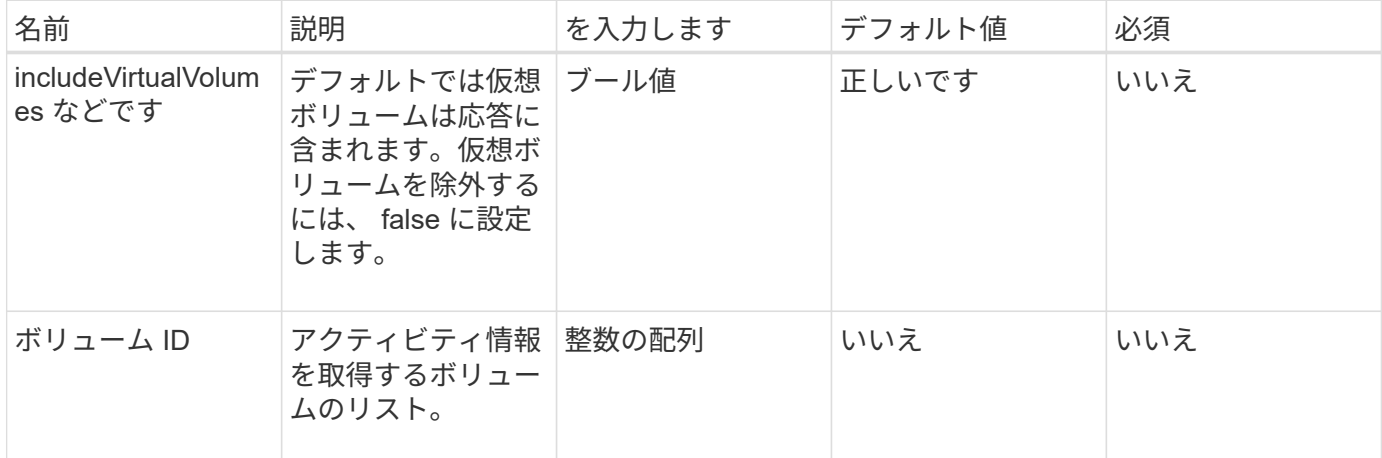

### 戻り値

このメソッドの戻り値は次のとおりです。

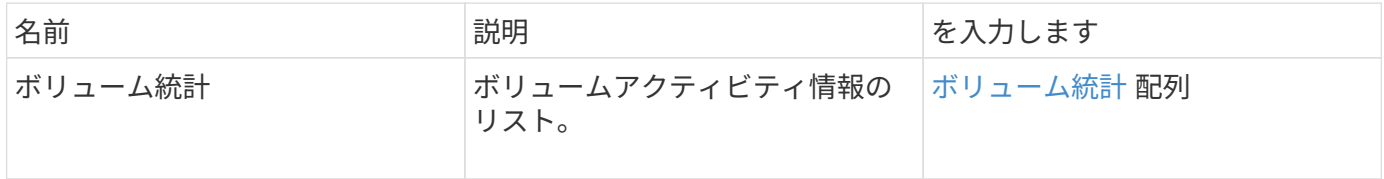

### 要求例

このメソッドの要求例を次に示します。

```
{
    "method": "ListVolumeStats",
      "params": {
           "volumeIDs": [1]
      },
      "id": 1
}
```
## 応答例

```
{
   "id": 1,
   "result": {
      "volumeStats": [
        {
           "accountID": 1,
           "actualIOPS": 0,
           "asyncDelay": null,
           "averageIOPSize": 0,
           "burstIOPSCredit": 30000,
           "clientQueueDepth": 0,
           "desiredMetadataHosts": null,
           "latencyUSec": 0,
           "metadataHosts": {
             "deadSecondaries": [],
             "liveSecondaries": [
               47
           \frac{1}{2},
             "primary": 33
           },
           "nonZeroBlocks": 22080699,
           "readBytes": 657262370816,
           "readBytesLastSample": 0,
           "readLatencyUSec": 0,
           "readOps": 160464446,
           "readOpsLastSample": 0,
           "samplePeriodMSec": 500,
           "throttle": 0,
           "timestamp": "2016-03-09T19:39:15.771697Z",
           "unalignedReads": 0,
           "unalignedWrites": 0,
           "volumeAccessGroups": [
```
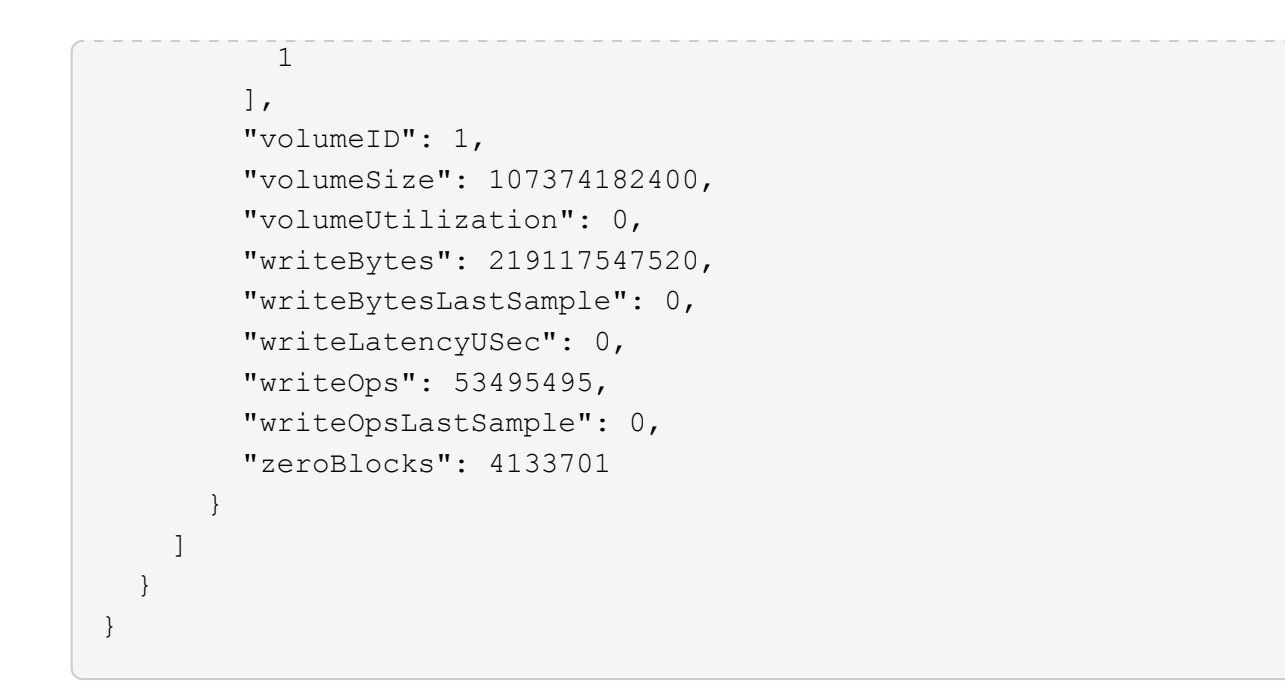

9.6

# **ListVolumesForAccount** を実行します

「 ListVolumesForAccount 」メソッドを使用して、アカウントのアクティブなボリュー ムと(保留中の)削除されたボリュームを表示できます。

### パラメータ

このメソッドの入力パラメータは次のとおりです。

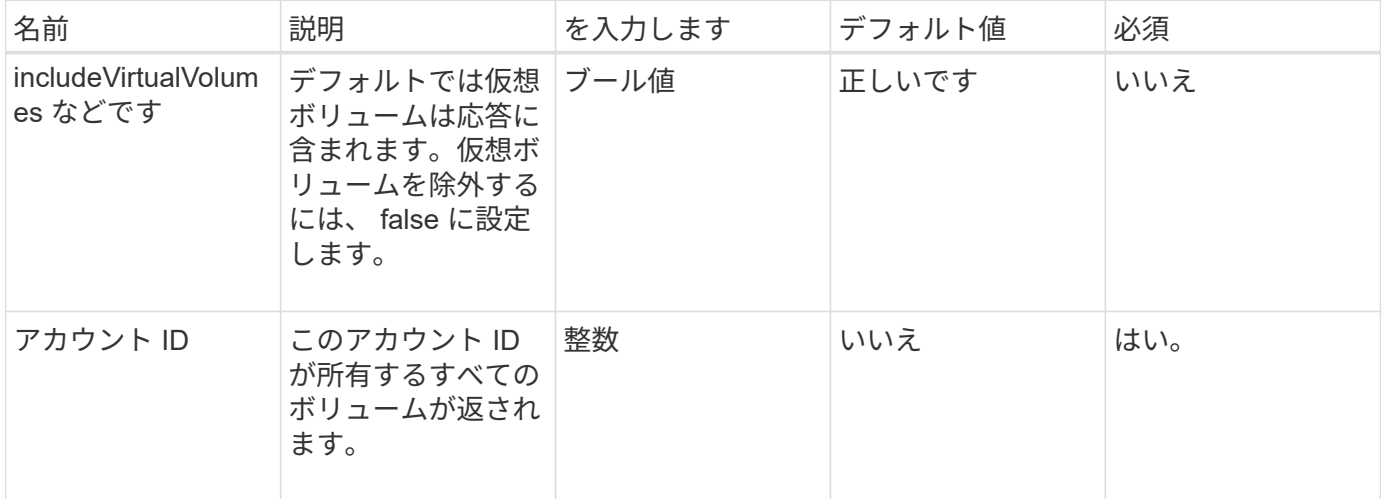

### 戻り値

このメソッドの戻り値は次のとおりです。

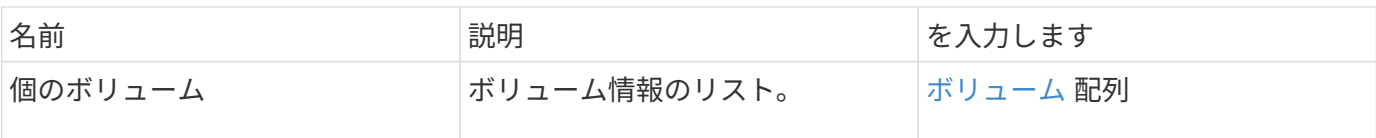

### 要求例

このメソッドの要求例を次に示します。

```
{
    "method": "ListVolumesForAccount",
     "params": {
       "accountID" : 1
    },
    "id" : 1
}
```
# 応答例

```
{
      "id": 1,
      "result": {
          "volumes": [
\{  "access": "readWrite",
                   "accountID": 1,
                   "attributes": {},
                   "blockSize": 4096,
                   "createTime": "2018-07-22T16:15:25Z",
                   "deleteTime": "",
                   "enable512e": false,
                   "iqn": "iqn.2010-01.com.solidfire:0oto.test1.25",
                 "name": "test1",
                   "purgeTime": "",
                   "qos": {
                        "burstIOPS": 15000,
                        "burstTime": 60,
                        "curve": {
                            "4096": 100,
                            "8192": 160,
                            "16384": 270,
                            "32768": 500,
                            "65536": 1000,
                            "131072": 1950,
                            "262144": 3900,
                            "524288": 7600,
                            "1048576": 15000
\{x_i\}_{i=1}^n  "maxIOPS": 15000,
                       "minIOPS": 50
                   },
                   "scsiEUIDeviceID": "306f746f00000019f47acc0100000000",
                   "scsiNAADeviceID": "6f47acc100000000306f746f00000019",
                   "sliceCount": 1,
                   "status": "active",
                   "totalSize": 1000341504,
                   "virtualVolumeID": null,
                   "volumeAccessGroups": [],
                   "volumeID": 25,
                   "volumePairs": []
  }
          ]
     }
}
```
9.6

# **ListVolumeStatsByAccount**

「 ListVolumeStatsByAccount 」メソッドを使用すると、すべてのアカウントのボリュー ムアクティビティ測定値の概要をリストできます。値はアカウントが所有するすべての ボリュームの合計値です。

### パラメータ

このメソッドの入力パラメータは次のとおりです。

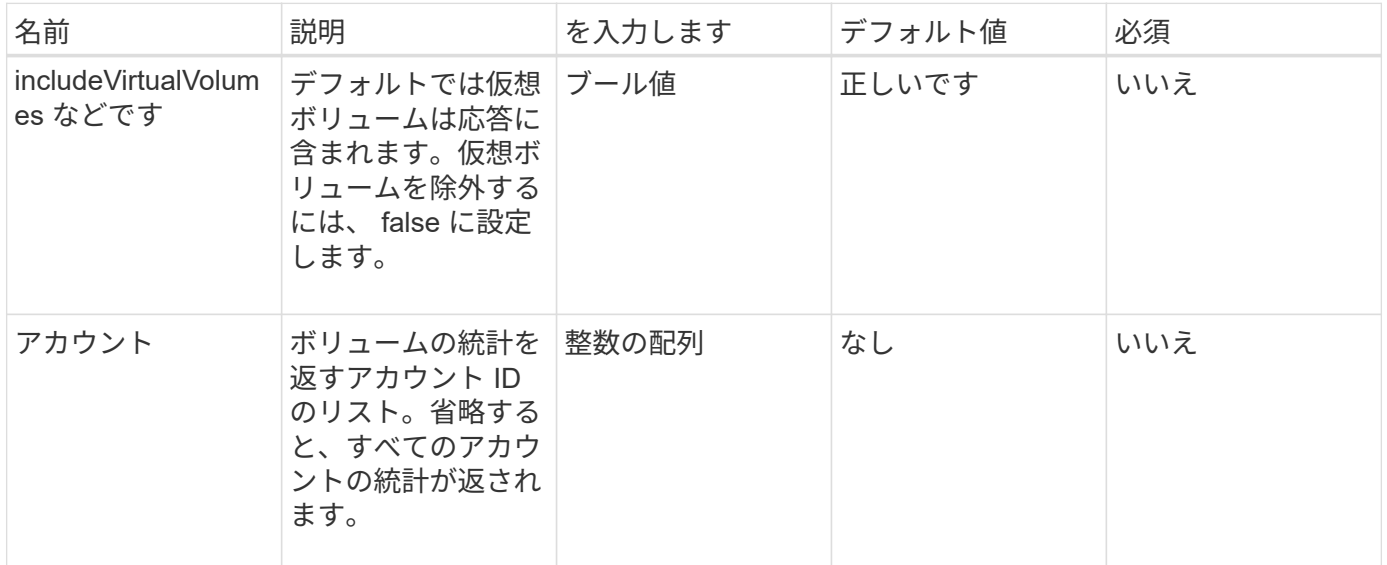

### 戻り値

このメソッドの戻り値は次のとおりです。

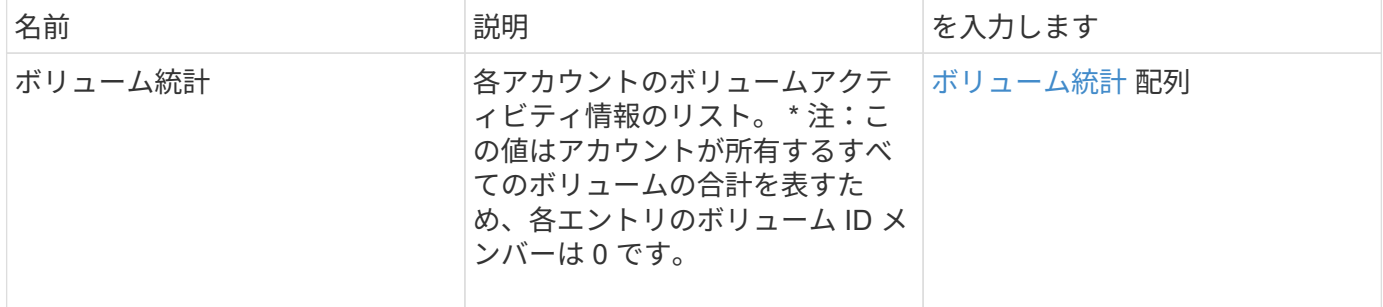

### 要求例

このメソッドの要求例を次に示します。

```
{
"method": "ListVolumeStatsByAccount",
    "params": {"accounts": [3]},
    "id": 1
}
```
# 応答例

このメソッドの応答例を次に示します。

```
{
    "id": 1,
    "result": {
      "volumeStats": [
        {
           "accountID": 3,
           "nonZeroBlocks": 155040175,
           "readBytes": 3156273328128,
           "readBytesLastSample": 0,
           "readOps": 770574543,
           "readOpsLastSample": 0,
           "samplePeriodMSec": 500,
           "timestamp": "2016-10-17T20:42:26.231661Z",
           "unalignedReads": 0,
           "unalignedWrites": 0,
           "volumeAccessGroups": [],
           "volumeID": 0,
           "volumeSize": 1127428915200,
           "writeBytes": 1051988406272,
           "writeBytesLastSample": 0,
           "writeOps": 256833107,
           "writeOpsLastSample": 0,
           "zeroBlocks": 120211025
  }
      ]
   }
}
```
### 新規導入バージョン

9.6

# **ListVolumeStatsByVirtualVolume**

ListVolumeStatsByVirtualVolume メソッドを使用すると、仮想ボリュームに関連付けら れているシステム内のすべてのボリュームのボリューム統計情報をリストできます。統 計は、ボリュームを作成したときからの累積値です。

### パラメータ

このメソッドの入力パラメータは次のとおりです。

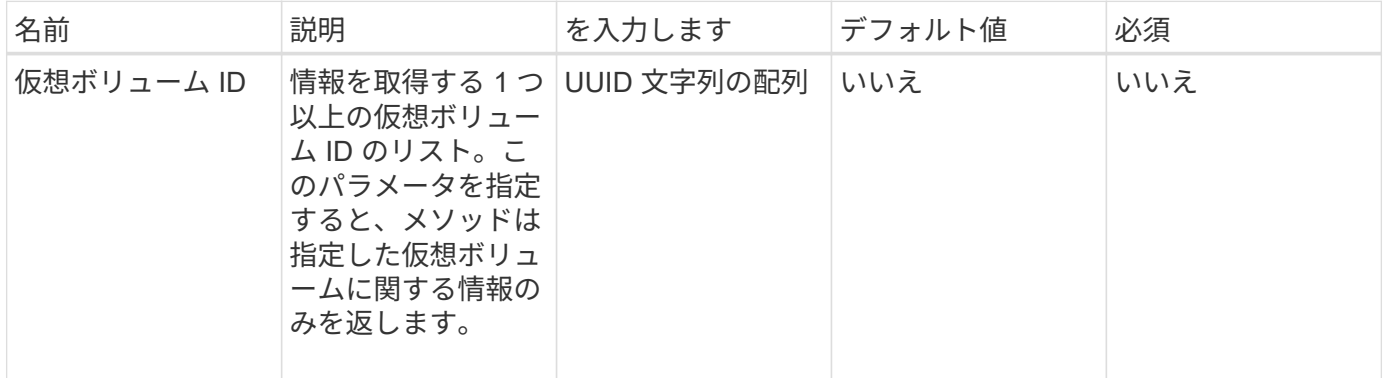

## 戻り値

このメソッドの戻り値は次のとおりです。

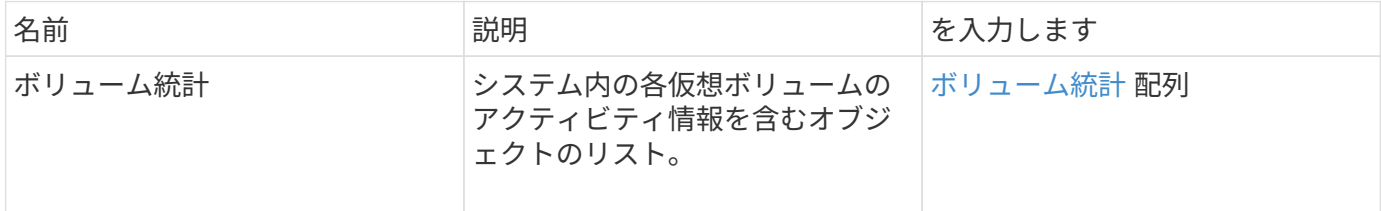

### 要求例

このメソッドの要求例を次に示します。

```
{
    "method": "ListVolumeStatsByVirtualVolume",
    "params": {},
    "id": 1
}
```
## 応答例

{

```
  "id": 1,
    "result": {
      "volumeStats": [
         {
           "accountID": 17,
           "actualIOPS": 0,
           "asyncDelay": null,
           "averageIOPSize": 1074265444,
           "burstIOPSCredit": 0,
           "clientQueueDepth": 0,
           "desiredMetadataHosts": null,
           "latencyUSec": 0,
           "metadataHosts": {
             "deadSecondaries": [],
             "liveSecondaries": [
               26
           \frac{1}{2},
             "primary": 56
           },
           "nonZeroBlocks": 36,
           "readBytes": 18366464,
           "readBytesLastSample": 0,
           "readLatencyUSec": 0,
           "readOps": 156,
           "readOpsLastSample": 0,
           "samplePeriodMSec": 500,
           "throttle": 0,
           "timestamp": "2016-10-10T17:46:35.914642Z",
           "unalignedReads": 156,
           "unalignedWrites": 185,
           "virtualVolumeID": "070ac0ba-f344-4f4c-b79c-142efa3642e8",
           "volumeAccessGroups": [],
           "volumeID": 12518,
           "volumeSize": 91271200768,
           "volumeUtilization": 0,
           "writeBytes": 23652213248,
           "writeBytesLastSample": 0,
           "writeLatencyUSec": 0,
           "writeOps": 185,
           "writeOpsLastSample": 0,
           "zeroBlocks": 22282972
        }
      ]
    }
}
```
9.6

# **ListVolumeStatsByVolume** を参照してください

「 ListVolumeStatsByVolume 」メソッドを使用すると、すべてのボリュームのボリュー ムごとのアクティビティ測定値の概要をリストできます。値は、ボリュームを作成した ときからの累積値です。

パラメータ

このメソッドの入力パラメータは次のとおりです。

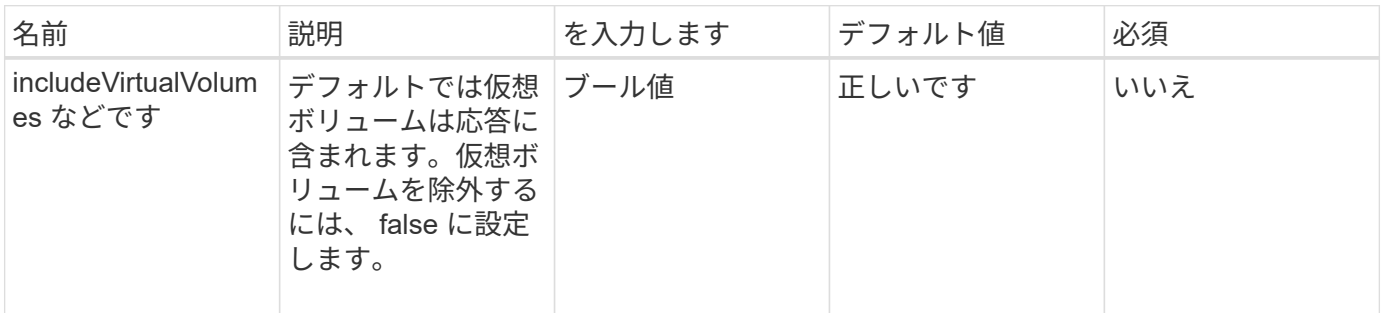

### 戻り値

このメソッドの戻り値は次のとおりです。

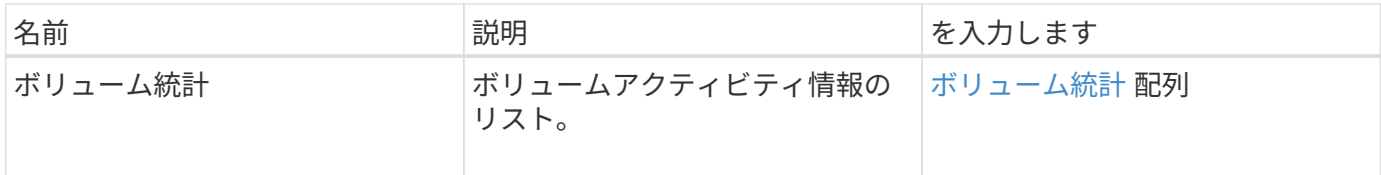

### 要求例

このメソッドの要求例を次に示します。

```
{
     "method": "ListVolumeStatsByVolume",
     "params": {},
     "id" : 1
}
```
### 応答例
```
{
    "id": 1,
    "result": {
      "volumeStats": [
        {
           "accountID": 3,
           "actualIOPS": 0,
           "asyncDelay": null,
           "averageIOPSize": 4096,
           "burstIOPSCredit": 30000,
           "clientQueueDepth": 0,
           "desiredMetadataHosts": null,
           "latencyUSec": 0,
           "metadataHosts": {
             "deadSecondaries": [],
             "liveSecondaries": [
                 16
           \frac{1}{2},
             "primary": 12
           },
           "nonZeroBlocks": 7499205,
           "readBytes": 159012818944,
           "readBytesLastSample": 0,
           "readLatencyUSec": 0,
           "readOps": 38821489,
           "readOpsLastSample": 0,
           "samplePeriodMSec": 500,
           "throttle": 0,
           "timestamp": "2016-10-17T20:55:31.087537Z",
           "unalignedReads": 0,
           "unalignedWrites": 0,
           "volumeAccessGroups": [
  1
         \frac{1}{\sqrt{2}}  "volumeID": 1,
           "volumeSize": 53687091200,
           "volumeUtilization": 0,
           "writeBytes": 52992585728,
           "writeBytesLastSample": 0,
           "writeLatencyUSec": 0,
           "writeOps": 12937643,
           "writeOpsLastSample": 0,
           "zeroBlocks": 5607995
        }
      ]
    }
```
9.6

# **ListVolumeStatsByVolumeAccessGroup**

「 ListVolumeStatsByVolumeAccessGroup 」メソッドを使用すると、指定したボリュー ムアクセスグループのメンバーであるすべてのボリュームのアクティビティ測定値の合 計をリストできます。

#### パラメータ

このメソッドの入力パラメータは次のとおりです。

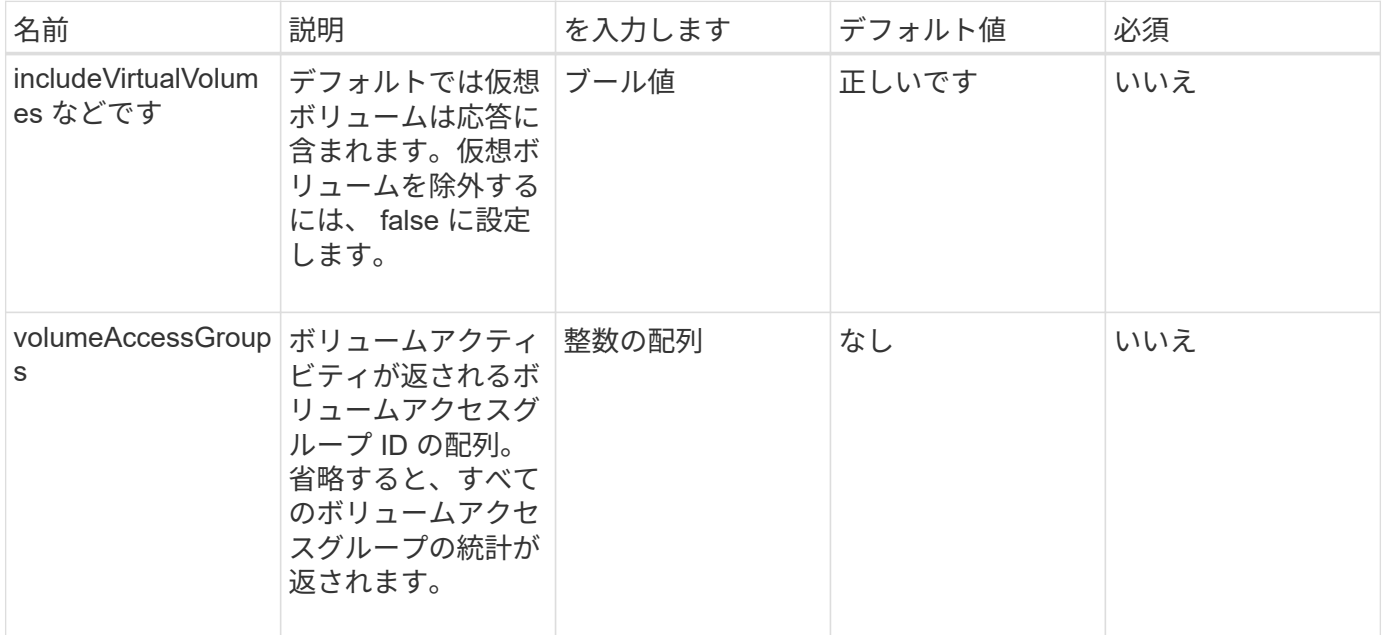

### 戻り値

このメソッドの戻り値は次のとおりです。

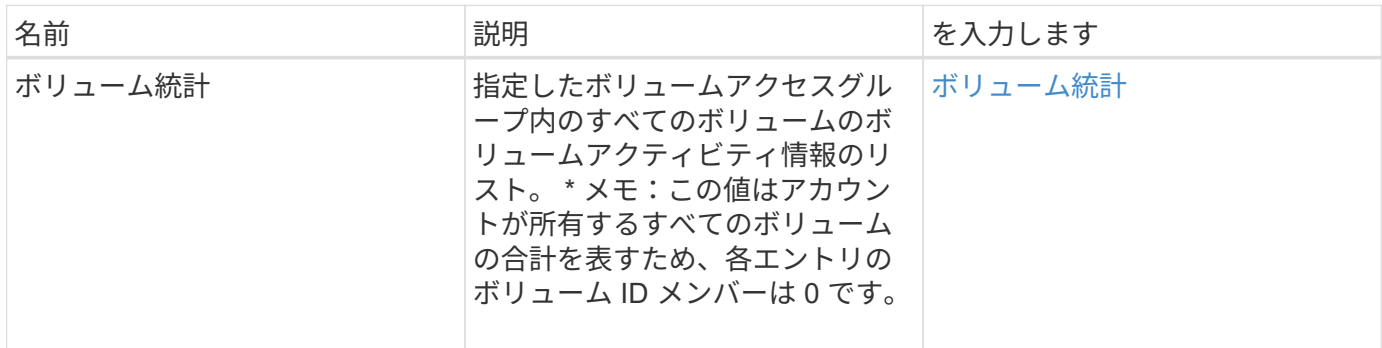

このメソッドの要求例を次に示します。

```
{
    "method": "ListVolumeStatsByVolumeAccessGroup",
      "params": {"volumeAccessGroups": [1]},
      "id": 1
}
```
#### 応答例

```
{
    "id": 1,
    "result": {
      "volumeStats": [
        {
           "accountID": 0,
           "nonZeroBlocks": 149366393,
           "readBytes": 3156273328128,
           "readBytesLastSample": 0,
           "readOps": 770574543,
           "readOpsLastSample": 0,
           "samplePeriodMSec": 500,
           "timestamp": "2016-10-17T21:04:10.712370Z",
           "unalignedReads": 0,
           "unalignedWrites": 0,
           "volumeAccessGroups": [
  1
        \frac{1}{2}  "volumeID": 0,
           "volumeSize": 1073741824000,
           "writeBytes": 1051988406272,
           "writeBytesLastSample": 0,
           "writeOps": 256833107,
           "writeOpsLastSample": 0,
           "zeroBlocks": 112777607
  }
      ]
    }
}
```
9.6

# **ModifyBackupTarget**

バックアップターゲットの属性を変更するには、「 ModyBackupTarget 」メソッドを使 用します。

パラメータ

このメソッドの入力パラメータは次のとおりです。

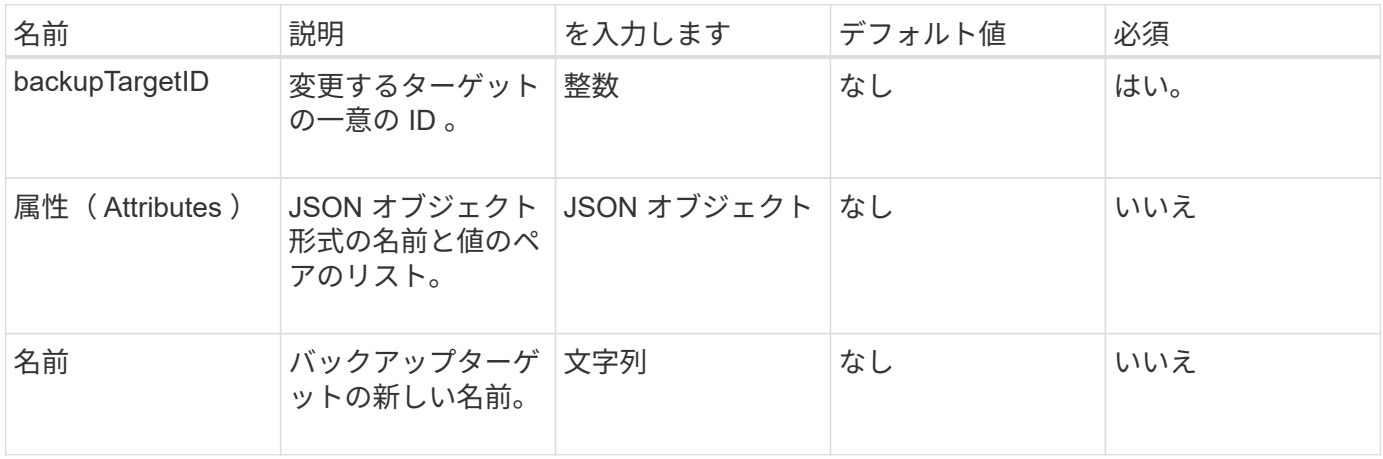

戻り値

このメソッドには戻り値はありません。

要求例

このメソッドの要求例を次に示します。

```
{
     "method": "ModifyBackupTarget",
     "params": {
         "backupTargetID" : 1,
         "name": "yourtargetS3"
         "attributes" : {
             "size" : 500,
         }
     },
    "id": 1
}
```
## 応答例

このメソッドの応答例を次に示します。

```
{
     "id": 1,
     "result": {}
}
```
#### 新規導入バージョン

9.6

# **ModifyQoSPolicy** のように変更します

「 modifyQoSPolicy 」メソッドを使用して、システム上の既存の QoS ポリシーを変更 できます。

パラメータ

このメソッドの入力パラメータは次のとおりです。

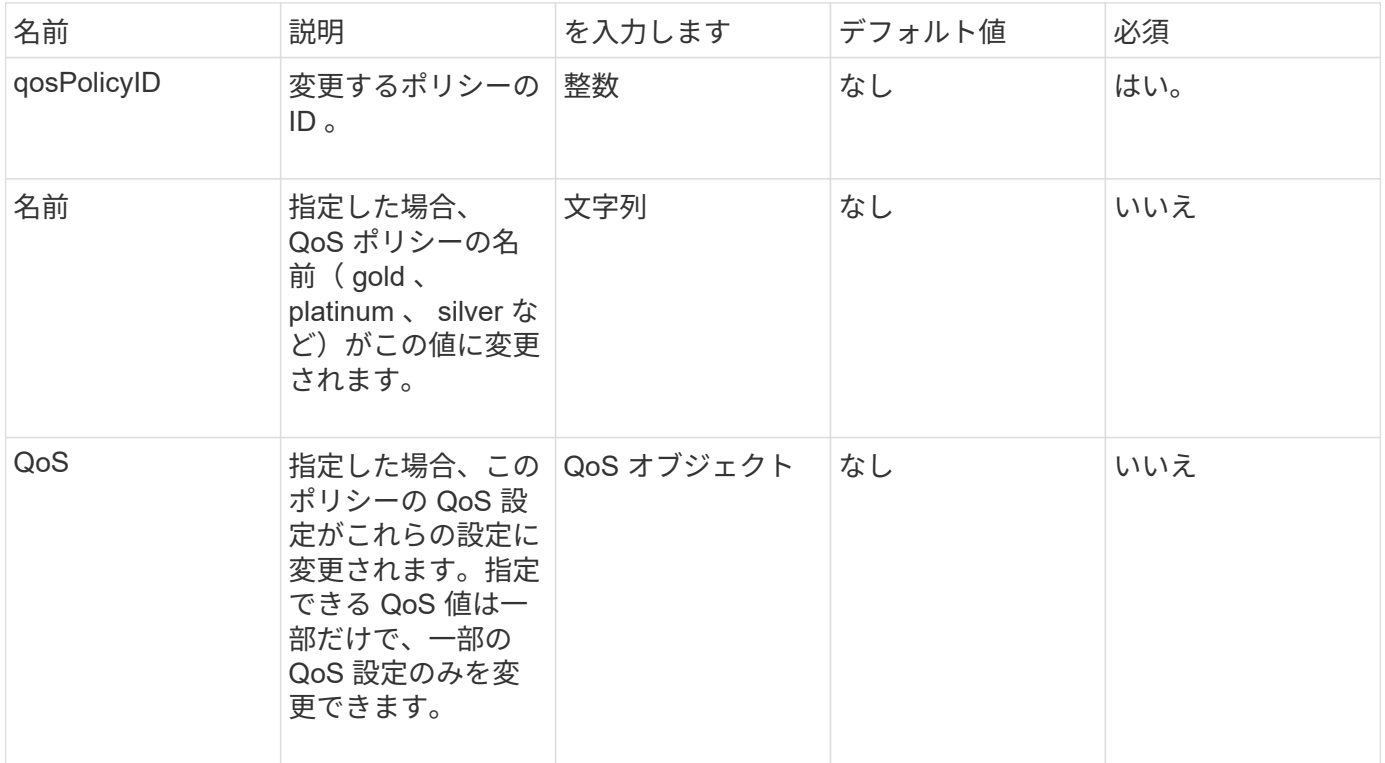

### 戻り値

このメソッドの戻り値は次のとおりです。

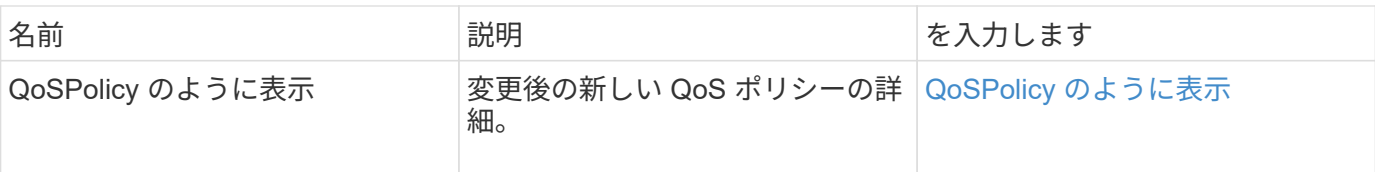

このメソッドの要求例を次に示します。

```
{
    "id": 1950,
    "method": "ModifyQoSPolicy",
    "params": {
      "qosPolicyID": 2,
      "qos": {
        "minIOPS": 51,
        "maxIOPS": 15002,
        "burstIOPS": 15002
     }
   }
}
```
# 応答例

```
{
    "id": 1950,
    "result": {
      "qosPolicy": {
         "name": "bronze",
         "qos": {
           "burstIOPS": 15002,
           "burstTime": 60,
           "curve": {
              "4096": 100,
              "8192": 160,
              "16384": 270,
             "32768": 500,
             "65536": 1000,
              "131072": 1950,
             "262144": 3900,
             "524288": 7600,
             "1048576": 15000
           },
           "maxIOPS": 15002,
           "minIOPS": 51
         },
         "qosPolicyID": 2,
         "volumeIDs": [
  2
         ]
      }
    }
}
```
10.0

# **ModifyVolume** の追加

「 modifyVolume 」メソッドを使用すると、既存のボリュームの設定を変更できます。 一度に 1 つのボリュームを変更できます。変更はすぐに反映されます。

ボリュームを変更するときに QoS 値を指定しない場合、変更前と同じ値が適用されます。GetDefaultQoS メ ソッドを実行すると、新しく作成したボリュームのデフォルトの QoS 値を取得できます。

レプリケート中のボリュームのサイズを拡張する必要がある場合は、レプリケーションエラーを回避するため に次の手順で実行します。

1. replicationTarget アクセスが許可されたボリュームのサイズを拡張します。

2. ソース、つまり readWrite アクセスが許可されたボリュームのサイズを拡張します。

ターゲットボリュームとソースボリュームを必ず同じサイズにしてください。

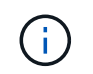

アクセスステータスを locked または replicationTarget に変更すると、すべての既存の iSCSI 接 続が終了します。

#### パラメータ

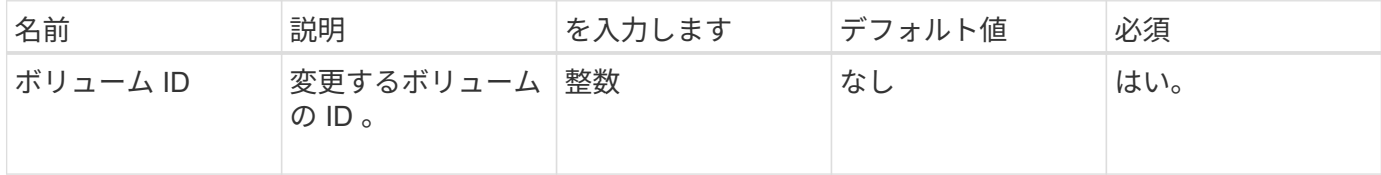

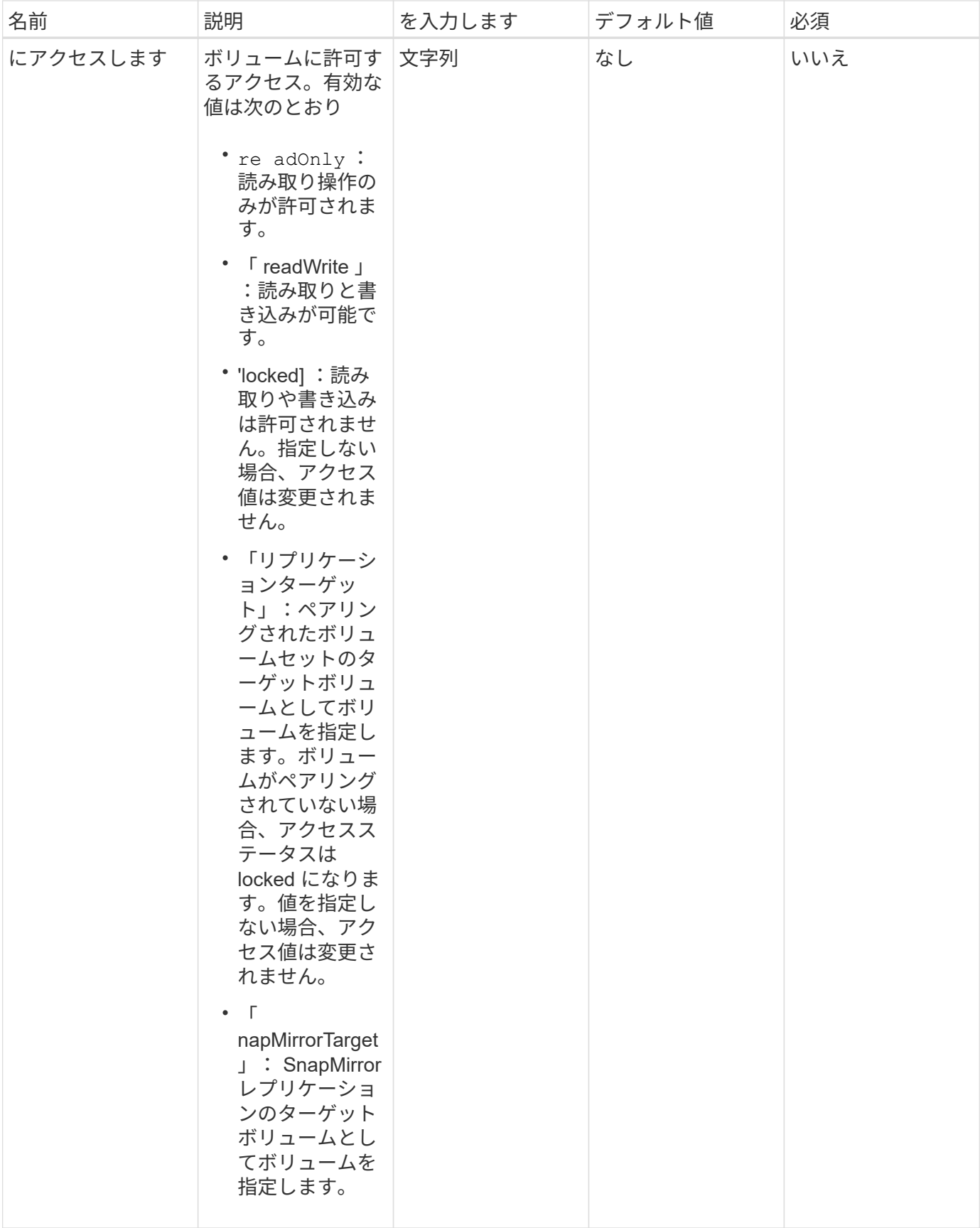

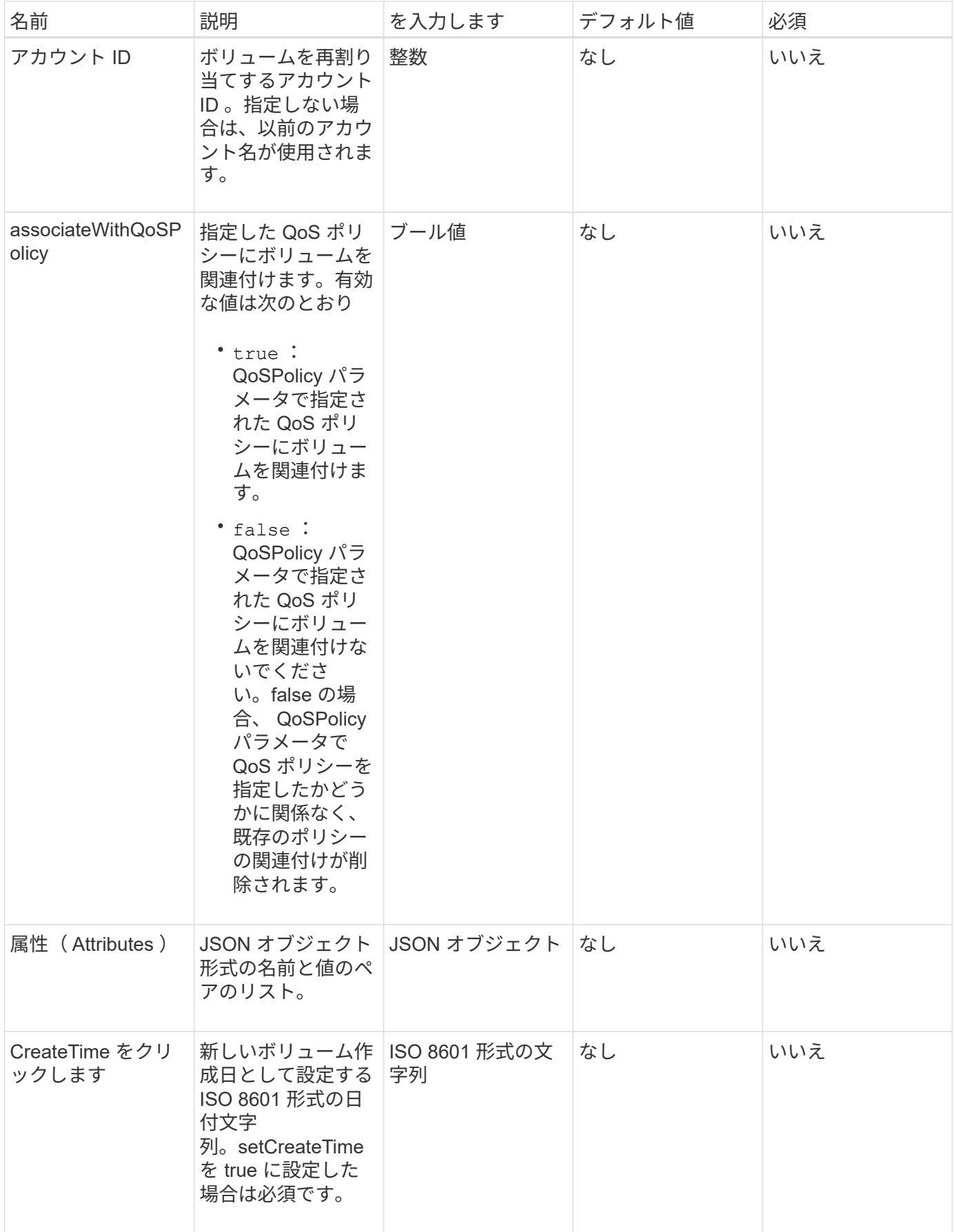

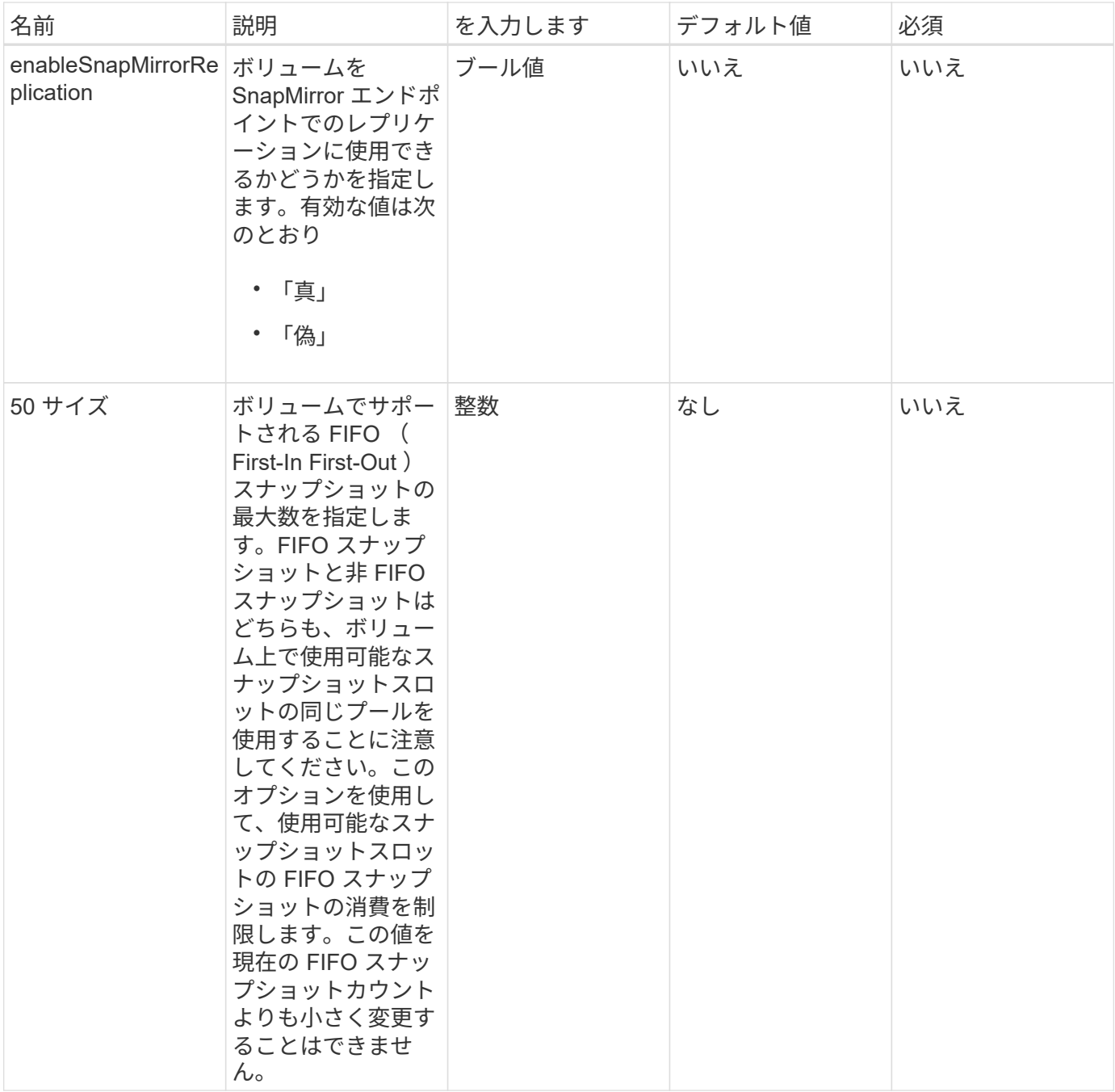

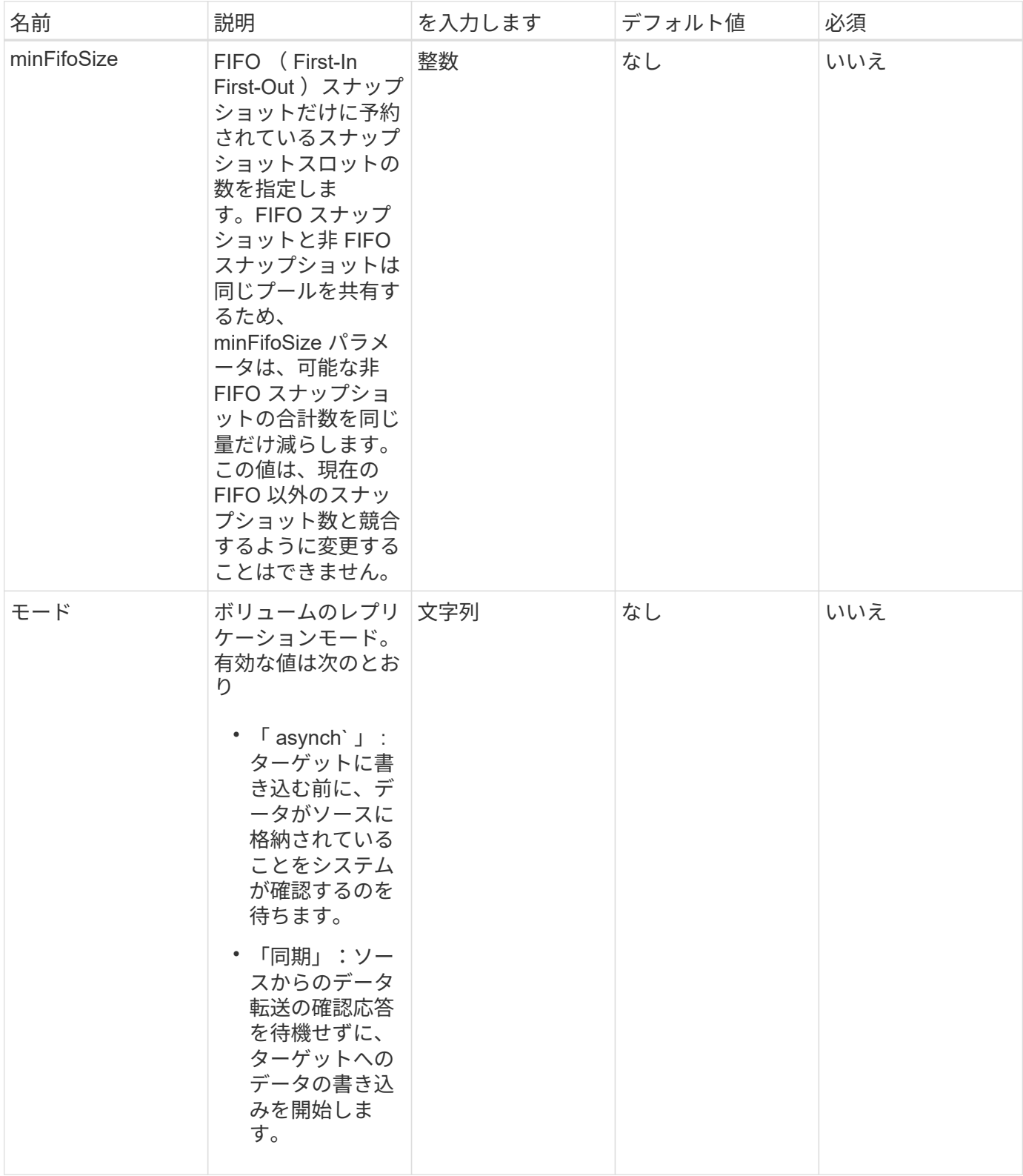

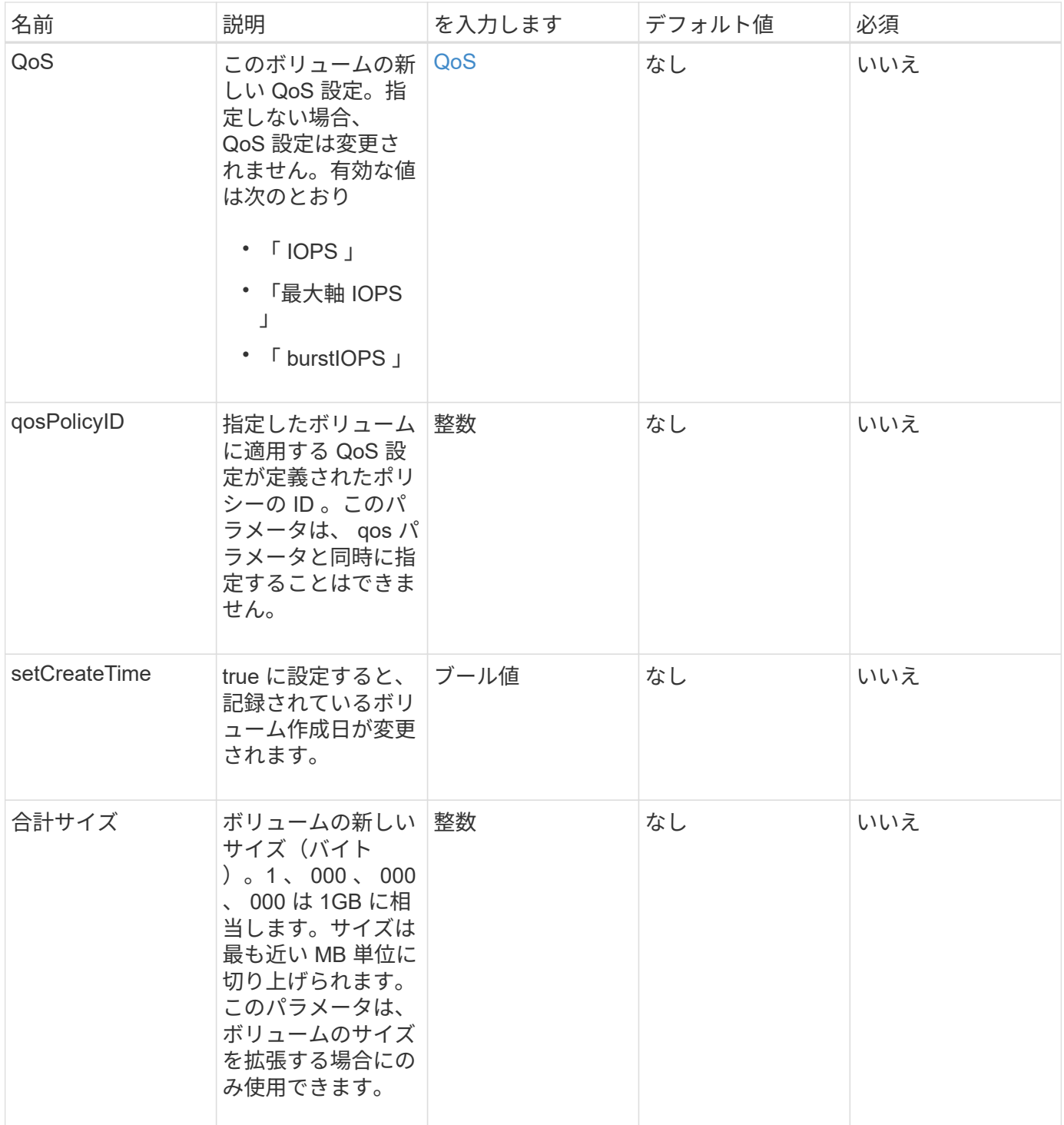

このメソッドの戻り値は次のとおりです。

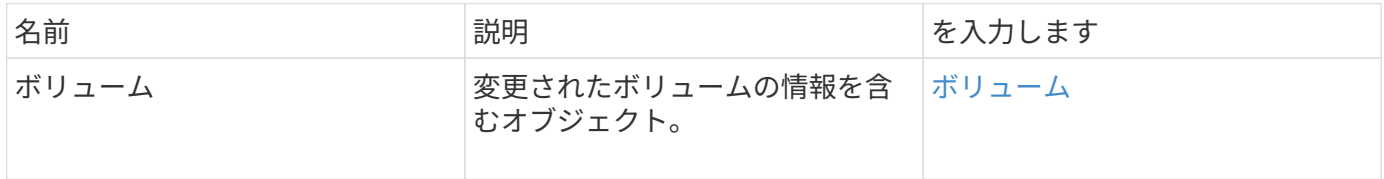

このメソッドの要求例を次に示します。

```
{
    "method": "ModifyVolume",
    "params": {
       "volumeID": 5,
       "attributes": {
           "name1": "value1",
           "name2": "value2",
           "name3": "value3"
       },
       "qos": {
           "minIOPS": 60,
           "maxIOPS": 100,
           "burstIOPS": 150,
           "burstTime": 60
       },
        "access" :"readWrite"
       },
        "totalSize": 20000000000,
       "id": 1
}
```
## 応答例

```
{
   "id": 1,
   "result": {
        "volume": {
             "access": "readWrite",
             "accountID": 1,
             "attributes": {
                 "name1": "value1",
                 "name2": "value2",
                 "name3": "value3"
             },
             "blockSize": 4096,
             "createTime": "2016-03-28T16:16:13Z",
             "deleteTime": "",
             "enable512e": true,
             "iqn": "iqn.2010-01.com.solidfire:jyay.1459181777648.5",
```

```
  "name": "1459181777648",
             "purgeTime": "",
             "qos": {
                  "burstIOPS": 150,
                  "burstTime": 60,
                  "curve": {
                      "4096": 100,
                      "8192": 160,
                      "16384": 270,
                      "32768": 500,
                      "65536": 1000,
                      "131072": 1950,
                      "262144": 3900,
                      "524288": 7600,
                      "1048576": 15000
                  },
                  "maxIOPS": 100,
                  "minIOPS": 60
             },
             "scsiEUIDeviceID": "6a79617900000005f47acc0100000000",
             "scsiNAADeviceID": "6f47acc1000000006a79617900000005",
             "sliceCount": 1,
             "status": "active",
             "totalSize": 1000341504,
             "virtualVolumeID": null,
             "volumeAccessGroups": [
  1
           \frac{1}{2}  "volumeID": 5,
             "volumePairs": []
        }
    }
}
```
9.6

詳細については、こちらをご覧ください

[GetDefaultQoS](#page-38-0) [の設定](#page-38-0)

# **ModifyVolumes** の場合に使用でき

「 modifyVolumes 」メソッドを使用すると、一度に最大 500 個の既存ボリュームを設定

できます。変更はすぐに反映されます。「 modifyVolumes 」で指定されたボリューム のいずれかを変更できない場合、指定されたボリュームはどれも変更されません。

ボリュームを変更するときに QoS 値を指定しない場合、各ボリュームの QoS 値は変更されませ ん。GetDefaultQoS メソッドを実行すると、新しく作成したボリュームのデフォルトの QoS 値を取得できま す。

レプリケート中のボリュームのサイズを拡張する必要がある場合は、レプリケーションエラーを回避するため に次の手順で実行します。

1. replicationTarget アクセスが許可されたボリュームのサイズを拡張します。

2. ソース、つまり readWrite アクセスが許可されたボリュームのサイズを拡張します。

ターゲットボリュームとソースボリュームを必ず同じサイズにしてください。

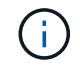

アクセスステータスを locked または replicationTarget に変更すると、すべての既存の iSCSI 接 続が終了します。

#### パラメータ

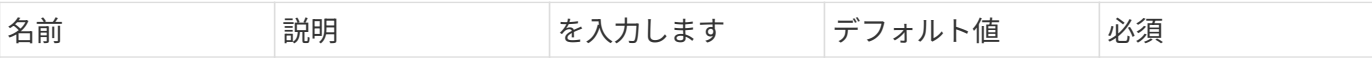

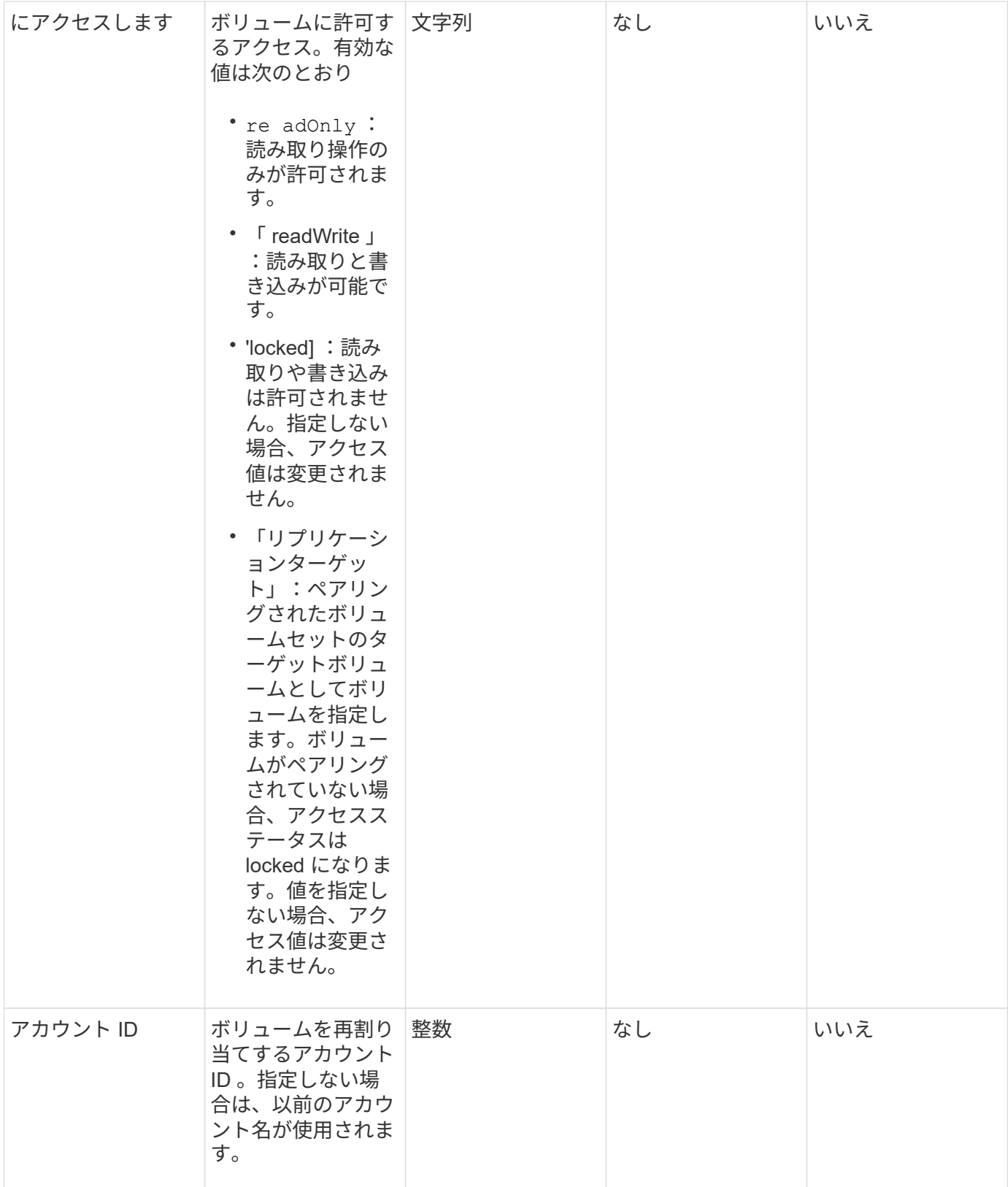

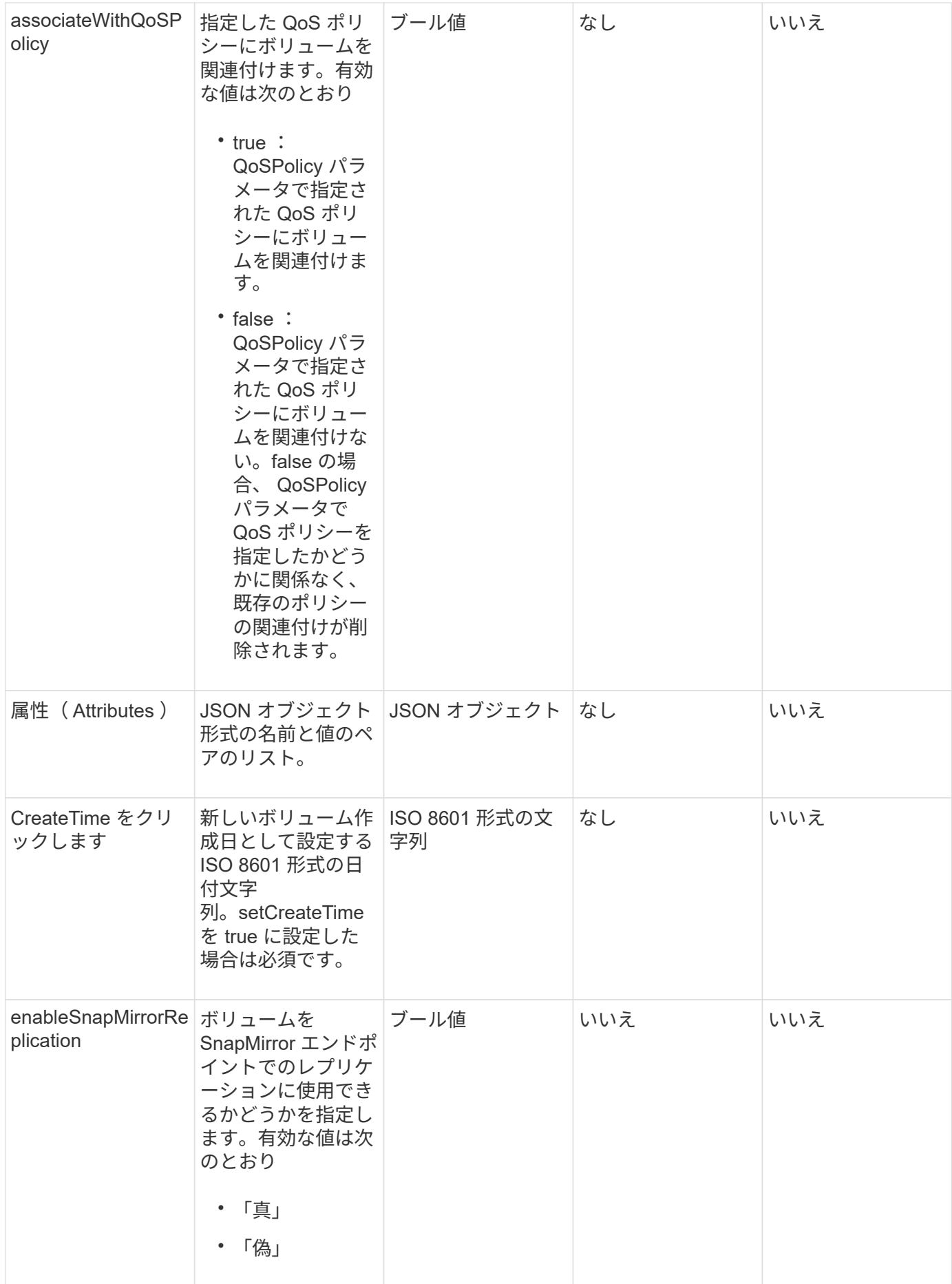

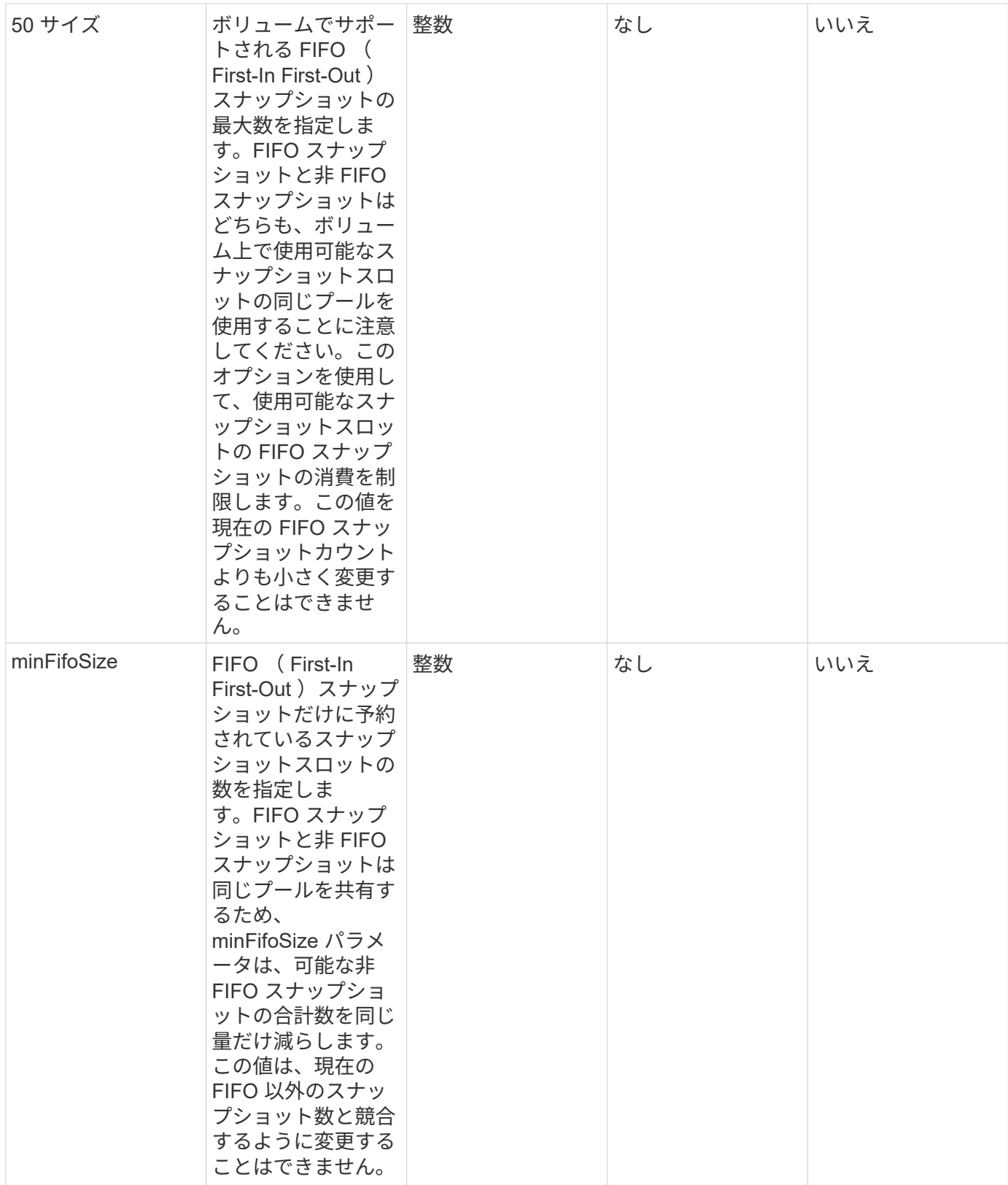

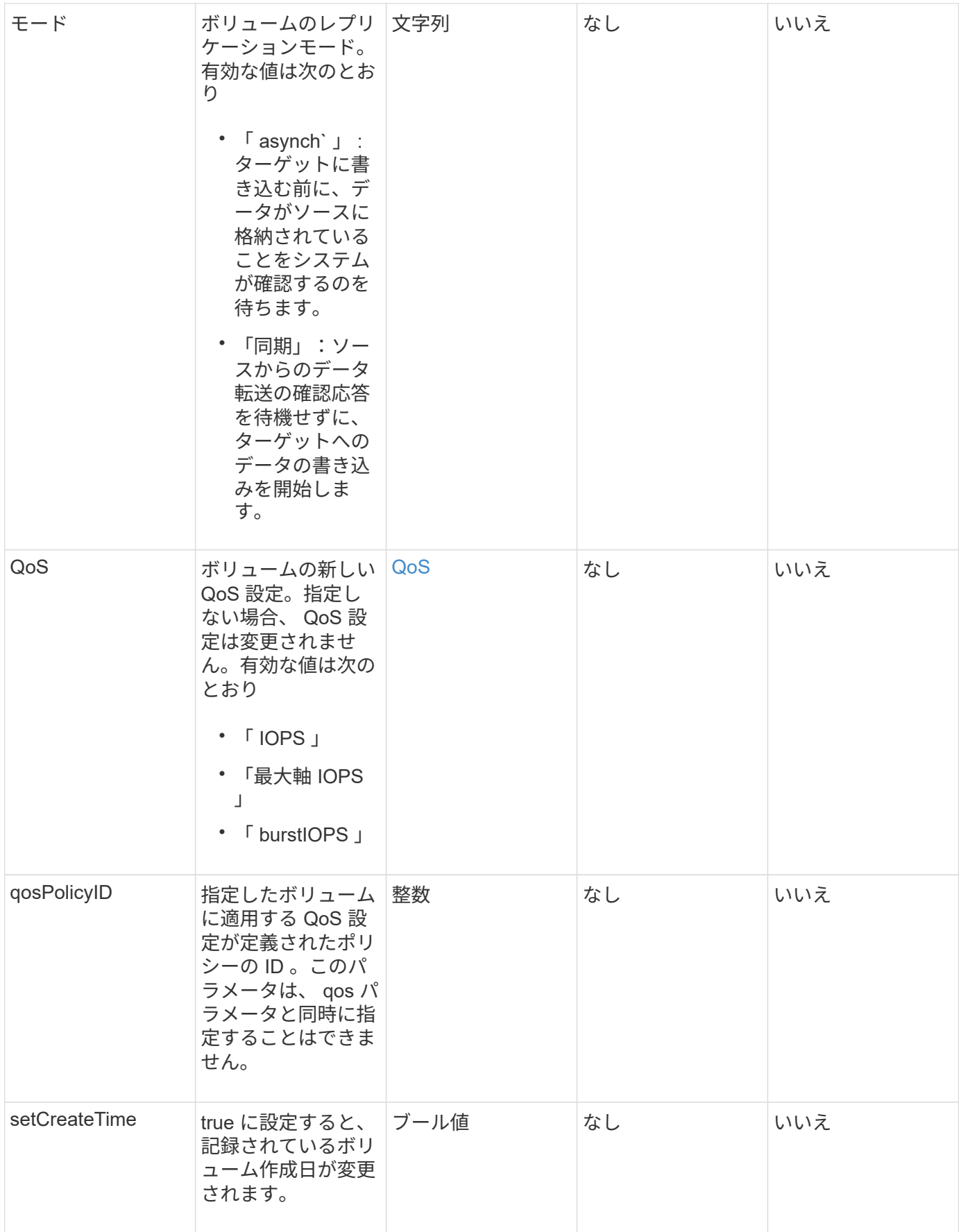

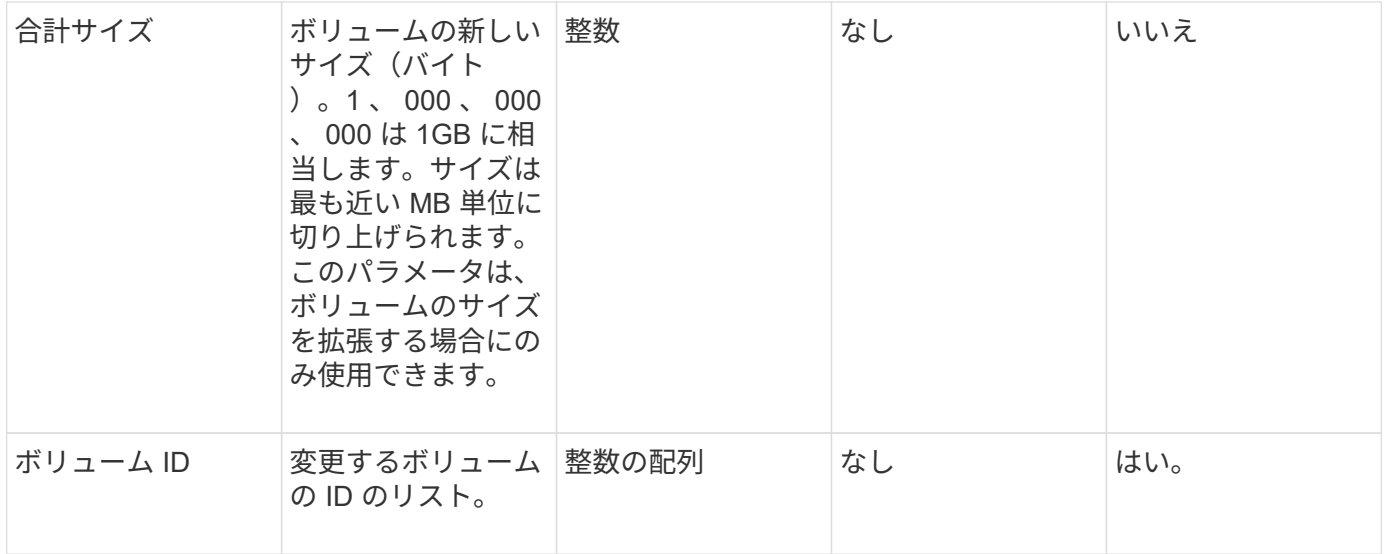

このメソッドの戻り値は次のとおりです。

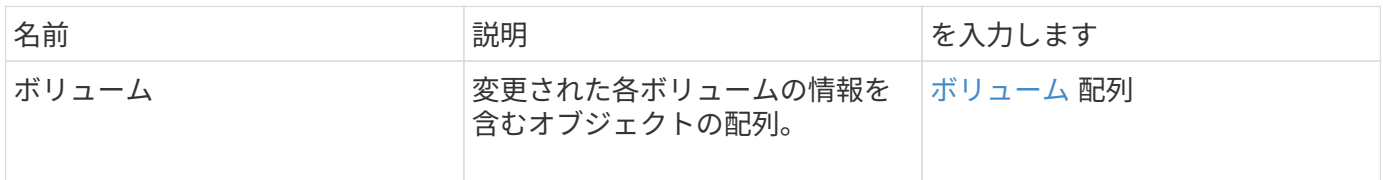

要求例

このメソッドの要求例を次に示します。

```
{
    "method": "ModifyVolumes",
    "params": {
      "volumeIDs": [2,3],
      "attributes": {
        "name1": "value1",
        "name2": "value2",
        "name3": "value3"
      },
      "qos": {
        "minIOPS": 50,
        "maxIOPS": 100,
        "burstIOPS": 150,
        "burstTime": 60
      },
      "access" : "replicationTarget"
    },
    "totalSize": 80000000000,
    "id": 1
}
```
#### 応答例

```
{
   "id": 1,
    "result": {
      "volumes": [
        {
           "access": "replicationTarget",
           "accountID": 1,
           "attributes": {
             "name1": "value1",
            "name2": "value2",
            "name3": "value3"
           },
           "blockSize": 4096,
           "createTime": "2016-04-06T17:25:13Z",
           "deleteTime": "",
           "enable512e": false,
           "iqn": "iqn.2010-01.com.solidfire:jo73.2",
           "name": "doctest1",
           "purgeTime": "",
```

```
  "qos": {
      "burstIOPS": 150,
      "burstTime": 60,
      "curve": {
        "4096": 100,
        "8192": 160,
        "16384": 270,
        "32768": 500,
        "65536": 1000,
        "131072": 1950,
        "262144": 3900,
        "524288": 7600,
        "1048576": 15000
      },
      "maxIOPS": 100,
      "minIOPS": 50
    },
    "scsiEUIDeviceID": "6a6f373300000002f47acc0100000000",
    "scsiNAADeviceID": "6f47acc1000000006a6f373300000002",
    "sliceCount": 1,
    "status": "active",
    "totalSize": 1000341504,
    "virtualVolumeID": null,
    "volumeAccessGroups": [],
    "volumeID": 2,
   "volumePairs": []
  },
  {
    "access": "replicationTarget",
    "accountID": 1,
    "attributes": {
      "name1": "value1",
     "name2": "value2",
     "name3": "value3"
    },
    "blockSize": 4096,
    "createTime": "2016-04-06T17:26:31Z",
    "deleteTime": "",
    "enable512e": false,
    "iqn": "iqn.2010-01.com.solidfire:jo73.3",
    "name": "doctest2",
    "purgeTime": "",
    "qos": {
      "burstIOPS": 150,
      "burstTime": 60,
      "curve": {
```

```
  "4096": 100,
               "8192": 160,
               "16384": 270,
               "32768": 500,
               "65536": 1000,
               "131072": 1950,
               "262144": 3900,
               "524288": 7600,
               "1048576": 15000
             },
             "maxIOPS": 100,
             "minIOPS": 50
           },
           "scsiEUIDeviceID": "6a6f373300000003f47acc0100000000",
           "scsiNAADeviceID": "6f47acc1000000006a6f373300000003",
           "sliceCount": 1,
           "status": "active",
           "totalSize": 1000341504,
           "virtualVolumeID": null,
           "volumeAccessGroups": [],
           "volumeID": 3,
           "volumePairs": []
        }
      ]
    }
}
```
9.6

詳細については、こちらをご覧ください

[GetDefaultQoS](#page-38-0) [の設定](#page-38-0)

# **PurgeDeletedVolume** のこと

PurgeDeletedVolume メソッドを使用すると、削除されたボリュームをただちに完全に パージできます。パージする前に、「削除ボリューム」を使用してボリュームを削除す る必要があります。

ボリュームは一定期間の経過後に自動的にパージされるため、通常はこのメソッドを使用する必要はありませ ん。

#### パラメータ

このメソッドの入力パラメータは次のとおりです。

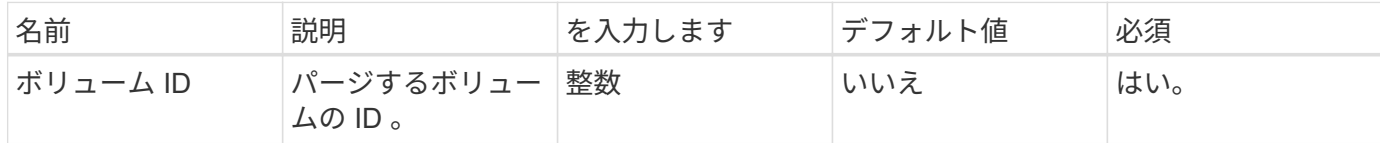

### 戻り値

このメソッドには戻り値はありません。

#### 要求例

このメソッドの要求例を次に示します。

```
{
     "method": "PurgeDeletedVolume",
     "params": {
        "volumeID" : 5
     },
     "id" : 1
}
```
#### 応答例

このメソッドの応答例を次に示します。

```
{
  "id" :: 1,  "result": {}
}
```
新規導入バージョン

9.6

詳細については、こちらをご覧ください

[DeleteVolume](#page-28-0)

# **PurgeDeletedVolumes** の場合

PurgeDeletedVolumes メソッドを使用すると、削除されたボリュームをただちに完全に

パージできます。このメソッドを使用すると、一度に最大 500 個のボリュームをパー ジできます。

パージする前に '`eleeteVolumes] を使用してボリュームを削除する必要がありますボリュームは一定期間の経 過後に自動的にパージされるため、通常はこのメソッドを使用する必要はありません。

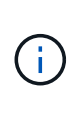

一度に大量のボリュームをパージする場合や、各ボリュームをパージする際に多数の Snapshot が関連付けられている場合は、メソッドが失敗してエラー「 xDBConnectionLoss 」が返される ことがあります。この場合は、ボリューム数を減らしてもう一度メソッド呼び出しを実行して ください。

パラメータ

このメソッドの入力パラメータは次のとおりです。

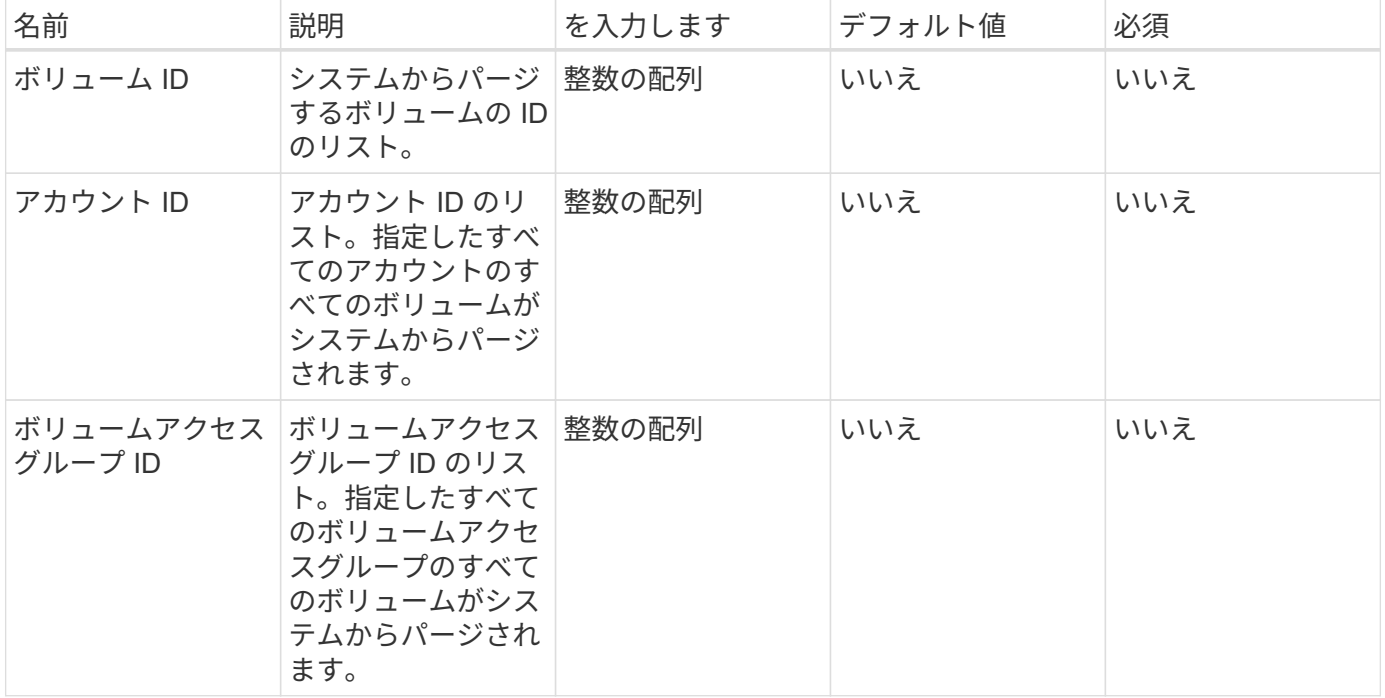

• 注: \* メソッド呼び出しごとに、上記のパラメータのうち 1 つだけを指定できます。複数のパラメータを 指定した場合やパラメータを指定しなかった場合は、エラーが発生します。

戻り値

このメソッドには戻り値はありません。

要求例

このメソッドの要求例を次に示します。

```
{
     "method": "PurgeDeletedVolumes",
     "params": {
        "accountIDs" : [1, 2, 3]
     },
     "id" : 1
}
```
## 応答例

このメソッドの応答例を次に示します。

```
{
    "id" : 1,
    "result": {}
}
```
# 新規導入バージョン

9.6

詳細については、こちらをご覧ください

[DeleteVolumes](#page-31-0)

# **RemoveBackupTarget**

RemoveBackupTarget メソッドを使用すると ' バックアップ・ターゲットを削除できま す

## パラメータ

このメソッドの入力パラメータは次のとおりです。

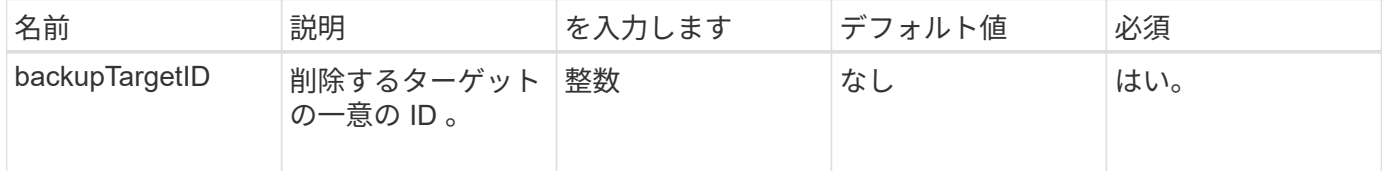

# 戻り値

このメソッドには戻り値はありません。

このメソッドの要求例を次に示します。

```
{
     "method": "RemoveBackupTarget",
     "params": {
           "backupTargetID" : 1
     },
      "id": 1
}
```
#### 応答例

このメソッドの応答例を次に示します。

```
{
     "id": 1,
     "result": {}
}
```
新規導入バージョン

9.6

# **RestoreDeletedVolume**

「 RestoreDeletedVolume 」メソッドを使用すると、削除したボリュームを再びアクテ ィブとしてマークできます。この操作により、ボリュームはただちに iSCSI 接続で使用 できるようになります。

パラメータ

このメソッドの入力パラメータは次のとおりです。

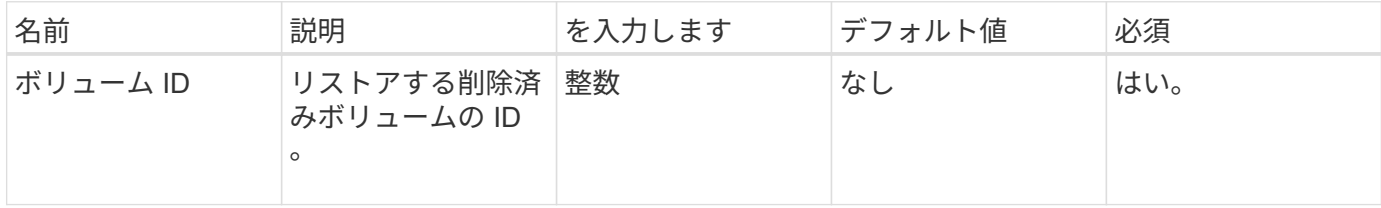

#### 戻り値

このメソッドには戻り値はありません。

このメソッドの要求例を次に示します。

```
{
     "method": "RestoreDeletedVolume",
     "params": {
        "volumeID" : 5
     },
     "id" : 1
}
```
#### 応答例

このメソッドの応答例を次に示します。

```
{
    "id" : 1,
   "result": {}
}
```
新規導入バージョン

9.6

# **SetDefaultQoS の設定**

「デフォルトの QoS 」メソッドを使用すると、ボリュームのデフォルトの QoS 値(1 秒あたりの入出力数、または IOPS で測定)を設定できます。

#### パラメータ

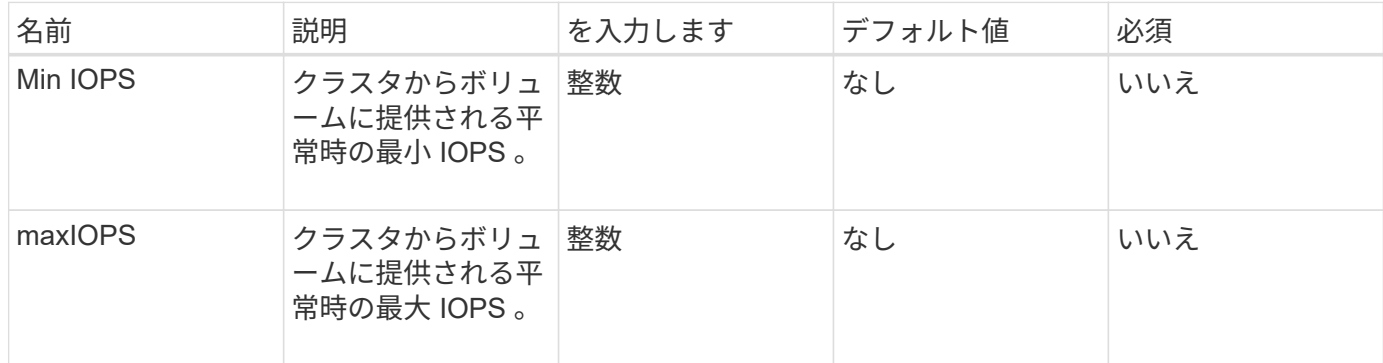

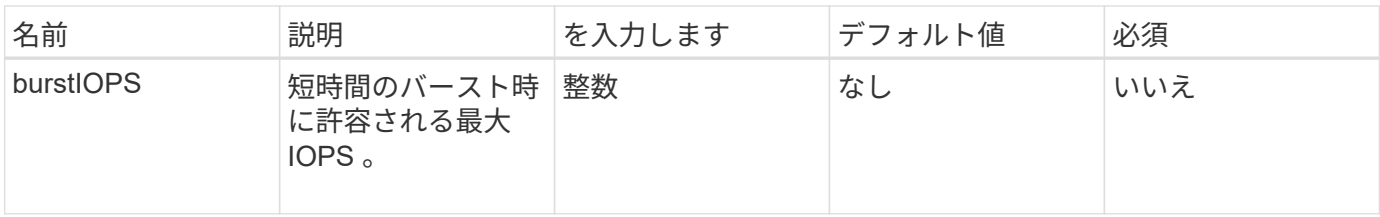

このメソッドの戻り値は次のとおりです。

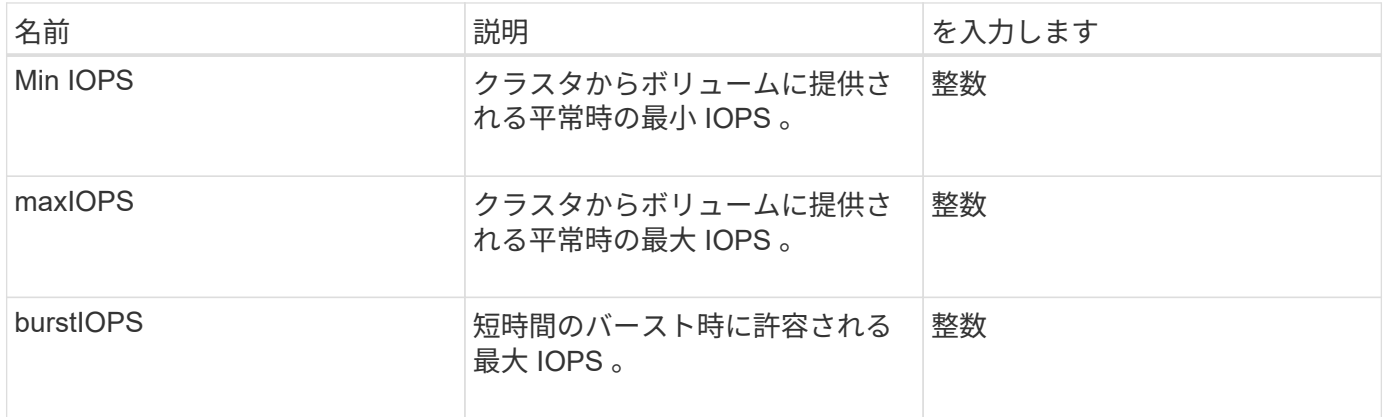

## 要求例

このメソッドの要求例を次に示します。

```
{
     "method": "SetDefaultQoS",
      "params": {
           "burstIOPS":8000,
           "maxIOPS":1000,
           "minIOPS":200
      },
      "id": 1
}
```
## 応答例

```
{
       "id":1,
       "result": {
            "burstIOPS":8000,
            "maxIOPS":1000,
            "minIOPS":200
       }
}
```
9.6

# **StartBulkVolumeRead**

「 artBulkVolumeRead 」メソッドを使用すると、指定したボリュームの一括ボリューム 読み取りセッションを開始できます。

1 つのボリュームで同時に実行できる一括ボリュームプロセスは 2 つだけです。セッションを初期化すると、 SolidFire ストレージボリュームからデータが読み取られ、外部のバックアップソースに保存されます。外部 データは、 Element ストレージノードで実行されている Web サーバからアクセスされます。外部データアク セスに関するサーバ操作の情報は、ストレージシステムで実行中のスクリプトによって渡されます。

ボリュームの一括読み取り処理の開始時にボリュームの Snapshot が作成され、読み取りが完了すると削除さ れます。また、 Snapshot の ID をパラメータとして入力し、ボリュームの Snapshot を読み取ることもでき ます。以前の Snapshot を読み取った場合、ボリュームの新しい Snapshot は作成されず、読み取りが完了し たときに以前の Snapshot も削除されません。

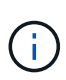

既存の Snapshot の ID を指定しない場合、新しい Snapshot が作成されます。Snapshot を作成 できるのは、クラスタフルが「ステージ 2 」または「ステージ 3 」の場合です。クラスタフル が「ステージ 4 」または「ステージ 5 」の場合、 Snapshot は作成されません。

パラメータ

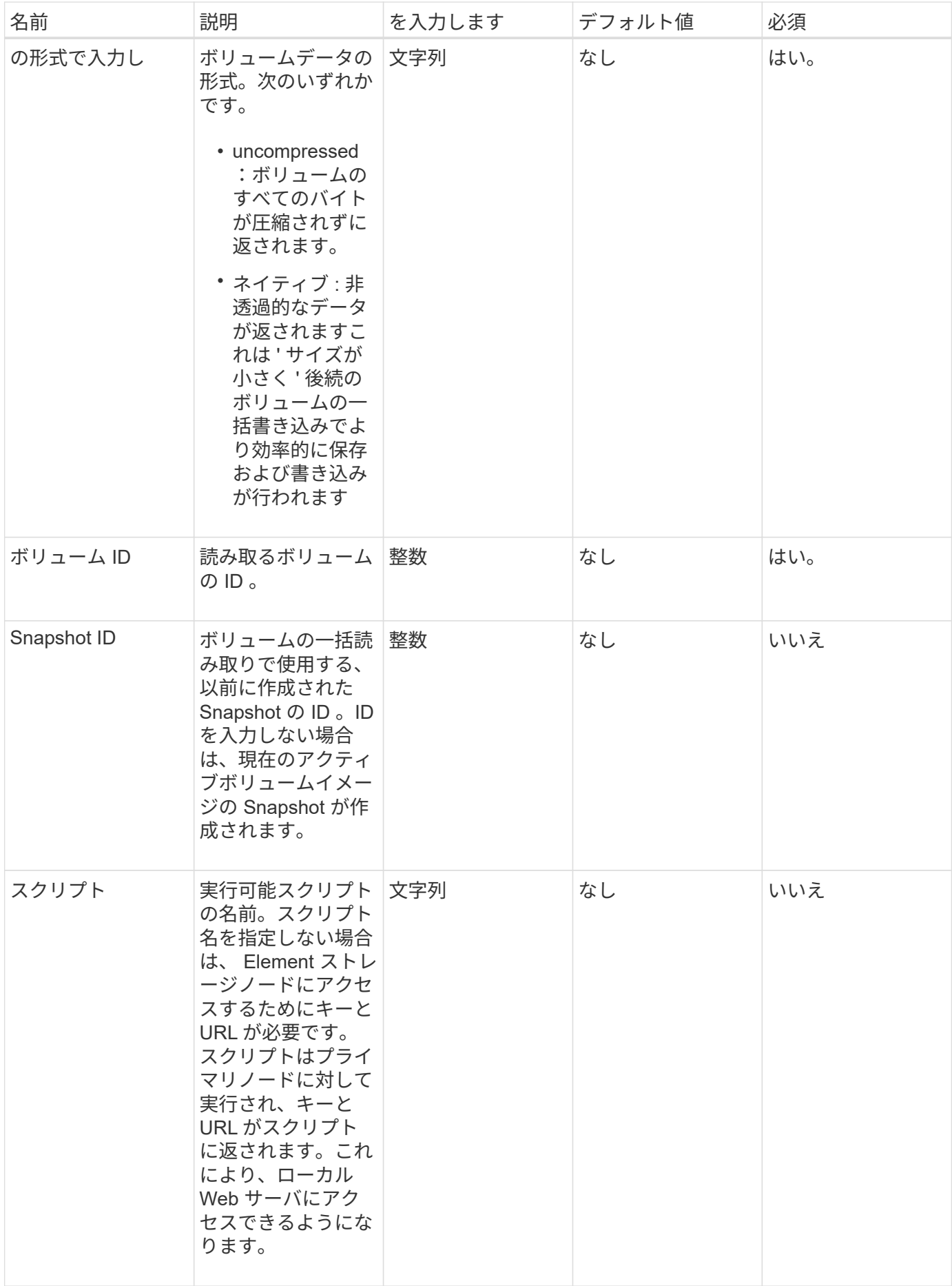

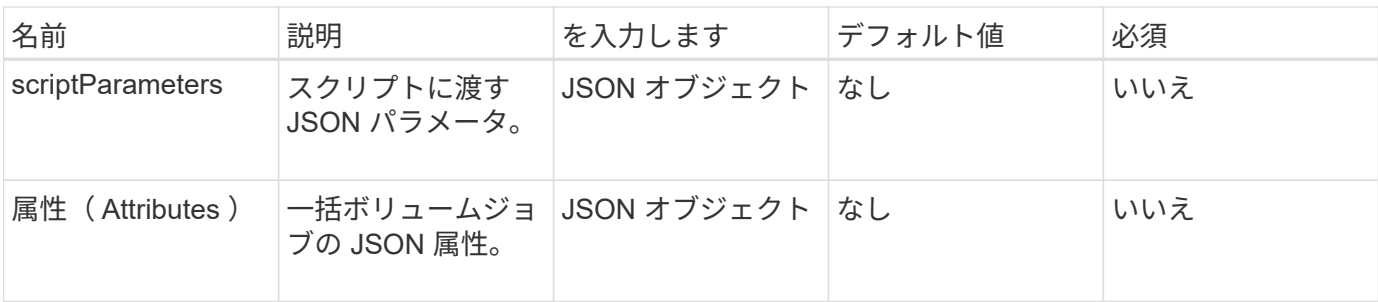

このメソッドの戻り値は次のとおりです。

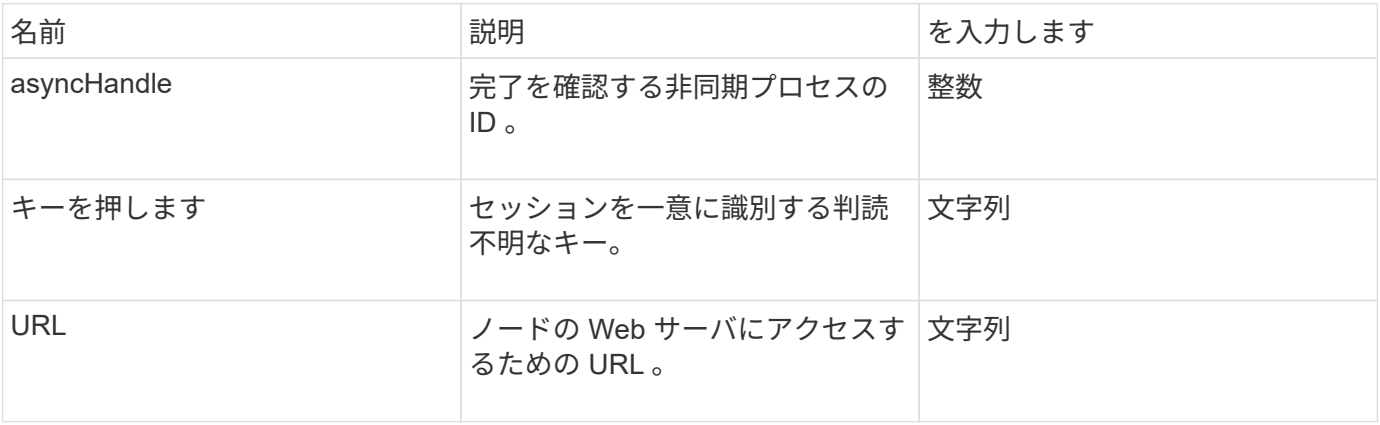

### 要求例

このメソッドの要求例を次に示します。

```
{
     "method": "StartBulkVolumeRead",
     "params": {
        "volumeID" : 5,
        "format" : "native",
        "snapshotID" : 2
     },
     "id": 1
}
```
#### 応答例

```
{
        "id" : 1,
     "result" : {
         "asyncHandle" : 1,
        "key" : "11eed8f086539205beeaadd981aad130",
        "url" : "https://127.0.0.1:44000/"
     }
}
```
9.6

# **StartBulkVolumeWrite**

「 artBulkVolumeWrite 」メソッドを使用すると、指定したボリュームの一括ボリューム 書き込みセッションを開始できます。

1 つのボリュームで同時に実行できる一括ボリュームプロセスは 2 つだけです。セッションを初期化すると、 外部バックアップ元から Element ストレージボリュームにデータが書き込まれます。外部データは、 Element ストレージノードで実行されている Web サーバからアクセスされます。外部データアクセスに関す るサーバ操作の情報は、ストレージシステムで実行中のスクリプトによって渡されます。

パラメータ

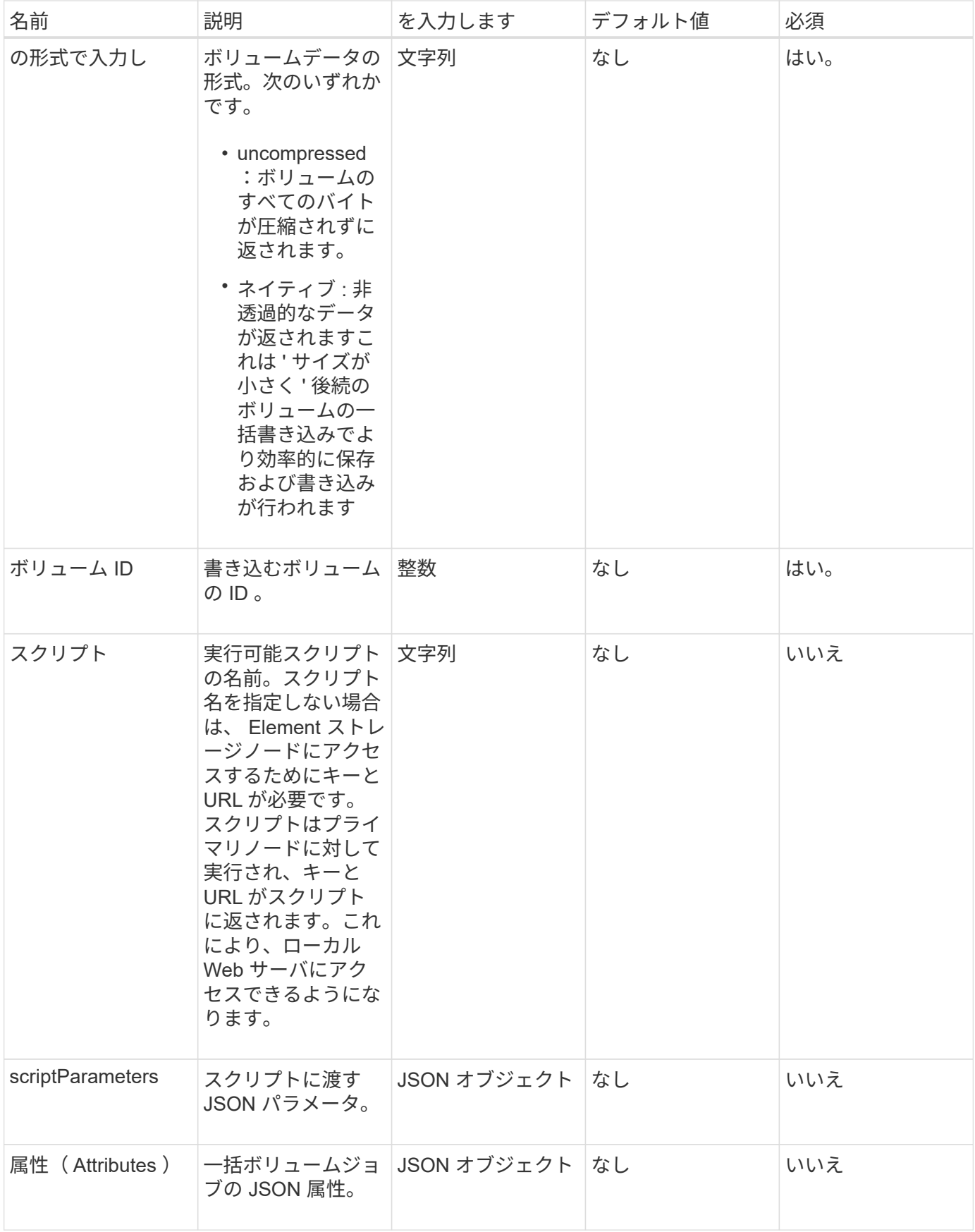

このメソッドの戻り値は次のとおりです。

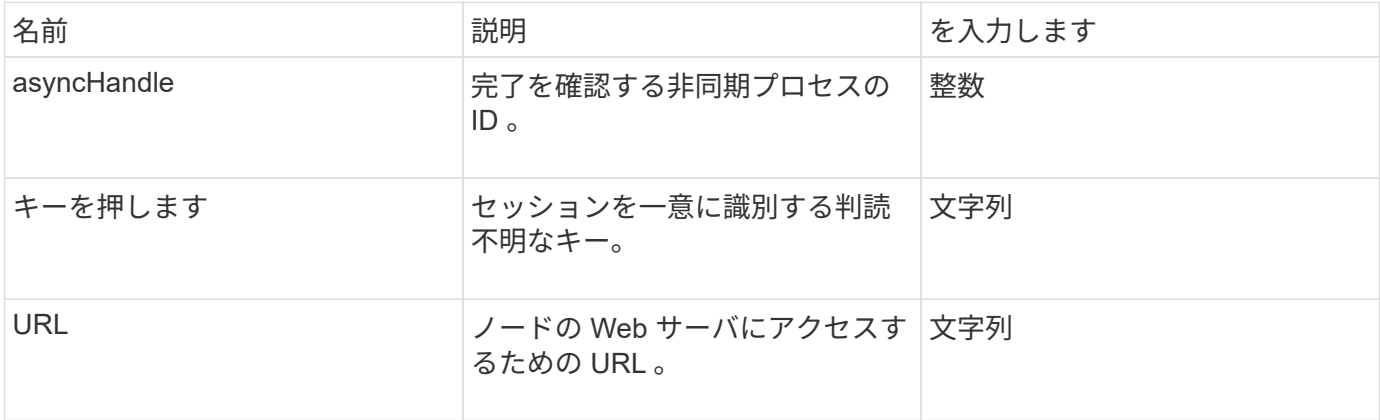

#### 要求例

このメソッドの要求例を次に示します。

```
{
     "method": "StartBulkVolumeWrite",
     "params": {
        "volumeID" : 5,
        "format" : "native",
    },
     "id": 1
}
```
# 応答例

このメソッドの応答例を次に示します。

```
{
  "id" : 1,  "result" : {
      "asyncHandle" : 1,
        "key" : "11eed8f086539205beeaadd981aad130",
        "url" : "https://127.0.0.1:44000/"
    }
}
```
## 新規導入バージョン

9.6
# **UpdateBulkVolumeStatus**

「 UpdateBulkVolumeStatus 」メソッドを使用すると、「 S tartBulkVolumeRead 」メソ ッドまたは「 S tartBulkVolumeWrite 」メソッドで開始した一括ボリュームジョブのステ ータスを更新できます。

## パラメータ

このメソッドの入力パラメータは次のとおりです。

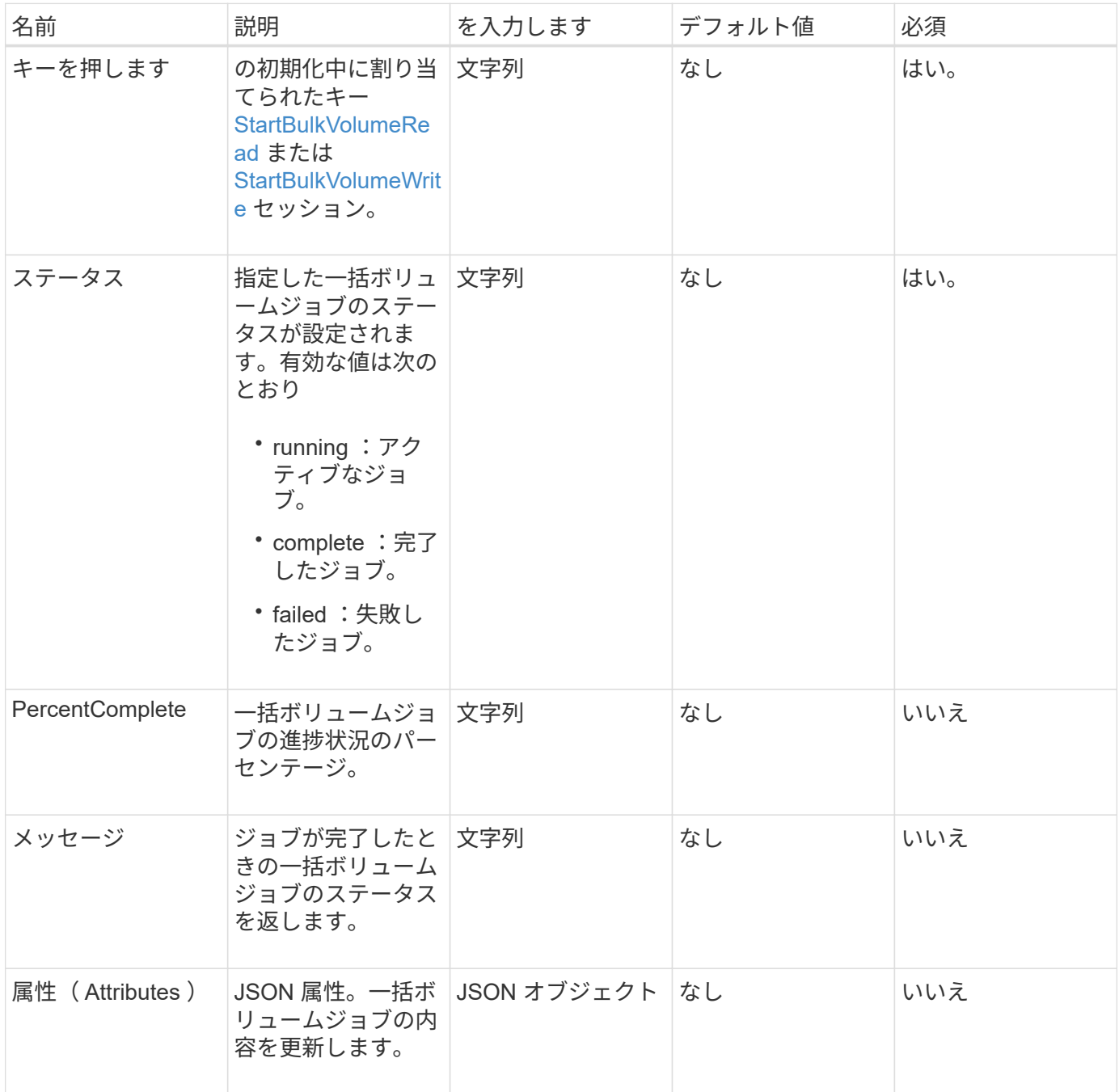

# 戻り値

このメソッドの戻り値は次のとおりです。

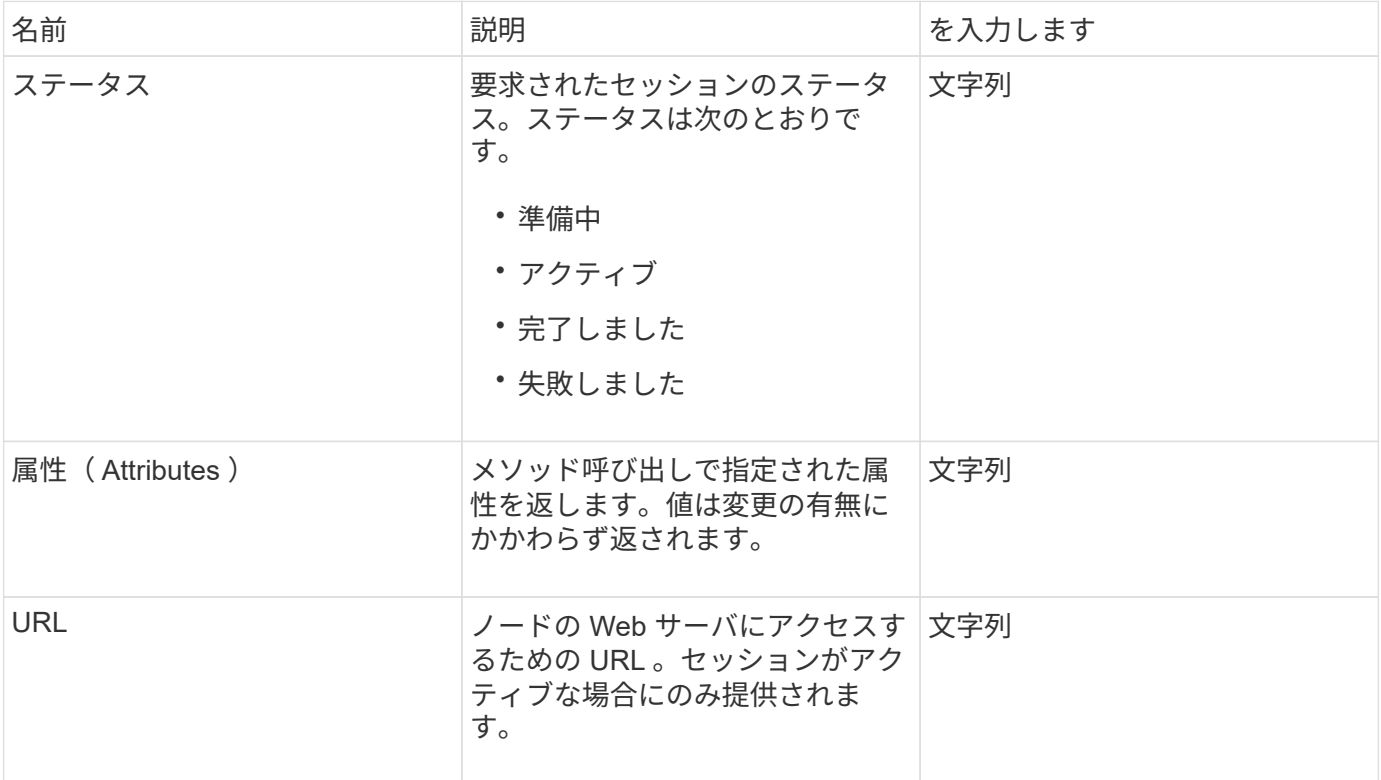

## 要求例

このメソッドの要求例を次に示します。

```
{
     "method": "UpdateBulkVolumeStatus",
     "params": {
            "key": "0b2f532123225febda2625f55dcb0448",
            "status": "running"
        },
     "id": 1
}
```
応答例

このメソッドの応答例を次に示します。

```
{
     "id" : 1,
     "result": {
        "status" : "running",
        "url" : "https://10.10.23.47:8443/"
     }
}
```
新規導入バージョン

9.6

詳細については、こちらをご覧ください

- [StartBulkVolumeRead](#page-102-0)
- [StartBulkVolumeWrite](#page-105-0)

Copyright © 2024 NetApp, Inc. All Rights Reserved. Printed in the U.S.このドキュメントは著作権によって保 護されています。著作権所有者の書面による事前承諾がある場合を除き、画像媒体、電子媒体、および写真複 写、記録媒体、テープ媒体、電子検索システムへの組み込みを含む機械媒体など、いかなる形式および方法に よる複製も禁止します。

ネットアップの著作物から派生したソフトウェアは、次に示す使用許諾条項および免責条項の対象となりま す。

このソフトウェアは、ネットアップによって「現状のまま」提供されています。ネットアップは明示的な保 証、または商品性および特定目的に対する適合性の暗示的保証を含み、かつこれに限定されないいかなる暗示 的な保証も行いません。ネットアップは、代替品または代替サービスの調達、使用不能、データ損失、利益損 失、業務中断を含み、かつこれに限定されない、このソフトウェアの使用により生じたすべての直接的損害、 間接的損害、偶発的損害、特別損害、懲罰的損害、必然的損害の発生に対して、損失の発生の可能性が通知さ れていたとしても、その発生理由、根拠とする責任論、契約の有無、厳格責任、不法行為(過失またはそうで ない場合を含む)にかかわらず、一切の責任を負いません。

ネットアップは、ここに記載されているすべての製品に対する変更を随時、予告なく行う権利を保有します。 ネットアップによる明示的な書面による合意がある場合を除き、ここに記載されている製品の使用により生じ る責任および義務に対して、ネットアップは責任を負いません。この製品の使用または購入は、ネットアップ の特許権、商標権、または他の知的所有権に基づくライセンスの供与とはみなされません。

このマニュアルに記載されている製品は、1つ以上の米国特許、その他の国の特許、および出願中の特許によ って保護されている場合があります。

権利の制限について:政府による使用、複製、開示は、DFARS 252.227-7013(2014年2月)およびFAR 5252.227-19(2007年12月)のRights in Technical Data -Noncommercial Items(技術データ - 非商用品目に関 する諸権利)条項の(b)(3)項、に規定された制限が適用されます。

本書に含まれるデータは商用製品および / または商用サービス(FAR 2.101の定義に基づく)に関係し、デー タの所有権はNetApp, Inc.にあります。本契約に基づき提供されるすべてのネットアップの技術データおよび コンピュータ ソフトウェアは、商用目的であり、私費のみで開発されたものです。米国政府は本データに対 し、非独占的かつ移転およびサブライセンス不可で、全世界を対象とする取り消し不能の制限付き使用権を有 し、本データの提供の根拠となった米国政府契約に関連し、当該契約の裏付けとする場合にのみ本データを使 用できます。前述の場合を除き、NetApp, Inc.の書面による許可を事前に得ることなく、本データを使用、開 示、転載、改変するほか、上演または展示することはできません。国防総省にかかる米国政府のデータ使用権 については、DFARS 252.227-7015(b)項(2014年2月)で定められた権利のみが認められます。

#### 商標に関する情報

NetApp、NetAppのロゴ、<http://www.netapp.com/TM>に記載されているマークは、NetApp, Inc.の商標です。そ の他の会社名と製品名は、それを所有する各社の商標である場合があります。